# **SKRIPSI**

#### **PREDIKSI PERUBAHAN GARIS PANTAI**

### **MENGGUNAKAN PROGRAM GENESIS**

# **(STUDI KASUS PANTAI GALESONG KAB. TAKALAR)**

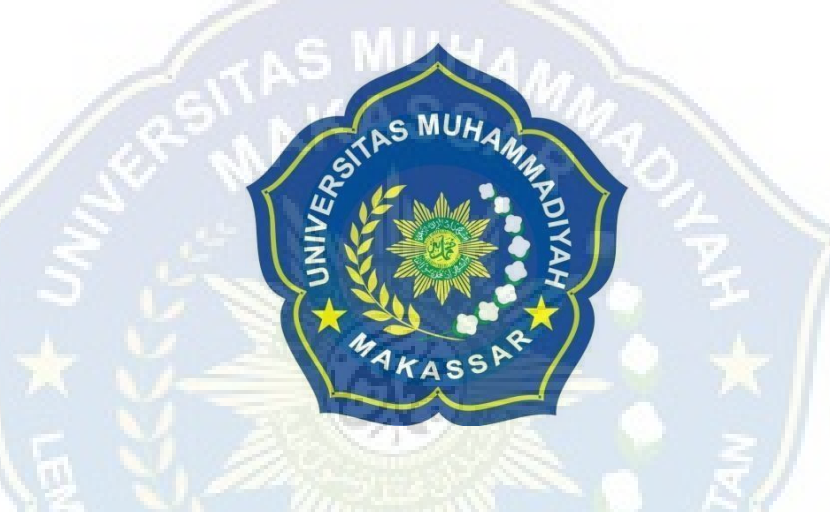

**Oleh :**

**MUH. FADLY TASRI 105 81 11209 18** **NUR ISRA PRATIWI SUDIRMAN**

**105 81 11046 18**

# **PROGRAM STUDI TEKNIK PENGAIRAN FAKULTAS TEKNIK UNIVERSITAS MUHAMMADIYAH MAKASSAR 2024**

# *PREDICTION OF SHORELINE CHANGES USING THE GENESIS PROGRAM (CASE STUDY OF GALESONG BEACH, TAKALAR REGENCY)*

**Diajukan Untuk Memenuhi Salah Satu Syarat Guna MemperolehGelar Sarjana Teknik Pengairan Fakultas Teknik Universitas Muhammadiyah Makassar**

**Disusun dan Diajukan Oleh:**

**MUH. FADLY TASRI 105 81 11209 18**

**NUR ISRA PRATIWI SUDIRMAN**

**105 81 11046 18**

# **PROGRAM STUDI TEKNIK PENGAIRAN FAKULTAS TEKNIK UNIVERSITAS MUHAMMADIYAH MAKASSAR 2024**

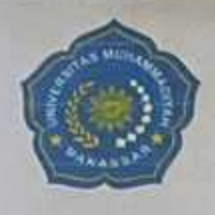

**FAKULTAS TEKNIK** 

**UNIVERSITAS MUHAMMADIYAH MAKASSAR** 

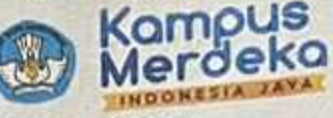

**GEDUNG MENARA IQRA LT. 3** Jl. Sultan Alauddin No. 259 Telp. (0411) 866 972 Fax (0411) 865 588 Makassar 90221 Website: www.unismuh.ac.id, e\_mail: unismuh@gmail.com Website: http://teknik.unismuh.makassar.ac.id

#### الكشع اللهالخذ يت **HALAMAN PERSETUJUAN**

Tugas Akhir ini diajukan untuk memenuhi syarat ujian guna memperoleh gelar Sarjana Teknik (ST) Program Studi Teknik Pengairan Fakultas Teknik Universitas Muhammadiyah Makassar.

Judul Skripsi : PREDIKSI **PERUBAHAN GARIS PANTAI MENGGUNAKAN** PROGRAM GENESIS (STUDI KASUS PANTAI GALESONG KAB. **TAKALAR)** 

Nama

- : 1. Muh. Fadly Tasri
	- 2. Nur Isra Pratiwi Sudirman
- **Stambuk**
- : 1.105 81 11209 18
	- 2. 105 81 11046 18

Makassar, 27 Januari 2024

Telah Diperiksa dan Disetujui Oleh Dosen Pembimbing;

Pembimbing I

Pembimbing II

**Makbul Syamsuri, ST., MT., IPM** Dr. Ir. Andi

**Kasmawat** ST., MT

Mengetahui, fram Studi Teknik Pengairan **MT** 

# UNIVERSITAS MUHAMMADIYAH MAKASSAR Kam **FAKULTAS TEKNIK**

**GEDUNG MENARA IQRA LT. 3** 

Jl. Sultan Alauddin No. 259 Telp. (0411) 866 972 Fax (0411) 865 588 Makassar 90221 Website: www.unismuh.ac.id, e\_mail: unismuh@gmail.com Website: http://teknik.unismuh.makassar.ac.id

> الخشع .(تله(1

# **PENGESAHAN**

Skripsi atas nama Muh. Fadly Tasri dengan nomor induk Mahasiswa 105 81 11209 18 dan Nur Isra Pratiwi Sudirman dengan nomor induk Mahasiswa 105 81 11046 18, dinyatakan diterima dan disahkan oleh Panitia Ujian Tugas Akhir/Skripsi sesuai dengan Surat Keputusan Dekan Fakultas Teknik Universitas Muhammadiyah MakassarNomor: 0001/SK-Y/22202/091004/2024, sebagai salah satu syarat guna memperoleh gelar Sarjana Teknik pada Program Studi Teknik Pengairan Fakultas Teknik Universitas Muhammadiyah Makassar pada hari Sabtu tanggal 27 Januari 2024.

1445 H 15 Rajab Makassar, Panitia Ujian:  $2024 M$ 27 Januari 1. Pengawas Umum a. Rektor Universitas Muhammadiyah Makassar Prof. Dr. H. AMBO ASSE, M.Ag b. Dekan Fakultas Teknik Universitas Hasanuddin Prof. Dr. Eng. MUHAMMAD ISRAN RAMLI, ST. MT. 2. Penguji : Dr. Ir. Muh Yunus Ali, ST., MT., IPM a. Ketua : Asnita Virlayani, ST., MT **b.** Sekertaris : 1. Dr. Ir. Hamzah Al Imran, ST., MT., IPN 3. Anggota 2. Dr. Fithriyah Arief Wangsa, ST., MT. 3. Farida Gaffar, ST., MM., IPM Mengetahui: Pembimbing II Pembimbing I Dr. Ir. Andi Makbul Syamsuri, **Kasmawati** MT., IPM ST., MT **AMMAD 张ah Fakultas Teknik** 

rnawatv

 $.795$ 

108

T.; MT., IPM4

EKP

#### **KATA PENGANTAR**

التأليخ الخذ لمبثس

Syukur Alhamdulillah penulis panjatkan kehadirat Allah SWT, karenarahmat dan hidayah-Nyalah sehingga dapat menyusun tugas akhir yang berjudul "PREDIKSI PERUBAHAN GARIS PANTAI MENGGUNAKAN PROGRAM GENESIS (STUDI KASUS PANTAI GALESONG KAB. TAKALAR)"

Penulis menyadari sepenuhnya bahwa di dalam penulisan tugas akhir ini masih terdapat kekurangan-kekurangan, hal ini di sebabkan karna penulis sebagai manusia biasa tidak lepas dari kesalahan dan kekurangan. Oleh karna itu, penulis menerima dengan sangat iklas dengan senang hati segala koreksi serta serta perbaikan guna penyempurnaan tulisan ini agar kelak dapat bermanfaat.

Pada kesempatan ini, penulis hendak menyampaikan terima kasih kepada semua pihak yang telah memberikan dukungan sehingga tugas akhirini dapat selesai. Ucapan terima kasih ini penulis tujukan kepada:

- 1. Bapak Prof Dr. H. Ambo Asse, M.Ag. sebagai Rektor Universitas Muhammadiyah Makassar.
- 2. Ibu Dr. Ir. Hj. Nurnawaty, ST., MT., IPM. sebagai Dekan Fakultas Teknik Universitas Muhammadiyah Makassar
- 3. Bapak M. Agusalim, ST., MT. sebagai Ketua Prodi Teknik SipilPengairan dan Ibu Kasmawati, ST., MT sebagai Sekretaris Prodi Teknik Sipil Pengairan Fakultas Teknik Universitas Muhammadiyah Makassar.
- 4. Bapak Dr. Ir. Andi Makbul Syamsuri, ST., MT., IPM. sebagai pembimbing I dan Ibu Kasmawati, ST., MT. sebagai pembimbing II yang sabar memberikan bimbingan dalam menyelesaikan proposal penelitian.
- 5. Bapak dan Ibu dosen serta staf pegawai di Fakultas Teknik atas segala waktunya telah mendidik dan melayani penulis selama mengikuti proses belajar mengajar di Universitas Muhammadiyah Makassar.
- 6. Suadara/Saudari kami di FAKULTAS TEKNIK Jurusan Pengairan, MEKANIKA 2018 khususnya kelas B dan F yang telah berjuang bersama dan selalu memberikan doa serta dukungan kepada kami dalam menyelesaikan tugas akhir ini.
- 7. Kedua Orang Tua kami yang selalu memberi dukungan moral maupun material dan do'a kepada kami

Semoga semua pihak tersebut di atas mendapat pahala yang berlipat ganda di sisi Allah SWT dan proposal penelitian yang sederhana ini dapat bermanfaat bagi penulis, rekan-rekan, masyarakat serta Bangsa dan Negara Aamiin. **"***Billahi Fii Sabill Haq Fastabikul Khaerat".*

#### MAKASSAR …… 2024

#### Tim Penulis

# **DAFTAR ISI**

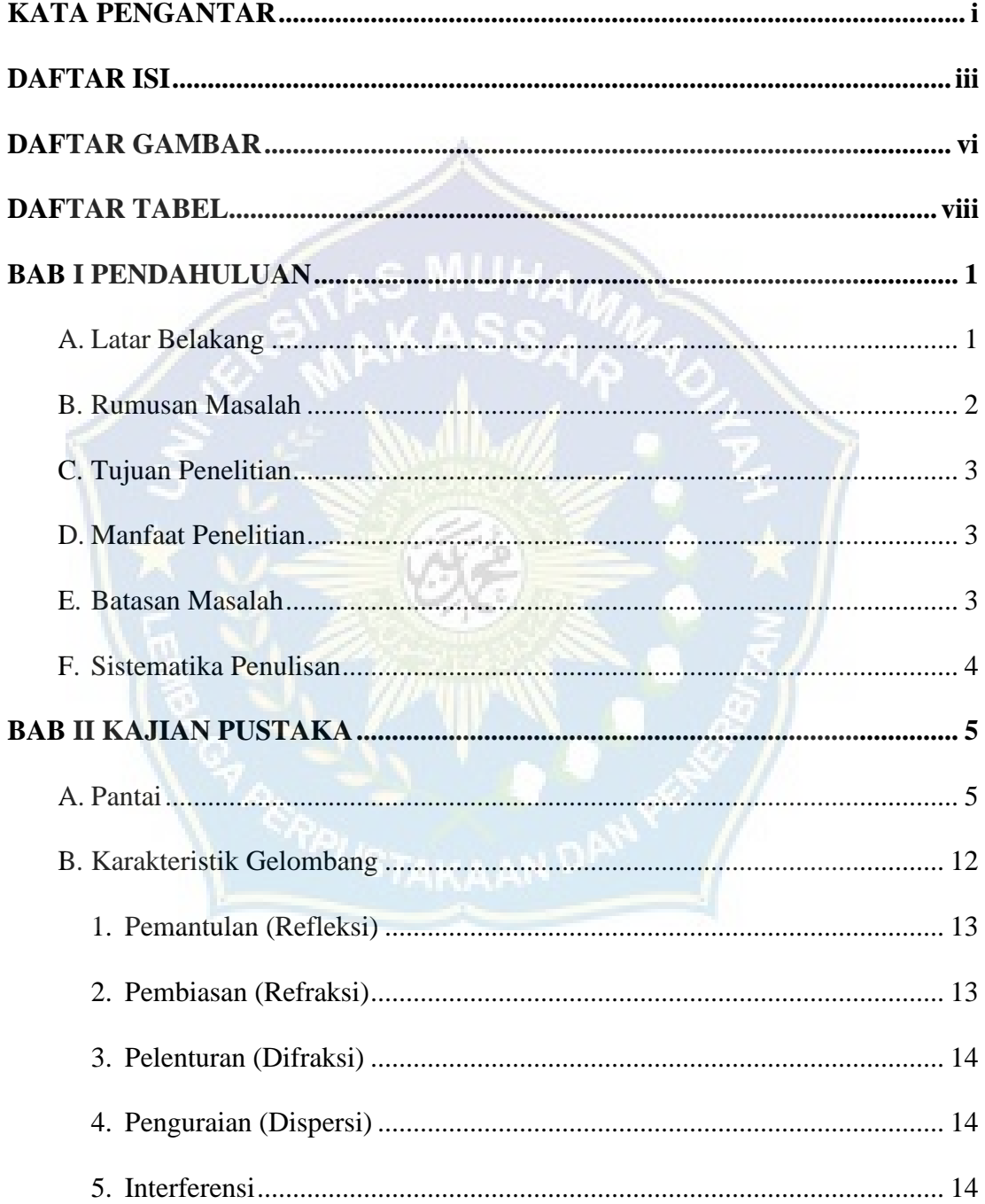

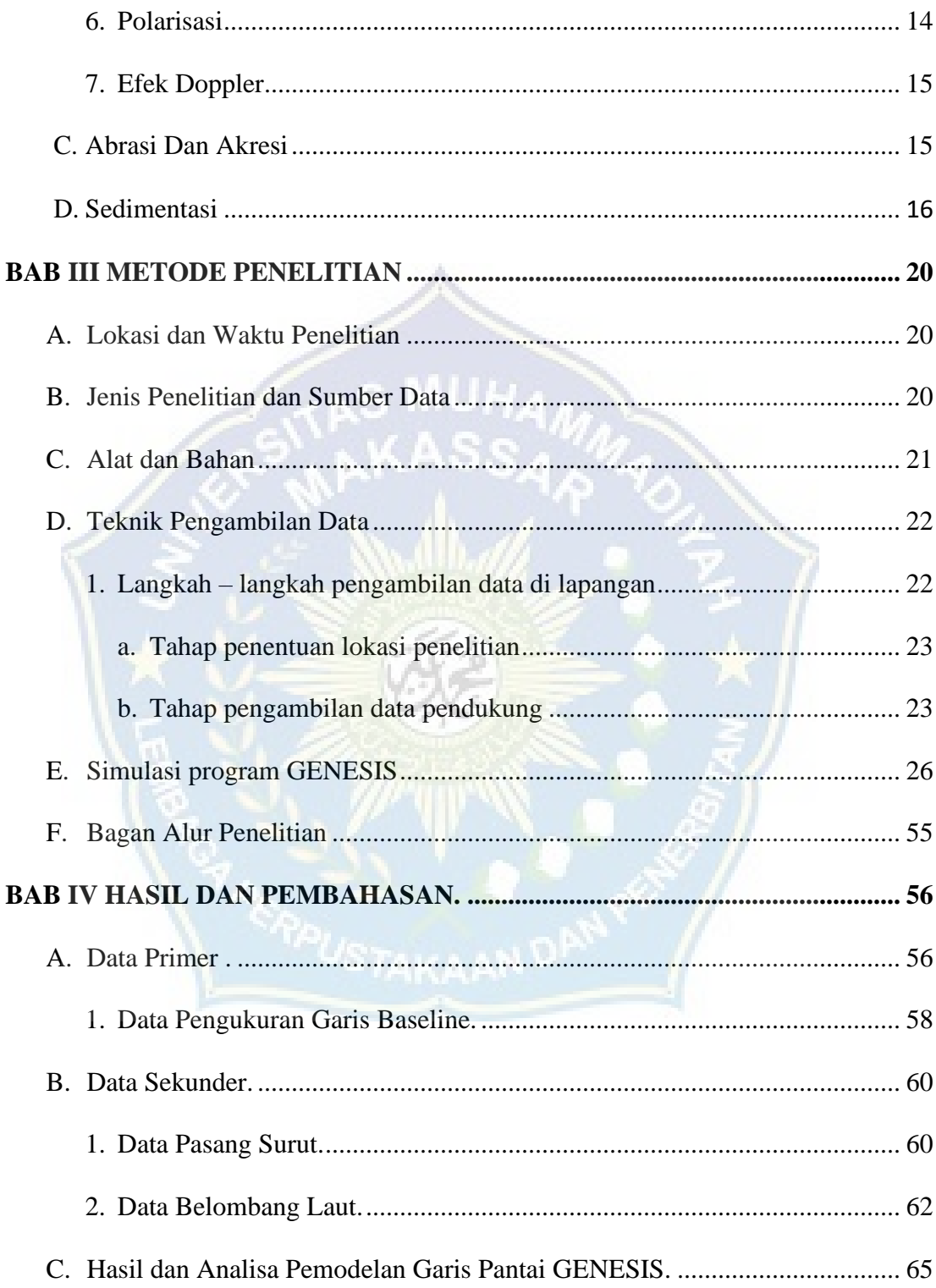

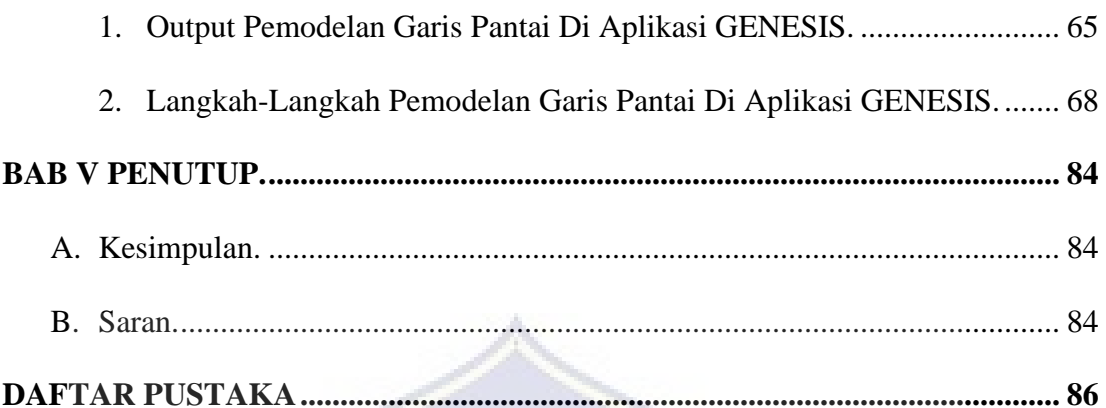

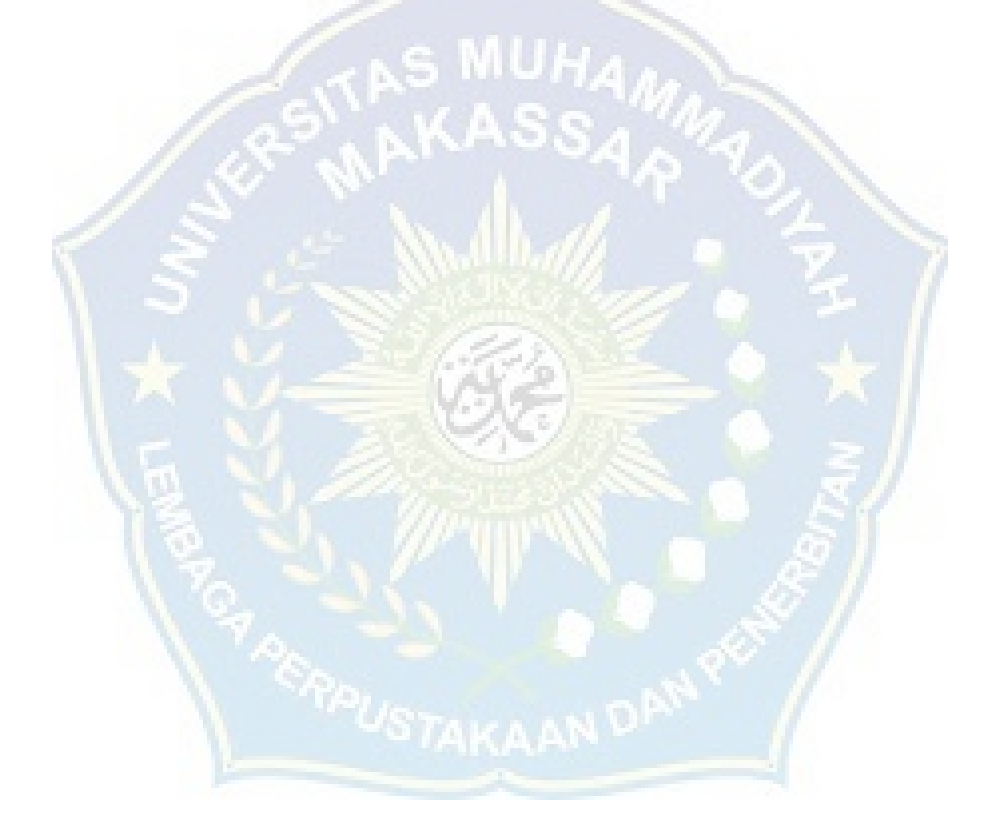

#### **DAFTAR GAMBAR**

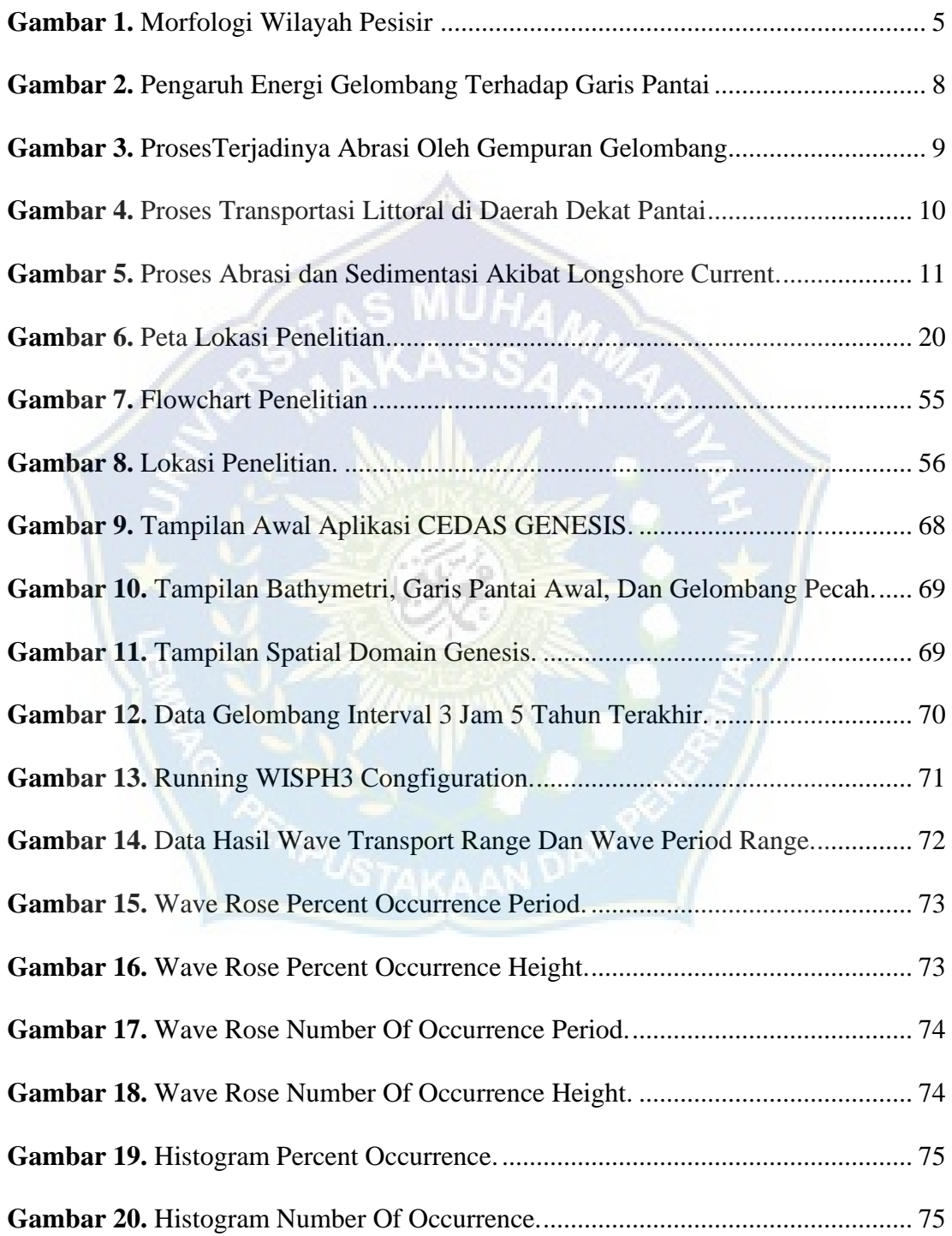

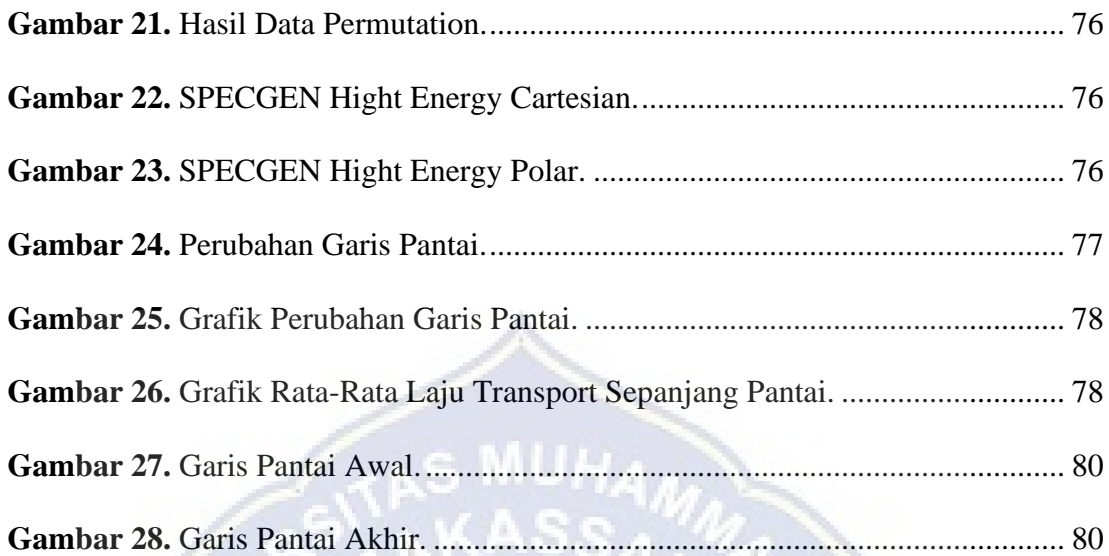

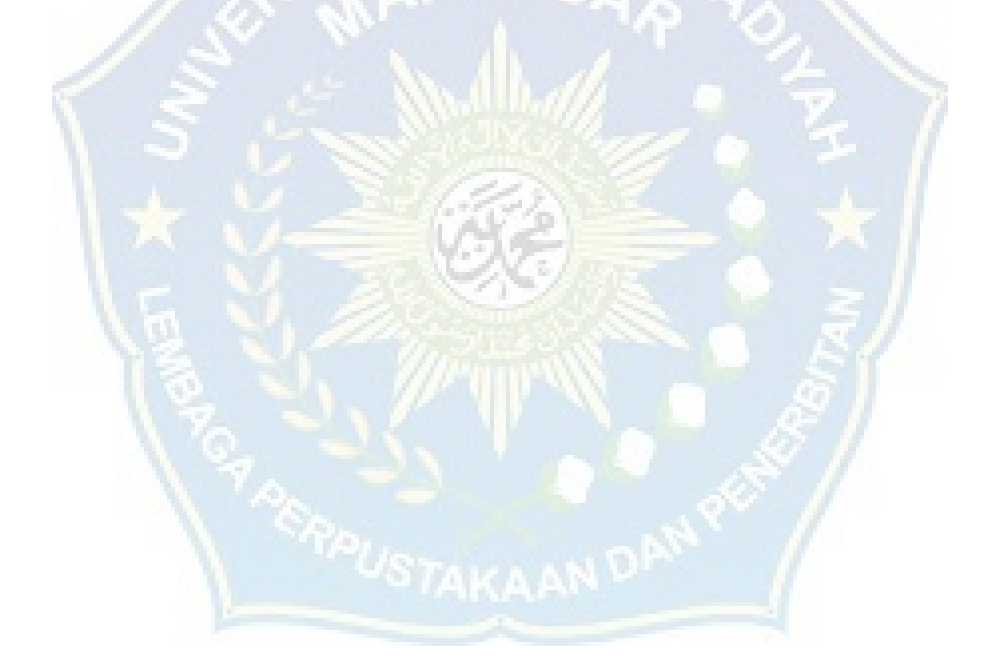

# **DAFTAR TABEL**

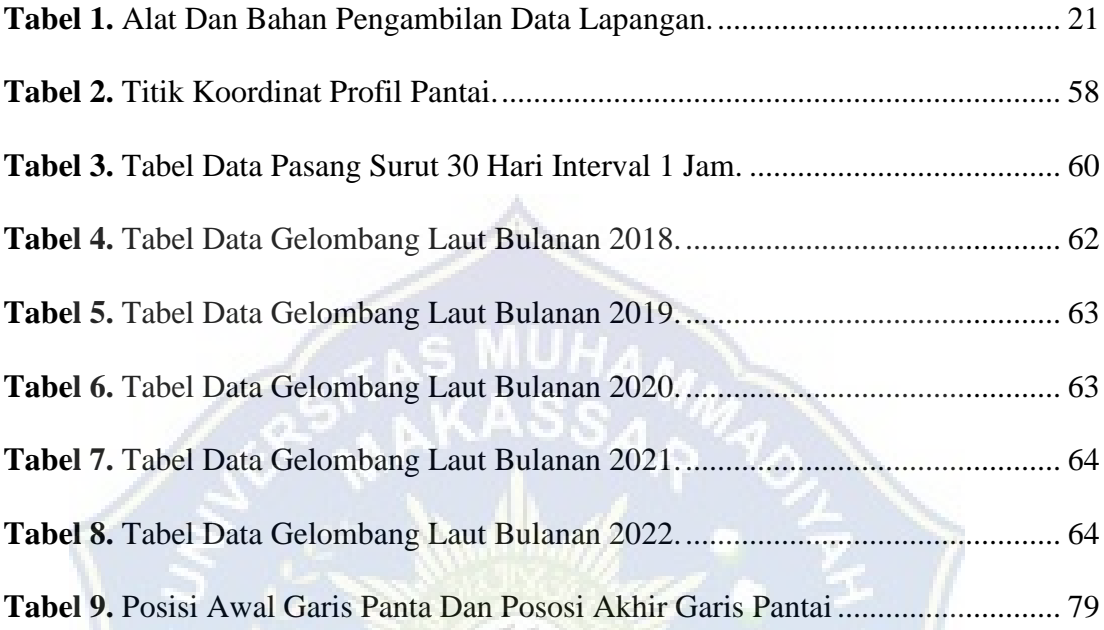

#### **BAB I. PENDAHULUAN**

#### **A. Latar Belakang**

Indonesia menduduki peringkat garis pantai terpanjang ke empat didunia dengan panjang mencapai lebih dari 95.181 km. Indonesia memiliki pulau sebanyak kurang lebih 17.480 pulau (Hermanto, 1986). Dengan demikian keadaan Indonesia masih memiliki kelimpahan sumber daya pesisir yang harus dilestarikan jika kelestarian pesisir terganggu, maka akan menyebabkan bencana alam salah satu bencana pesisir yang saat ini sedang dialami oleh hampir seluruh pantai di indonesia.

Pada kawasan pantai Galesong terletak pada Desa Boddia, Kecamatan Galesong Kabupaten Takalar. Luas wilayah Kecamatan Galesong sekitar 25,93 Km<sup>2</sup> atau sebesar 4,57% dari luas total Kabupaten Takalar. Dimana wilayah ini merupakan wilayah pesisir karena berhadapan langsung dengan selat Makassar.

Di pantai Galesong Kecamatan Galesong abrasi menjadi masalah utama yang terjadi di sepanjang pantai dengan ombak yang kuat yang mengancam ekosistem tanaman dan bangunan yang ada disekitar pantai Galesong. Pengikisan yang terjadi pada daratan wilayah pantai menyebabkan angkutan sedimen berpindah dari tempat asalnya dan menyusuri arah gelombang datang, Sehingga kami mengambil lokasi tersebut dengan jarak 150 m dari pinggir dermaga Boddia sesuai laporan warga setempat dan Bapak BINMAS bahwa lokasi tersebut rawan terjadi perubahan garis pantainya.

Abrasi adalah proses pengikisan pantai oleh tenaga gelombang laut dan arus laut yang bersifat merusak. Dan akresi merupakan perubahan garis pantai yang menuju laut lepas karena adanya proses sedimentasi dari daratan atau sungai menuju arah laut.

Berdasarkan latar belakang tersebut, maka kami akan melakukan suatu penelitian dengan menggunakan program GENESIS (Generalized Model For Simulating Shoreline) (Gravens, 1991; Gravens, 1992) merupakan program yang didesain untuk melakukan simulasi perubahan garis pantai, dengan model ini dapat diperkirakan nilai longshore transport rate serta perubahan garis pantai akibat angkutan sedimen. Dan Selanjutnya kami tuangkan dalam sebuah karya tulis ilmiah sebagai tugas akhir dengan judul *"PERUBAHAN GARIS PANTAI MENGGUNAKAN PROGRAM GENESIS"* dengan studi kasus pesisir pantai Galesong Kab. Takalar

#### **B. Rumusan Masalah**

Adapun permasalahan dalam penelitian ini berdasarkan latar belakang di atas adalah :

- 1. Bagaimana mengetahui perubahan garis pantai Galesong dengan program Genesis.
- 2. Berapa luas area yang terkena abrasi atau akresi di pesisir pantai Galesong dengan program Genesis.

#### **C. Tujuan Penelitian**

Berdasarkan rumusan masalah di atas tujuan dapat di ambil dari penelitian ini adalah :

- 1. Mengetahui perubahan garis pantai Galesong dengan program Genesis
- 2. Mengetahui luas area yang terkena abrasi atau akresi di pesisir pantai Galesong.

#### **D. Manfaat Penelitian**

Penelitian ini dilakukan sebagai bahan acuan untuk menambah wawasan mengenai perubahan garis pantai dengan menggunakan program GENESIS, Serta dapat digunakan untuk memprediksi perubahan garis pantai, sehingga dapat diambil langkah-langkah sistem perlindungan pantai secara lebih dini.

#### **E. Batasan Penelitian**

Dalam memberikan penjelasan dari permasalahan guna memudahkan dalam menganalisa, maka terdapat batasan masalah yang diberikan pada penulisan tugas akhir ini mengenai Perubahan Garis Pantai Galesong Menggunakan Program Genesis , terdiri dari :

- 1. Lokasi penelitian hanya di lakukan di pesisir pantai Galesong desa Boddia kec. Galesong Kab. Takalar.
- 2. Parameter fisik yang tidak terukur diasumsikan berdasarkan literature yang ada.
- 3. Program yang digunakan untuk prediksi perubahan garis pantai yaitu program Genesis.

4. Penelitian ini berfokus pada perubahan garis pantai dengan menggunakan data-data dari data primer maupun data sekunder.

#### **F. Sistematika Penulisan**

Susunan dari beberapa sistematika dalam proposal ini dapat diuraikan sebagai berikut :

**Bab I PENDAHULUAN :** Dalam bab ini, membahas tentang latar belakang masalah penelitian, rumusan masalah, tujuan penelitian , manfaat penelitian, serta batasan masalah penelitian dan sistematika penulisan.

**Bab II KAJIAN PUSTAKA :** Dalam bab ini, memberikan teori dan gambaran atau menguraikan literature yang berhubungan dengan permasalahan atau pembahasan. Dan menguraikan tentang teori yang berkaitan dengan penelitian agar dapat memberikan gambaran dan menganalisa masalah.

**Bab III METODE PENELITIAN :** Dalam bab ini, menguraikan lingkup penelitian. Metode penelitian yang terdiri atas waktu, dan tempat penelitian, alat dan bahan, tahapan atau prosedur penelitian, dan bagan alur penelitian.

**Bab IV HASIL DAN PEMBAHASAN :** Dalam bab ini, menguraikan tentang hasil dan pembahasan yang diperoleh dari proses penelitian tentang perubahan garis pantai di kawasan pantai Galesong Desa Boddia Kec. Galesong Kab. Takalar.

Bab V PENUTUP : Dalam bab ini, menguraikan tentang kesimpulan dari penelitian yang telah dilakukan, dan saran – saran dari hasil penelitian.

#### **BAB II. KAJIAN PUSTAKA**

#### **A. Pantai**

Pantai merupakan batas antara wilayah daratan dengan wilayah lautan. Wilayah yang termasuk wilayah pantai adalah daerah daratan baik yang terletak diatas maupun dibawah permukaan daratan dimulai dari batas garis pasang tertinggi dan daerah lautan yang terletak diatas dan dibawah permukaan laut dimulai dari sisi laut pada garis surut terendah, termasuk dasar laut dan bagian bumi dibawahnya (Triadmodjo, 1999).

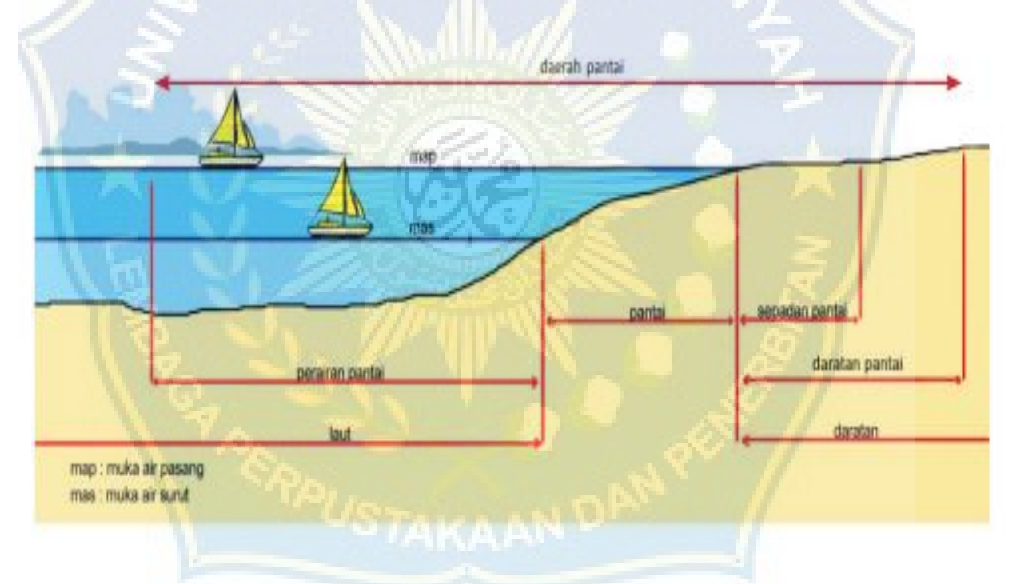

**Gambar 1**. Morfologi wilayah pesisir (Sumber: Yuwono, 2005)

Beberapa istilah kepantaian yang perlu diketahui dan dipahami diantaranya (Yuwono, 2005):

• Daerah pantai atau pesisir adalah suatu daratan beserta perairannya dimana pada daerah tersebut masih dipengaruhi baik oleh aktivitas darat maupun oleh aktivitas laut

• Pantai adalah daerah di tepi perairan sebatas antara surut terendah dan pasang tertinggi

• Garis pantai adalah garis batas pertemuan antara daratan dan lautan.

• Daratan pantai adalah daerah di tepi laut yang masih dipengaruhi oleh aktivitas laut.

• Perairan pantai adalah perairan yang masih dipengaruhi oleh aktivitas daratan

• Sempadan pantai adalah daerah sepanjang pantai yang diperuntukkan bagi pengamanan dan pelestarian pantai.

Kawasan pantai merupakan kawasan yang dinamis dengan berbagai ekosistem hidup disana dan saling mempunyai keterkaitan satu dengan yang lainnya. Perubahan garis pantai merupakan salah satu bentuk dinamisasi kawasan pantai yang terjadi secara terus menerus. Perubahan garis pantai yang terjadi di kawasan pantai berupa pengikisan badan pantai (abrasi) dan penambahan badan pantai (sedimentasi atau akresi). Proses tersebut terjadi sebagai akibat dari pergerakan sedimen karena arus dan gelombang yang berinteraksi dengan kawasan pantai secara langsung. Selain faktor-faktor tersebut, perubahan garis pantai dapat terjadi akibat faktor antropogenik (aktifikas manusia).

Perubahan lingkungan pantai dapat terjadi secara lambat maupun cepat, tergantung pada daya imbang antara topografi, batuan dan sifat-sifatnya dengan gelombang, pasut dan angin. Secara garis besar proses geomorfologi yang bekerja pada pantai dapat dibedakan menjadi proses destruksional dan konstruksional.

Proses destruksional adalah proses yang cenderung merubah/merusak bentuk lahan yang ada sebelumnya, sedangkan proses konstruksional adalah proses yang menghasilkan bentuk lahan baru.

Perubahan garis pantai berlangsung manakala proses geomorfologi yang terjadi pada setiap bagian pantai melebihi proses yang biasanya terjadi. Proses geomorfologi yang dimaksud antara lain adalah:

1. **Gelombang**: Gelombang terjadi melalui proses pergerakan massa air yang dibentuk secara umum oleh hembusan angin secara tegak lurus terhadap garis pantai. Makin kuat hembusan angin dan makin lama hembusannya maka makin besar gelombang yang dapat ditimbulkan. Selain angin, gelombang juga dapat disebabkan oleh gempa yang terjadi di dasar laut, letusan gungung api di laut longsoran besar ke dalam laut.

Gelombang yang sering terlihat di permukaan acapkali tampak kacau dan rumit. Hal ini dikarenakan gelombang yang ada merupakan pertemuan berbagai gelombang yang datang dari berbagai arah sehingga gelombang saling tumpang tindih.

Setiap gelombang mempunyai tiga unsur penting yakni panjang, tinggi dan periode. Panjang gelombang (L) adalah jarak mendatar antara dua puncak yang berturutan. Tinggi gelombang (H) adalah jarak vertikal antara dua puncak dan lembah, sedangkan periode gelombang yang merambat (T) adalah waktu yang diperlukan oleh puncak yang berurutan untuk melalui satu titik.

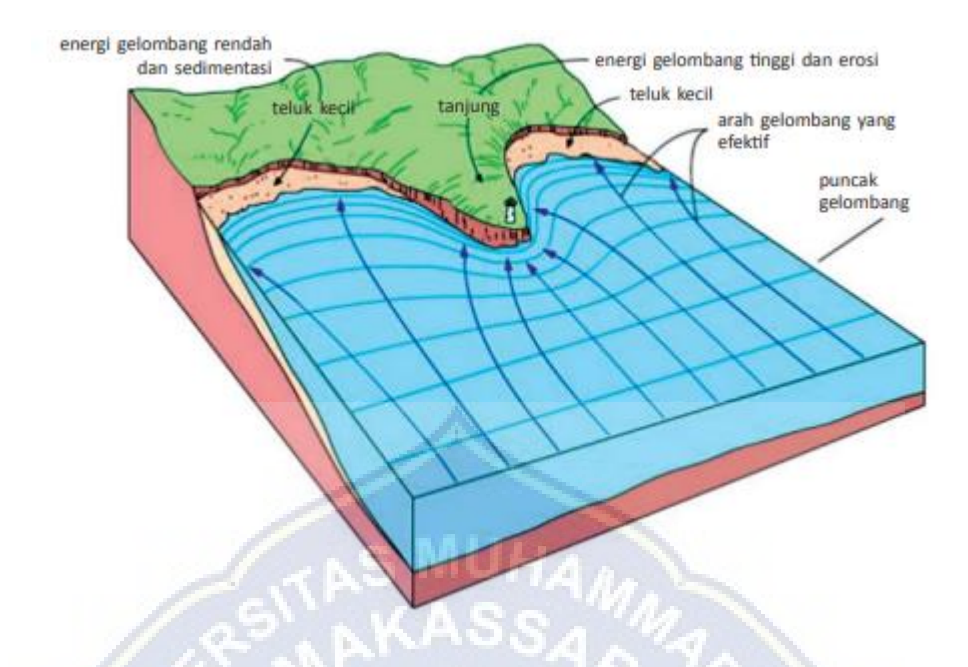

**Gambar 2.** Pengaruh Energi Gelombang Terhadap Garis Pantai. (Sumber: Triadmodjo, 1999)

Berdasarkan sifatnya, gelombang dibagi menjadi dua jenis, yakni yang bersifat merusak (destructive) dan membangun (constructive). Destructive wave merupakan gelombang yang menyebabkan terjadinya abrasi pantai karena memiliki tinggi dan kecepatan rambat gelombang yang sangat besar. Pecahan gelombang tersebut akan menimbulkan arus dan turbulensi yang sangat besar dan dapat menggerakkan sedimen dasar

Dahuri, dkk. (2001) menyatakan bahwa gelombang yang pecah di daerah pantai merupakan salah satu penyebab utama terjadinya proses erosi dan sedimentasi di pantai

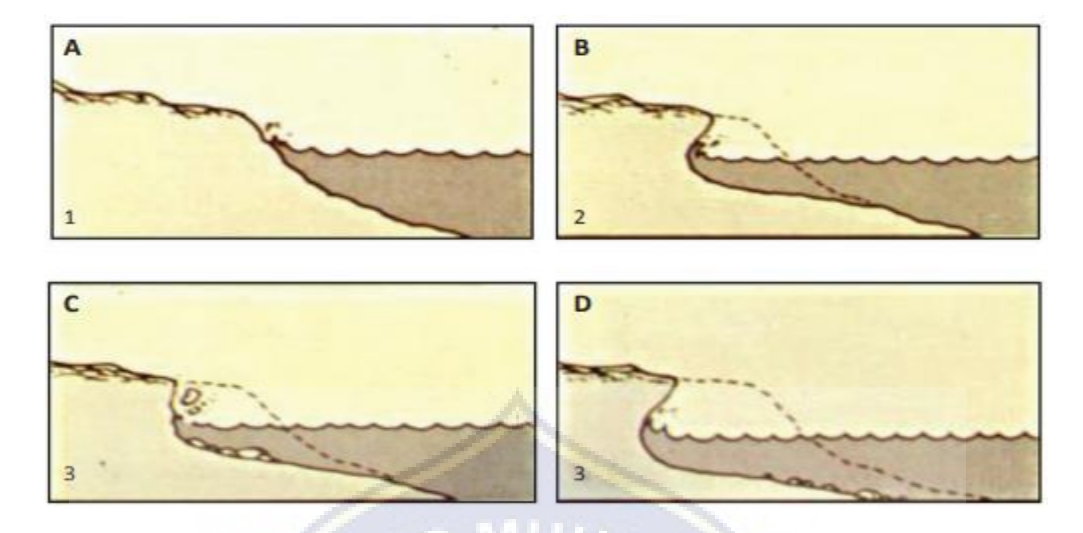

**Gambar 3.** Proses terjadinya abrasi oleh gempuran gelombang. (Sumber: Dahuri dkk, 2001)

2. **Arus**: Arus adalah pergerakan massa air secara vertikal dan horizontal sehingga menuju keseimbangannya, atau gerakan air yang sangat luas yang terjadi di seluruh lautan di dunia. Arus juga merupakan gerakan mengalir suatu massa air yang dikarenakan tipuan angin atau perbedaan densitas atau pergerakan gelombang panjang.

Arus merupakan salah satu faktor yang berperan dalam pengangkutan sedimen di daerah pantai. Arus berfungsi sebagai media transpor sedimen dan sebagai agen pengerosi, yaitu arus yang dipengaruhi oleh hempasan gelombang. Gelombang yang datang menuju pantai dapat menimbulkan arus pantai.

Laju transport sedimen sepanjang pantai bergantung pada arah sudut datang gelombang, durasi dan besar energi gelombang yang datang. Apabila gelombang yang terjadi membentuk sudut terhadap garis pantai maka akan terjadi dua proses angkut sedimen yang bekerja bersamaan yaitu komponen tegak lurus (onshore offshore transport) dan sejajar garis pantai (longshore transport)

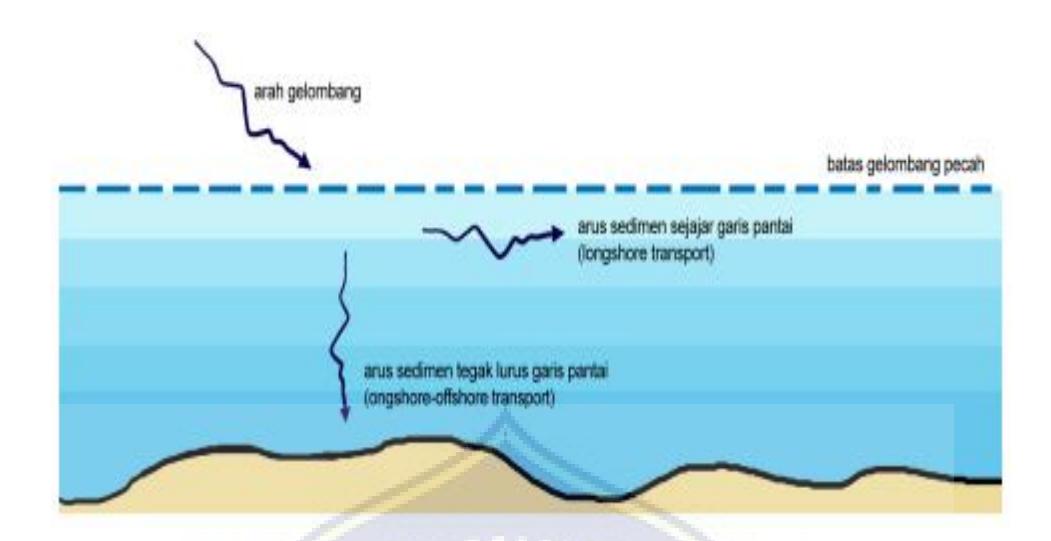

**Gambar 4.** Proses transportasi littoral di daerah dekat pantai. (Sumber: Triadmodjo, 1999)

Onshore-Offshore Transport adalah perpindahan sedimen pantai yang menuju dan meninggalkan pantai atau arah perpindahan sedimennya tegak lurus pantai. Longshore Transport adalah perpindahan sedimen yang mempunyai arah ratarata sejajar garis pantai. Arah perpindahan bergantung pada arah arus sejajar pantai.

Arus juga dapat mengakibatkan abrasi dan akresi. Abrasi pantai adalah proses pengikisan pantai oleh tenaga gelombang laut dan arus laut yang bersifat merusak. Akresi atau sedimentasi adalah pendangkalan atau penambahan daratan pantai akibat adanya pengendapan sedimen yang dibawa oleh air laut. Akresi juga dapat merugikan masyarakat pesisir, karena selain mempengaruhi ketidak stabilan garis pantai, akresi juga dapat menyebabkan pendangkalan muara sungai tempat lalu lintas perahu-perahu nelayan yang hendak melaut.

Di beberapa bagian badan pantai, area-area yang mengalami arus susur pantai cenderung mengalami abrasi pantai karena sedimen disana bergerak akibat

terbawa oleh arus susur pantai. Materia yang terangkut oleh arus akan dibawa ke suatu lokasi dimana pengaruh arus susur pantai akan berkurang dan akhirnya hilang. Sedimen yang terbawa akan terendapkan dan akan mengalami sedimentasi. Pada lokasi tertentu proses sedimentasi yang terjadi terus menerus akan menghasilkan sebuah daratan baru yang mampu menggabungkan dua pulau yang berdekatan. Daratan yang terbentuk tersebut biasa disebut Tombolo.

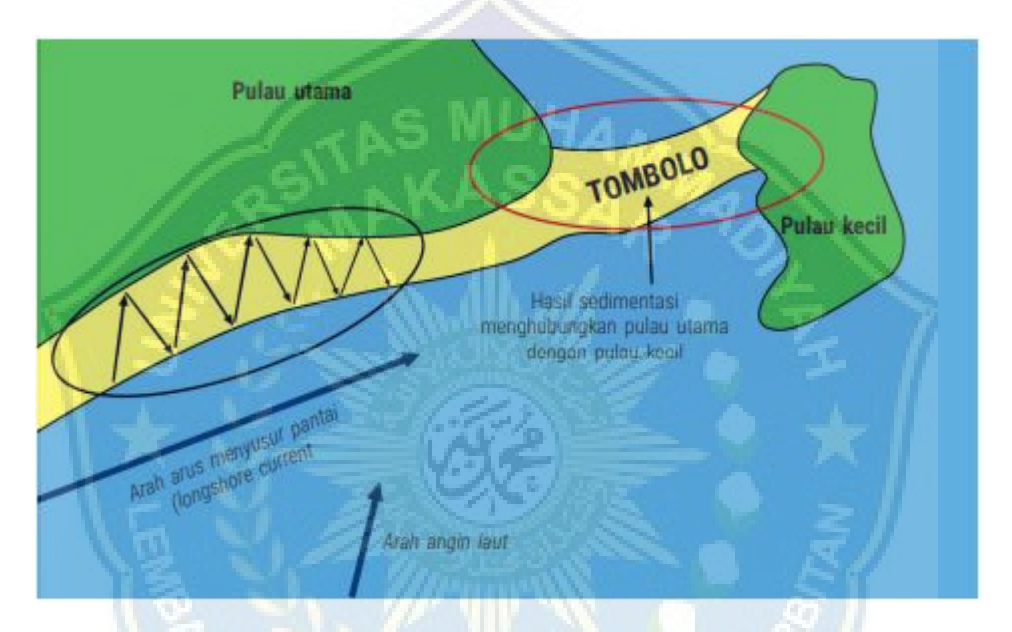

**Gambar 5.** Proses abrasi dan sedimentasi akibat longshore current. (Sumber: Tradmojo, 1999)

3. **Pasang - Surut (Pasut):** Pasut adalah gerakan naik turunnya muka air laut secara berirama yang disebabkan oleh gaya tarik bulan dan matahari. Pasang naik akan menyebabkan sedimentasi ke dekat pantai, sedangkan bila surut akan menyebabkan majunya sedimentasi ke arah laut lepas. Diperairan pantai, terutama di teluk dan selat yang sempit, gerakan naikturun muka air laut akan menimbulkan terjadinya arus pasang surut. Biasanya arahnya kurang lebih bolak-balik, misalnya jika muka air bergerak naik, arus mengalir masuk,

sedangkan pada saat muka air bergerak turun arus pun mengalir keluar. Di tempat-tempat tertentu arus pasang-surut ini cukup kuat. Pasut di perairan Indonesia merupakan cermin sistem pasut dari Samudera Pasifik dan Samudera Hindia. Berdasarkan perhitungan sifat pasut, perairan Indonesia dikelompokkan ke dalam:

- 1. Pasut tunggal atau satu kali pasang dan satu kali surut dalam sehari. Kondisi ini mendominasi perairan Indonesia rbagian barat.
- 2. Pasut ganda atau dua kali pasangdan dua kali surut dalam sehari. Kondisi ini mendominasi perairan Indonesia bagian timur.

#### **B. Karakteristik Gelombang**

Karakteristik gelombang: Gelombang diartikan sebagai getaran yang merambat, baik melalui medium perantara tertentu maupun melalui ruang hampa. Tentunya ada beberapa karakteristik dan sifat-sifat gelombang menurut teorinya, di antaranya pemantulan gelombang, pembiasan gelombang, penguraian gelombang, dan efek doppler.

Secara umum pengertian gelombang adalah getaran yang merambat tanpa memindahkan materi perantaranya. Sebuah gelombang bisa merambat melalui medium tertentu atau bisa juga tanpa medium melalui ruang hampa. Ketika merambat, sebuah gelombang memindahkan energi dari satu tempat ke tempat lainnya tanpa memindahkan medium yang telah dilaluinya.

Ada beberapa macam-macam gelombang. Jika dibedakan menurut arah rambatnya, gelombang terdiri dari gelombang transversal dan longitudinal. Jika

diklasifikasikan menurut mediumnya, gelombang dibedakan menjadi gelombang mekanik dan elektromagnetik. Sementara menurut amplitudonya, ada dua jenisjenis gelombang yakni gelombang stasioner (diam) dan berjalan.

Gelombang memiliki beberapa karakteristik tertentu. Sifat-sifat gelombang ini bisa terjadi jika sudah memenuhi syarat atau kriteria tertentu, misalnya sifat pemantulan gelombang baru bisa terjadi ketika gelombang bertemu dengan bidang batas dua medium, sehingga gelombang kemudian dipantulkan. Selain itu juga ada sifat dan karakteristik gelombang yang lainnya.

Karakteristik Gelombang Berikut ini akan diulas satu per satu karakteristik dan sifat-sifat gelombang secara umum beserta penjelasan lengkapnya.

#### **1. Pemantulan (Refleksi)**

Karakteristik gelombang yang pertama adalah refleksi atau pemantulan gelombang. Proses pemantulan gelombang merupakan perubahan arah rambat gelombang saat bertemu dengan bidang batas dua medium. Hukum pemantulan gelombang berlaku pada semua jenis gelombang, termasuk juga gelombang bunyi.

#### **2. Pembiasan (Refraksi)**

Karaktetistik gelombang berikutnya adalah pembiasan gelombang atau refraksi. Pembiasan gelombang ini merupakan peristiwa pembelokan arah lintasan gelombang karena melalui dua medium yang berbeda kerapatannya. Jika medium yang dilalui berbeda, maka indeks bias medium juga berbeda.

#### **3. Pelenturan (Difraksi)**

Berikutnya ada ciri pelenturan gelombang atau difraksi. Yang dimaksud pelenturan gelombang merupakan peristiwa penyebaran gelombang saat melalui celah sempit. Adapun jumlah besarnya difraksi juga bergantung pada ukuran penghalang dan panjang gelombang yang dilalui oleh gelombang tersebut.

#### **4. Penguraian (Dispersi)**

Dispersi gelombang merupakan proses penyebaran bentuk gelombang ketika merambat melalui suatu medium. Dispersi dapat terjadi ketika terdapat sebuah perbedaan deviasi untuk setiap panjang gelombang, karena perbedaan kelajuan masing-masing gelombang pada saat melewati medium pembias.

#### **5. Interferensi**

Interferensi pada gelombang merupakan sebuah perpaduan antara dua gelombang dengan sifat koheren, yakni memiliki besaran amplitudo dan frekuensinya sama dengan fase tetap. Secara umum, interferensi gelombang dibedakan menjadi 2 (dua) jenis, yakni interferensi konstruktif (menguatkan) serta interferensi destruktif (melemahkan).

#### 6. **Polarisasi**

Polarisasi gelombang merupakan peristiwa terserapnya sebagian arah getar gelombang, yang menyebabkan gelombang keluaran hanya memiliki satu arah saja. Sifat polarisasi gelombang ini hanya dapat dijumpai pada jenis gelombang transversal saja, dan tidak dapat ditemui pada jenis gelombang longitudinal.

#### 7. **Efek Doppler**

Karakteristik gelombang yang terakhir adalah efek doppler. Pengertian efek doppler adalah efek berubahnya frekuensi bunyi akibat adanya kecepatan relatif antara sumber dan pengamat. Sifat ini terjadi saat gelombang dan penerima bergerak saling mendekati, frekuensi yang terdeteksi lebih besar daripada frekuensi sumber.

S MUHA

# **C. Abrasi Dan Akresi**

Abrasi adalah proses pengikisan pantai oleh tenaga gelombang laut dan arus laut yang bersifat merusak (Setiyono, 1996). Akresi pantai adalah perubahan garis pantai menuju laut lepas karena adanya proses sedimentasi dari daratan atau sungai menuju arah laut. Proses sedimentasi di daratan dapat disebabkan oleh pembukaan areal lahan, limpasan air tawar dengan volume yang besar karena hujan yang berkepanjangan dan proses transport sedimen dari badan sungai menuju laut. Akresi pantai juga dapat menyebabkan terjadi pendangkalan secara merata ke arah laut yang lambat laun akan membentuk suatu dataran berupa delta atau tanah timbul. Proses akresi pantai biasanya terjadi di perairan pantai yang banyak memiliki muara sungai dan energi gelombang yang kecil serta daerah yang jarang terjadi badai

#### **D. Sedimentasi**

Sedimentasi adalah pengendapan atau penimbunan material hasil dari pengikisan dan pelapukan air, angin, gletser ke suatu wilayah yang nantinya diendapkan. Kustopo (2017).

Sedimentasi merupakan salah satu proses yang terjadi disebabkan oleh alam dan aktivitas manusia yang berujung pada pengendapan. Ilmu yang mempelajari tentang sedimentasi ini dapat dibedakan menjadi sedimentologi lingkungan, yaitu ilmu yang mempelajari lingkungan alam dihasilkan dari proses alamiah serta sedimentologi sosial, yaitu ilmu yang mempelajari lingkungan alam dihasilkan dari aktivitas manusia (Rifardi,2012).

Proses sedimentasi akibat dari erosi pantai adalah perubahan dari ukuran butiran sedimen dari yang besar menjadi kecil akibat dari hempasan energi gelombang yang kemudian menyebar sejalan dengan dinamika perairan untuk memperoleh kestabilan dan karakteristik sedimen yang baru. Proses yang terjadi dimulai dari penggerusan material sedimen di pinggir pantai oleh gelombang dan arus menjadi butiran yang lebih kecil kemudian butiran sedimen tersebut terbawa oleh arus menyebar seiring dengan semakin kecilnya ukuran butiran sedimen. Pola penyebaran ukuran butiran sedimen terbentuk dari yang besar ke kecil dmulai dari sumber erosi ke perairan yang lebih tenang. Dampak yang ditimbulkannya dapat berupa hambatan jalur pelayaran karena pendangkalan, perubahan garis pantai, perubahan distribusi ukuran sedimen, peningkatan kekeruhan, perubahan kedalaman dan ketidak nyamanan di daerah pariwisata pantai.

Sedimen adalah bahan utama pembentuk morfologi (topografi dan batimetri) pesisir. Sedimen berasal dari fragmentasi (pemecahan) batuan. Pemecahan tersebut terjadi karena pelapukan (weathering) yang dapat berlangsung secara fisik, kimiawi, atau biologis. Berubahnya morfologi pesisir/estuari terjadi sebagai akibat berpindahnya sedimen yang berlangsung melalui mekanisme erosi, pengangkutan (transpor) dan pengendapan (deposisi). Sedimen yang dipindahkan adalah sedimen yang terletak pada permukaan dasar perairan (Poerbondone dan Djunasjah, 2005). Sedimentasi di lingkungan pantai berawal dari kehadiran sedimen yang berasal dari daratan dan pada dasarnya merupakan faktor utama dalam membentuk pantai. Sedimentasi berkaitan erat dengan agen geomorfik yang bekerja didalamnya. Agen geomorfik utama yang menyebabkan atau mempengaruhi proses dan dinamika perairan pantai adalah gelombang, arus dan angin.

Sedimen dapat dikelompokkan berdasarkan asalnya dalam 4 kelompok (Gross, 1992; Hutabarat dan Evans, 1984)

- **I). Sedimen Lithogenous;** terdiri dari mineral silikat primer yang berasal dari penghancuran akibat kondisi fisik (proses pemanasan dan pendinginan secara bergantian dan kontinyu) serta dari letusan gunung api.
- **II). Sedimen Biogenous;** terbentuk dari sisa tulang yang tidak dapat dipecahkan atau terdiri dari kerangka organisme. Berdasarkan jenis organisme, asal, serta macam bahan yang dikandung organisme, maka jenis sedimen ini dapat dibagi atas :
	- Tipe sedimen yang mengandung kalsium. Sedimen ini dibagi atas:
- Globigerina Ooze; salah satu organisme bersel tunggal, dikenal sebagai Foraminifera. Kulitnya mengandung kalsium karbonat, cocoolith, yang biasa dikenal sebagai calcite.
- Pteropod -Ooze; golongan moluska yang bersifat sebagai plankton, tubuh mereka mempunyai kulit yang mengandung zat kapur kalsium karbonat yang dapat dihancurkan.
- Tipe sedimen yang mengandung silika, terdiri dari :
	- Diatom Ooze; adalah golongan tumbuhan bersel satu dengan kulit mengandung silika.
	- Radiolarian Ooze; adalah golongan protozoa bersel satu.
	- Tanah liat merah Ooze; mengandung silika yang tinggi.
- **III). Sedimen Hidrogenous;** terbentuk dari hasil reaksi kimia dalam air laut. Sebagai contoh, nodul mangan (bongkahan mangan) dari endapan lapisan oksidasi, hidroksida besi, dan mangan. Endapan ini berukuran 1–6 inci dengan bentuk seperti kentang yang mengandung 25–35% Mangan, 1–2% Tembaga, dan 0,1–0,5% Kobalt.
- **IV). Sedimen Cosmogenous;** tersusun dari partikel-partikel yang berasal dari objek-objek luar angkasa yang jatuh ke bumi. Objek-objek tersebut berukuran besar sehingga mampu bertahan terhadap gesekan atmosfer. Objek tersebut umumnya dikenal dengan sebutan meteorid.

Ukuran sedimen dicirikan atau dikarakterisasi menurut sifat-sifat alami, antara lain: ukuran butir (grain size), densitas, kecepatan jatuh, komposisi, porositas dan bentuk. Dalam studi angkutan sedimen, ukuran butir merupakan karakter sedimen yang sangat penting karena dipakai untuk merepresentasikan resistensi terhadap agen pengangkut (Poerbondono dan Djunasjah, 2005).

Butiran yang berukuran besar akan mengendap pada daerah yang dekat dengan tempat pertama kali sedimen tersebut masuk ke laut, sedangkan untuk butiran yang berukuran kecil bisa ditransportasikan lebih jauh. Misalnya untuk jarak 4 km sedimen dengan ukuran debu akan mengendap membutuhkan waktu kurang lebih 185 hari. Secara teoritis partikel berukuran debu bisa ditansportasikan di seluruh samudera dan akan mengendap sampai ke dasar setelah 50 tahun.

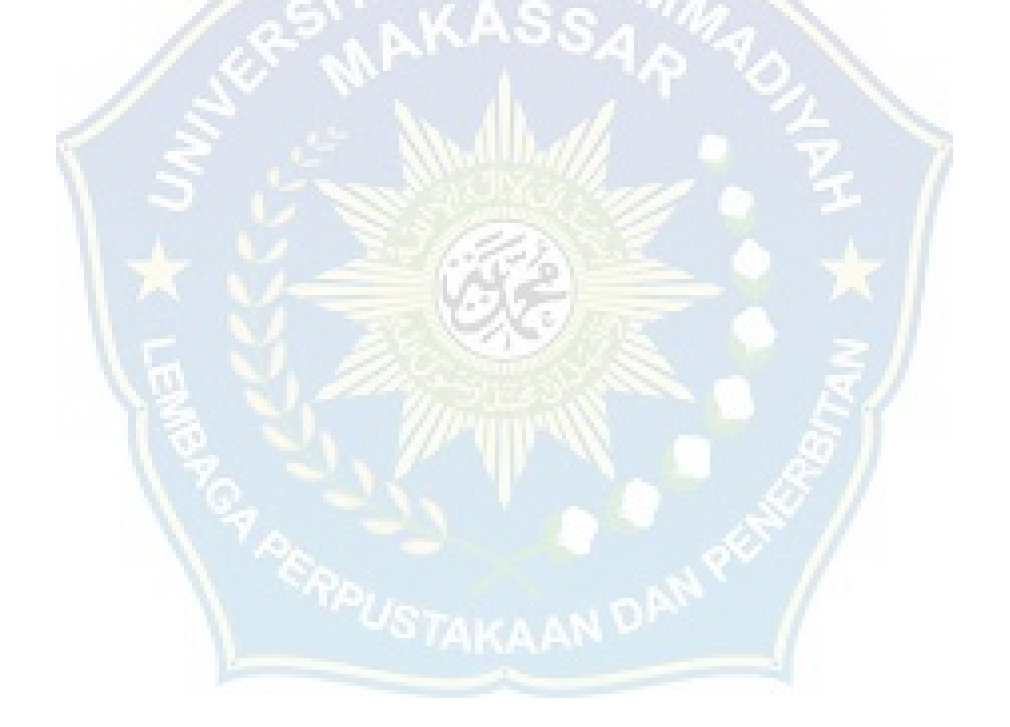

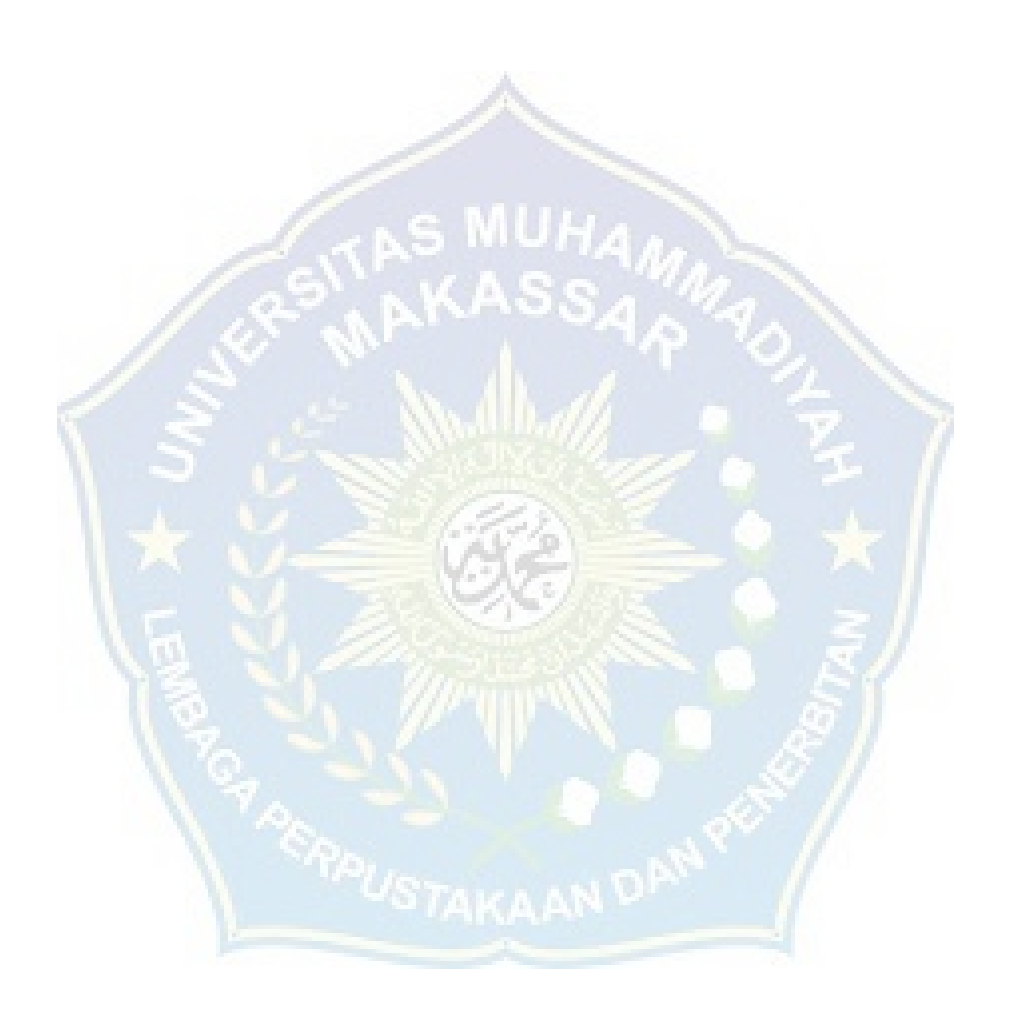

#### **BAB III. METODE PENELITIAN**

#### **A. Lokasi dan Waktu Penelitian**

Lokasi penelitian yang akan kami kerjakan berada di Pesisir pantai Galesong lebih tepatnya di Pesisir Pantai Desa Boddia Kecamatan Galesong, Kab. Takalar pada titik koordinat 5°32'68.23"S 119°35'39.15"E.

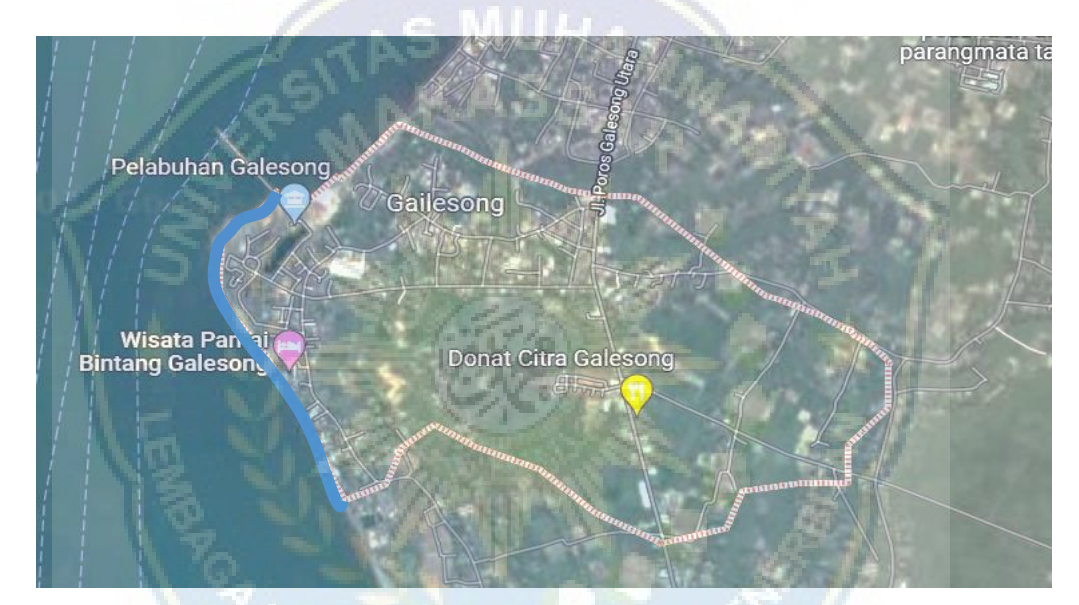

**Gambar 6.** Peta Lokasi Penelitian, *(google maps)*

#### **B. Jenis Penelitian dan Sumber Data**

Jenis penelitian yang digunakan adalah Deskriptik Analitik, yaitu dengan cara mendeskripsikan atau memberi gambaran terhadap objek yang diteliti dengan melalui sampel yang telah terkumpul sebagaimana adanya tanpa melakukan analisis dan membuat kesimpulan yang berlaku untuk umum. Penelitian deskriptik analitik mengambil masalah dan memusatkan perhatian kepada masalah – masalah yang terjadi pada saat penelitian yang dilaksanakan, hasil penelitian yang kemudian diolah dan dianalisis untuk diambil kesimpulan dari data tersebut. Penulis ini menggunakan metode deskriptip analatik karena metode ini dirasa sangat cocok untuk mengetahui fenomena – fenomena alam yang saat ini sedang berlangsung. Pada penelitian ini akan mengunakan dua sumber data yaitu :

- 1. Data primer adalah data yang diperoleh dengan melakukan pengukuran langsung di lapangan. Data primer yang dibutuhkan adalah data pengukuran *baseline*..
- 2. Data sekunder adalah yaitu data yang diperoleh dari Badan Meteorologi, Klimatologi dan Geofisika (BMKG) sebagai data pendukung dan pelengkap dari data primer. Data sekunder ynag dibutuhkan ialah data kecepatan angin, data gelombang laut, dan data pasang surut.

### **C. Alat Dan Bahan**

Ada dua langkah untuk melakukan penelitian ialah, pengambilan data lapangan dan pengelolaan data. Berikut ialah bahan dan alat yang di gunakan selama penelitian berlangsung.

1. Alat dan Bahan Pengambilan data lapangan

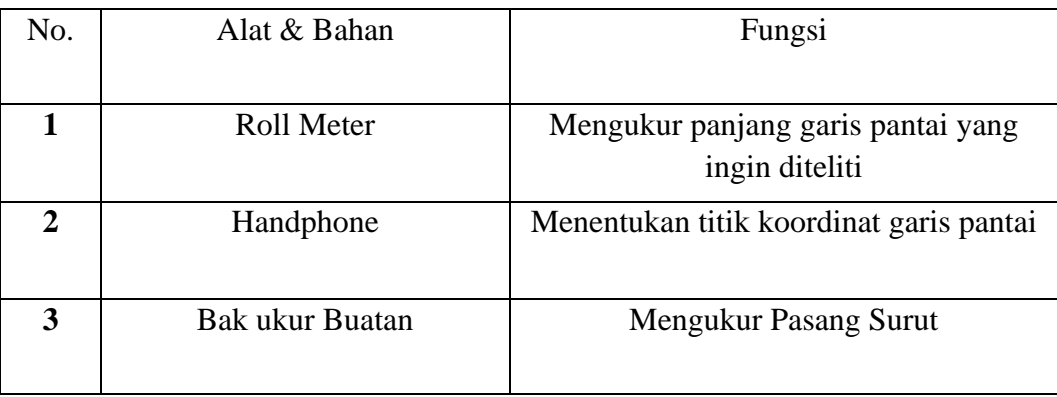

**Tabel 1.** Alat dan bahan pengambilan data lapangan

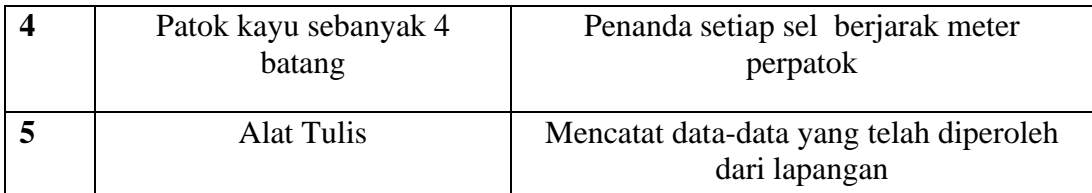

#### **D. Teknik Pengambilan Data**

Ada tiga langkah untuk melakukan penelitian dan bertahap – tahap selama kegiatan penelitian berlangsung. Tahap pertama yang dilakukan ialah penelitian dengan mengukur di lapangan secara langsung, hal ini dilakukan untuk mengambil data primer yaitu data topografi laut dan data pasang surut. Dan penelitian selanjutnya, penelitian yang dilakukan pengambilan data sedimen terambil dan sedimen tersimpan. Penelitian terakhir yaitu pengolahan data, baik data yang diperoleh di lapangan maupun data yang di peroleh dari Instansi terkait, data data ini akan diolah dan dimasukkan kedalam program GENESIS. Kemudian setelah menggunakan program GENESIS, data yang sudah diolah di program GENESIS.

#### **1. Langkah – langkah pengambilan data di lapangan**

#### **a. Tahap penentuan lokasi penelitian**

Lokasi yang dipilih dalam perubahan garis pantai menggunakan google map ialah pesisir pantai galesong desa Boddia Kec. Galesong Kab. Utara. Setelah menentukan tempat lokasi survei, maka tahap selanjutnya adalah melakukan survei yang di lokasi tersebut. Tahapan yang dilakukan saat melakukan survei adalah sebagai berikut :

- a) Menentukan titik BM untuk pengawalan pengukuran
- b) Menentukan jarak bentang garis pantai, yang mana saat melakukan survei yang akan diteliti berjarak sekitar 150 meter. Disepanjang 150 meter jarak bentang garis pantai yang diteliti, ditentukan 31 grid dengan jaraknya masing – masing jaraknya 5 meter.
- c) Melakukan survei di sepanjang garis pantai sampai menemukan titik garis pantai di 31 grid.

#### **b. Tahap pengambilan data pendukung**

Pengambilan data pasang surut, data gelombang laut, dan data kecepatan angin diambil dari Kantor Danlantamal VI AL, dan Badan Meteorologi Klimatalogi dan Geofisika (BMKG) yang diambil adalah data minimal 5 - 10 tahun terakhir.

#### **E. Simulasi program GENESIS**

Pada penelitian ini, data-data yang telah di dapatkan baik pada saat melakukan pengukuran di lapangan dan penelitian. Kemudian, akan dioalah dan dikerjakan dengan menggunakan program GENESIS. Adapun langkah langkah dalam pengolahan data dengan menggunakan program GENESIS sebagai berikut :

#### **1. Langkah Pre – Processing**

a. Membuka Tampilan Software "CEDAS" pilih modul "Beach" kemudian pilih "Nemos" lalu "Run" akan tampil seperti berikut kemudian "Ok"

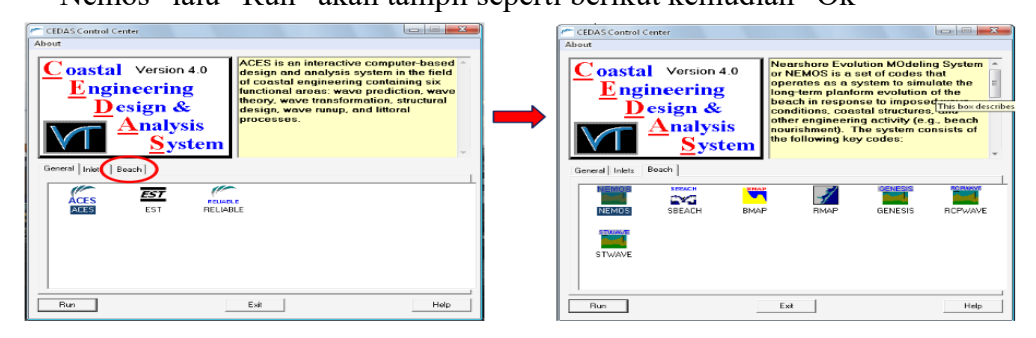
b. Pilih Modul "Grid Generator" kemudian "Ok"

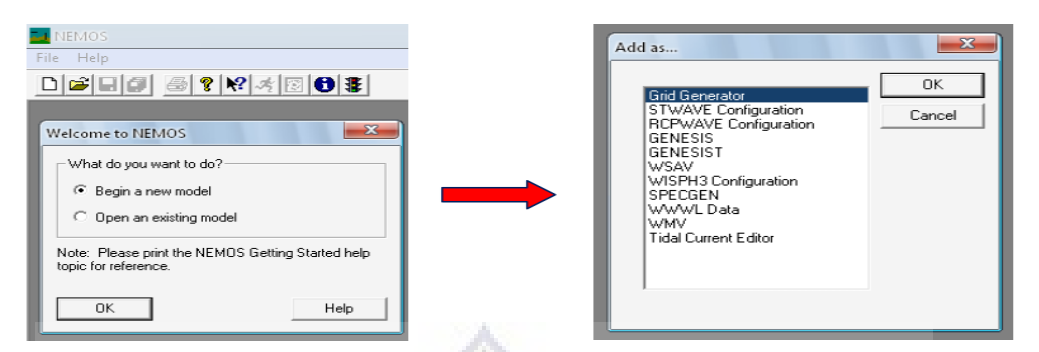

c. Import data TopoBathi (xyz) dalam format .txt atau .xyz dengan memilih **File** 

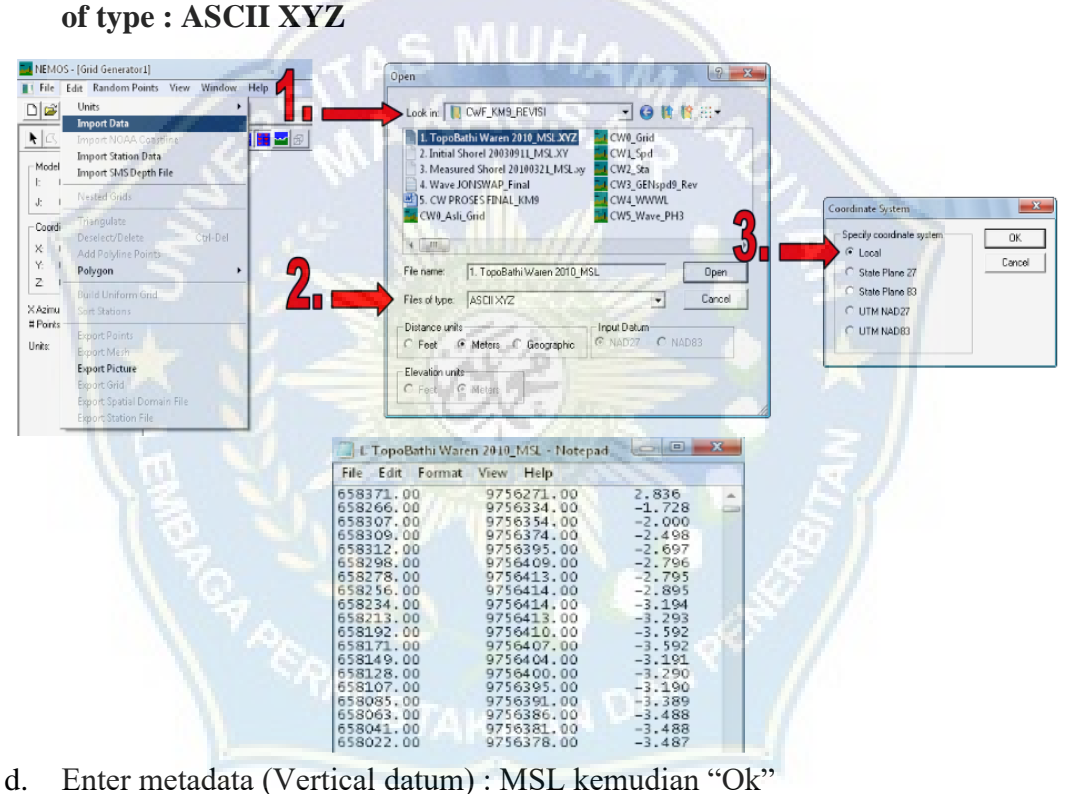

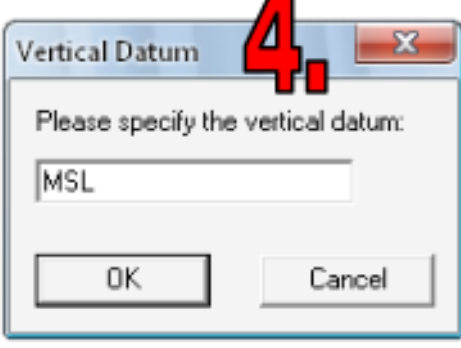

л

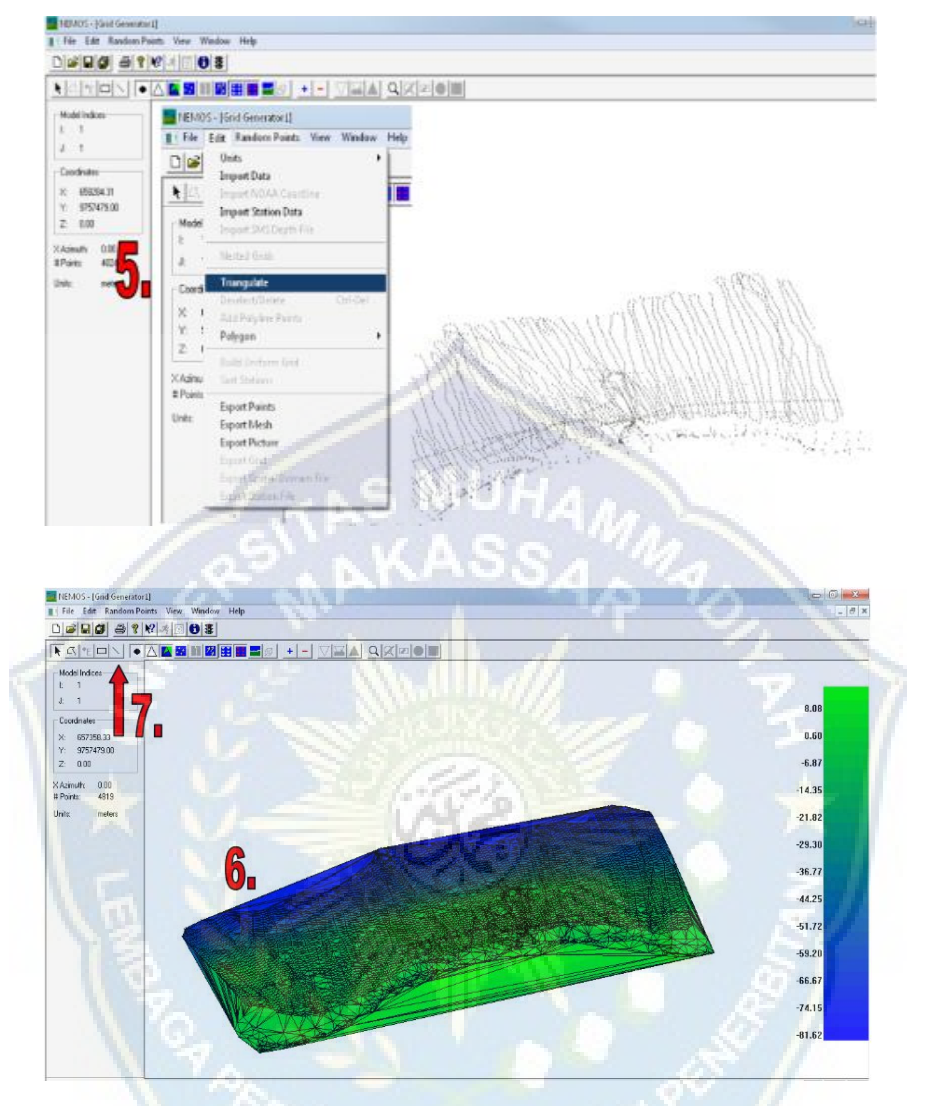

e. Klik kanan pada Screen atau klik "Edit" kemudian pilih triangulate.

- f. Tekan kedua tombol yang di tunjukkan oleh tanda panah 7 untuk menghapus tampilan poin dan sel dari segitiga sisi latar belakang.
- g. Import data garis pantai awal (initial shoreline) (xy) dalam format .txt atau .xy dengan memilih File of type : shoreline points (XY pairs) kemudian "open" selanjutnya klik "show shoreline points" akan tampil seperti gambar di bawah ini.

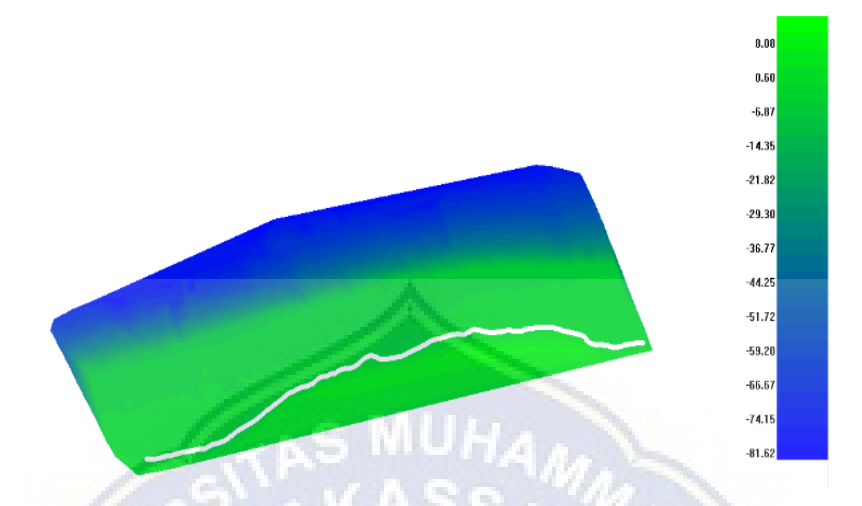

- h. Menentukan batas domain model (Stwave otigin). Sebelum menjalankan model STWAVE, terlebih dahulu ditentukan batas domain (define domain boundary) dalam sebaran data topografi-bathimetri yang telah diimpor kedalam CEDAS-NEMOS dengan modul GRIDGEN dengan mempertimbangan posisi garis pantai dan layout rencana yang akan dikaji. Titik awal hasil penentuan batas domain adalah merupakan STWAVE origin.
- i. Pilih "Grid Region" Kemudian Letakkan Kursor pada Mesh yang menjadi titik rencana STWAVE Origin yakni : dengan urutan seperti pada Gambar berikut : 1, 2, dan 3
- j. Klik kanan pilih "Build Uniform Grid"setelah itu masukkan STWAVE :  $Xo = 656477.270$  Yo = 9756540,01 Rx = 1440 m Ry = 2740 m Azimuth = 170 asal grid ditentukan dari lokasi penelitian

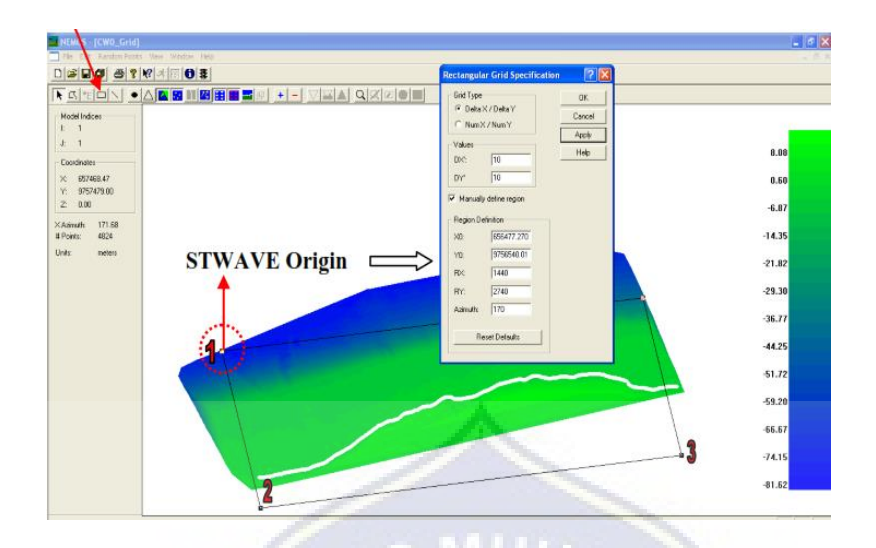

Batas domain di atas akan menjadi acuan dalam proses simulasi gelombang dengan model STWAVE dan penentuan batas domain model GENESIS. Batas domain model STWAVE ini ditentukan sesuai kebutuhan simulasi perubahan garis pantai.

k. Batas domain Genesis Origin. Running model GENESIS dapat dilakukan setelah running STWAVE selesai/sukses. Dimana dalam menjalankan model GENESIS ini adalah terkait dengan penentuan titik GENESIS origin pada batas domain STWAVE. Hasil penentuan spesifikasi grid awal GENESIS diperoleh easting of GENESIS.

origin =  $656756.38$  dan northing of GENESIS origin =  $9755203.1$  dengan panjang garis pantai (X) yang representatif dimodelkan adalah 2710 m dan cell grid  $(dx) = 10$  m, kedalaman kontur pada stasiun pertama sebelum zona gelombang pecah adalah 5 m. Penentuan titik awal grid GENESIS ini akan menjadi batas domain untuk simulasi perubahan garis pantai. "Caranya adalah zoom screen pada rencana domain Genesis Origin dan aktifkan "point triangles" kemudian klik "Define GENESIS Grid".

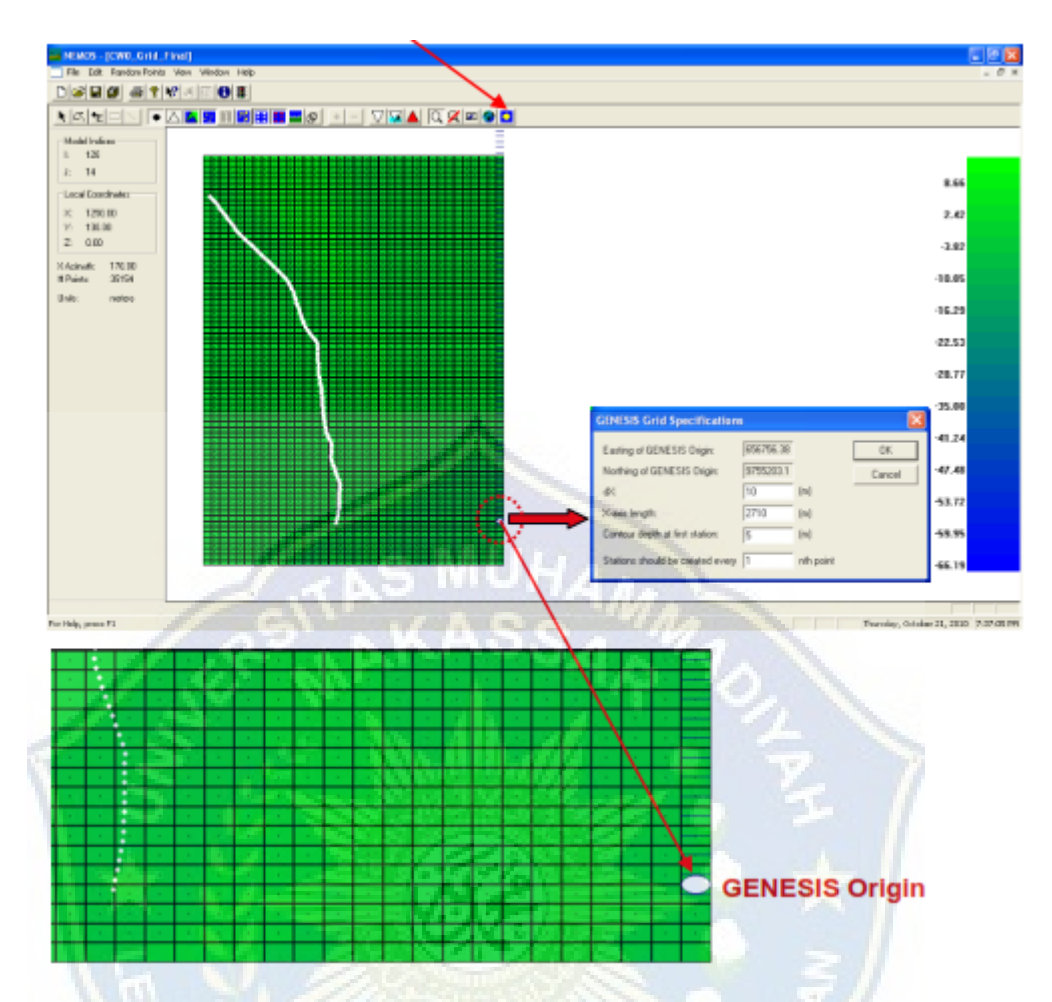

Setelah itu secara otomatis akan tampil seperti gambar berikut :

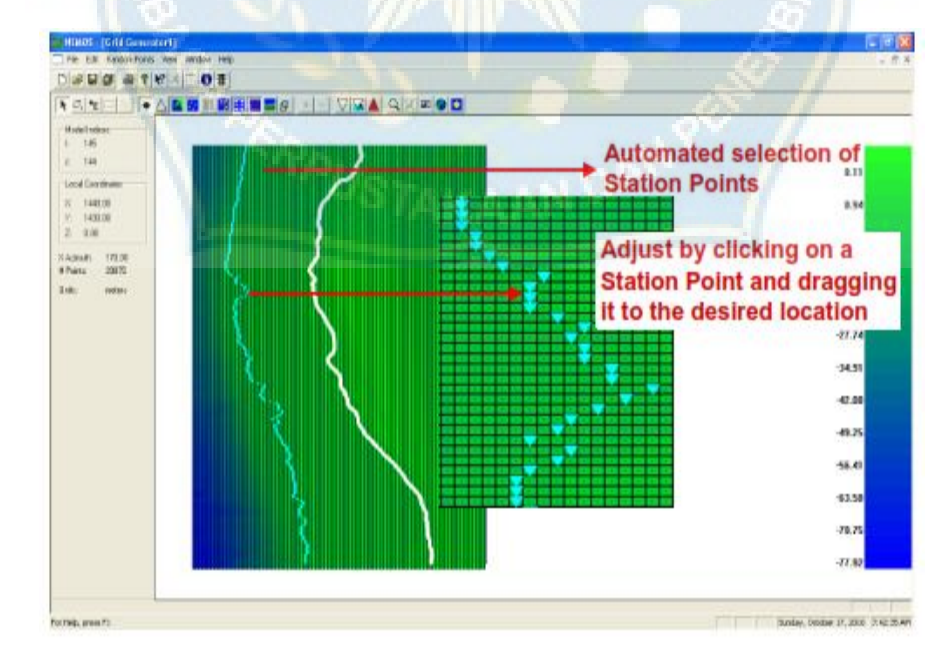

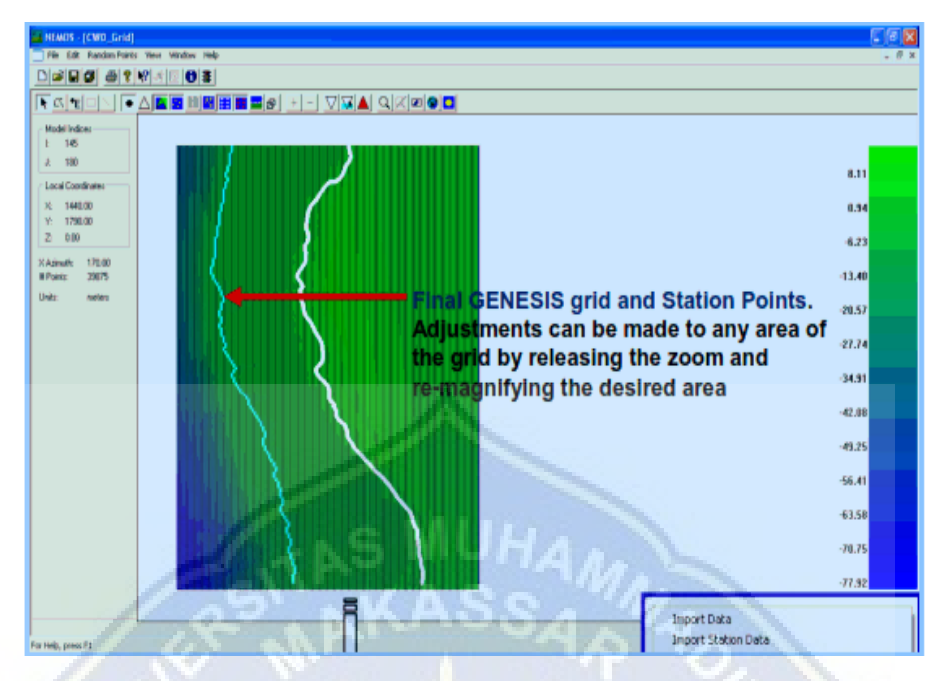

- l. Untuk keperluan running model STWAVE dan GENESIS maka file harus ekspor menjadi 3, dengan cara klik kanan pada model kemudian akan tampil. Simpan file dengan format (.nc) dan nama didepannya disesuaikan dengan jenis ekspornya agar mudah diketahui, seperti Import Data Import Station Data Triangulah berikut ;
	- a. Export Spatial Domain File (CW1\_spd.nc),
	- b. Export Station File (CW2\_sta.nc), and
	- c. Export GENESIS Spatial Domain File

(CW3\_GENspd.nc).

- .<br>elect/Del Chri-De ssorocc<sub>r</sub>o oroco<br>dd Palvline Paint: Polygon **Earm Grie** Sort Stations Random Points  $\ddot{\phantom{0}}$ Edit Shoreline Export Points Export Grid Export Picture Export Spatial Domain Eile Export Station File Export GENESIS Spatial Domain File
- m. Input data gelombang hasil peramalan gelombang (misalnya di laut dalam) berupa TahunBulanTanggal, Waktu (t), Tinggi (H 0 ), Periode (T 0 ), dan Arah (θ 0 ) gelombang sesuai kebutuhan running yakni interval 1 jam, 3 jam atau 6 jam, untuk contoh ini adalah data gelombang gelombang dengan interval 1 jam dalam format excel dan di header data ramalan tersebut

dilengkapi dengan keterangan/informasi seperti berikut, atau dengan format WWWL (Wave, Wind & Water Level)

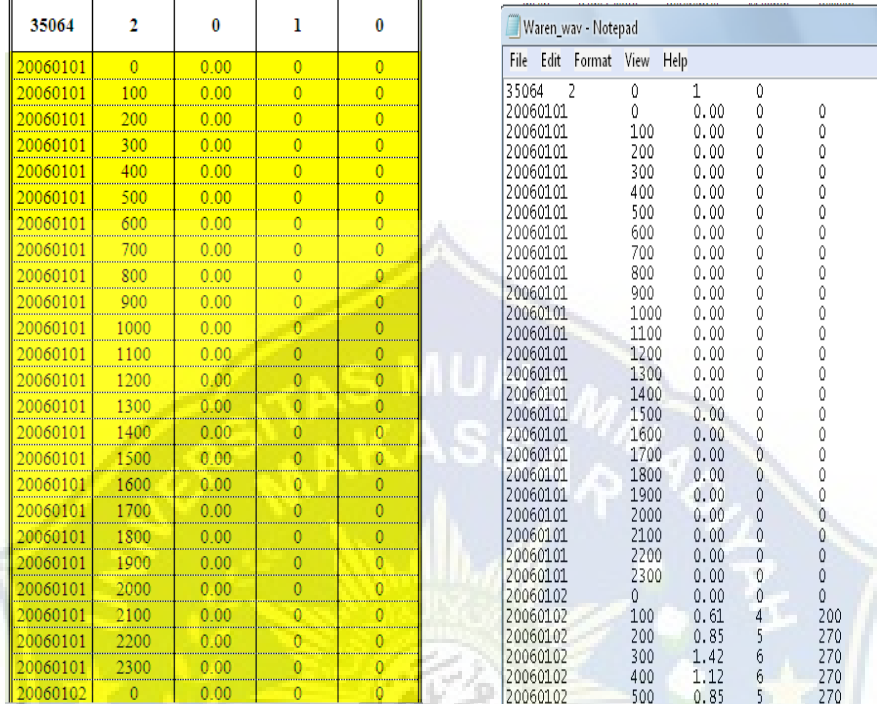

**Participate** 

Angka 35064 adalah jumlah data gelombang,

Angka 2 adalah Tag Type (hourmin),

Angka 0 adalah tidak include elevasi muka air,

Angka 1 adalah include data gelombang,

Angka 0 adalah tidak include data angin.

Sebelum data gelombang dalam format excel diinput, diubah dulu dalam format (.txt), misalnya nama file (Waren\_wav.txt)

n. Setelah itu Klik, File → New → WWWL Data → OK, akan tampil "WWWL Helper Wizard". kemudian pilih "Import ASCII data file" lalu OK. Select (Waren\_wav.txt)  $\rightarrow$  open

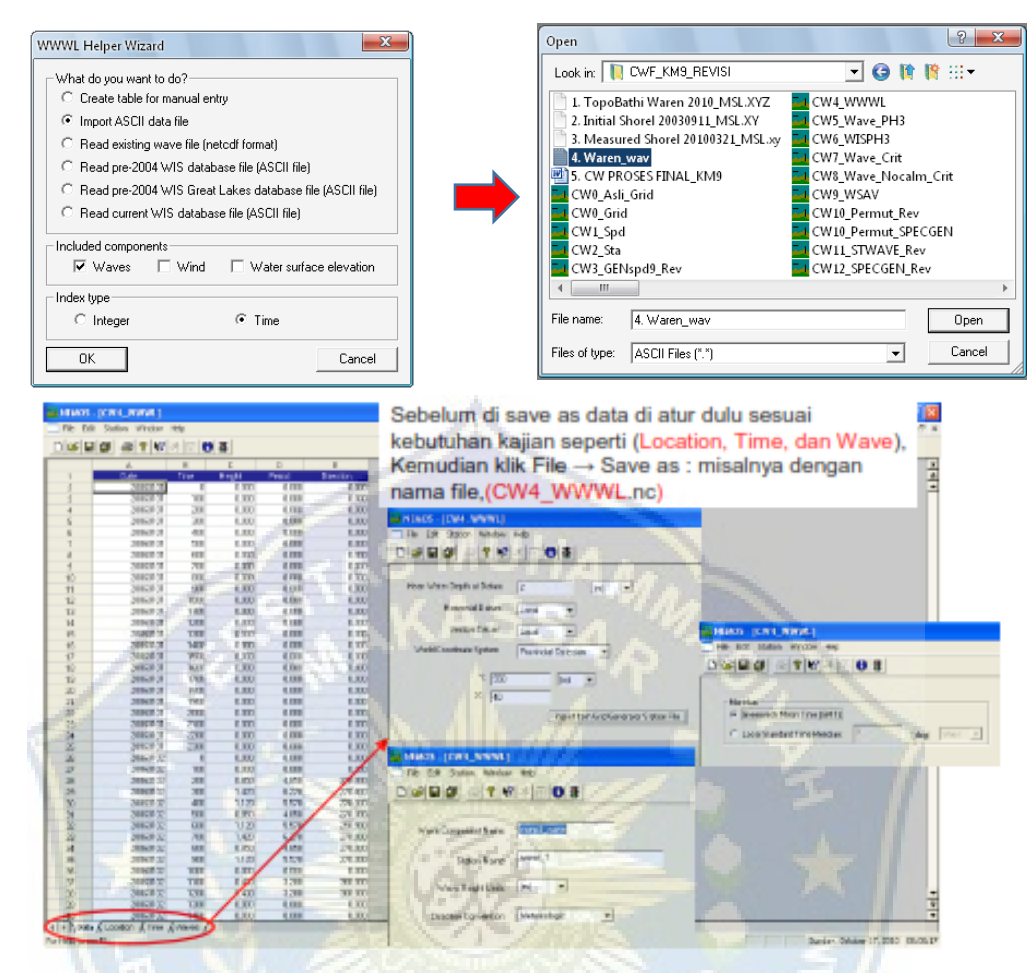

o. File  $\rightarrow$  New  $\rightarrow$  WISPH3 Configuration  $\rightarrow$  OK

- Input Wave File :

Filename : CW4\_WWWL.nc

- Printed Output :

Filename : CW\_PH3\_Print.prt

- Station Name : batas2 (diisi sesuai keinginan)

Filename : CW5\_Wave\_PH3.nc

- Shoreline Azimuth :  $170<sub>o</sub>$   $90<sub>o</sub>$  =  $80<sub>o</sub>$
- Input Wave Station Depth :

Pilih : Assume Deepwater

Save/save as : CW6\_WISPH3.wp3

Lalu "**RUN**"

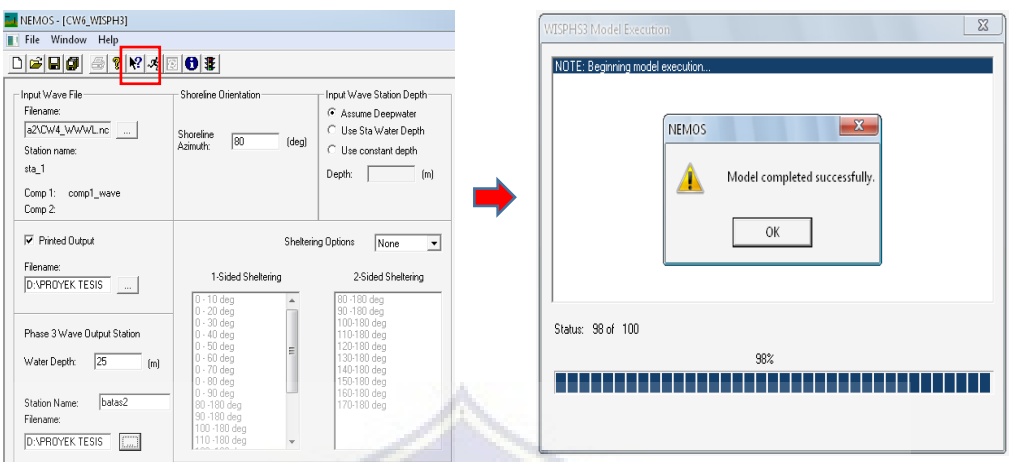

Selesai "RUN" akan muncul "Model completed successfully" → tekan OK  $\rightarrow$  Close.

- p. Selanjutnya File → Open → Look folder, select File of type : WWWL Data  $(*.nc)$  → CW5 Wave PH3.nc → Open Data → Station → Waves → Wave Transport Range Transport Filter :
	- Wave Assumption : Deepwater Muriadin
	- Azimuth of Shoreline : 80
	- Threshold Longshore : 1.97 m 3 /sec
	- Angle Tolerance : 20
	- Failure Mode : Pilih Set Period Flag
	- Flag Value : -99
	- Lalu "OK"

File  $\rightarrow$  Save As  $\rightarrow$  CW7 Wave Crit.nc  $\rightarrow$  save

q. Data  $\rightarrow$  Station  $\rightarrow$  Waves  $\rightarrow$  Wave Period Range

Range Filter : - Sense : Include

- Minimum : 0

- Maximum : 7 (sesuai data periode gel.)

- Failure Mode : Remove Record

- Flag Value : 99999

- Lalu "OK"

 $\text{File} \rightarrow \text{Save As} \rightarrow \text{CW8\_Wave\_Nocalm\_Crit}.\text{nc} \rightarrow \text{save}$ 

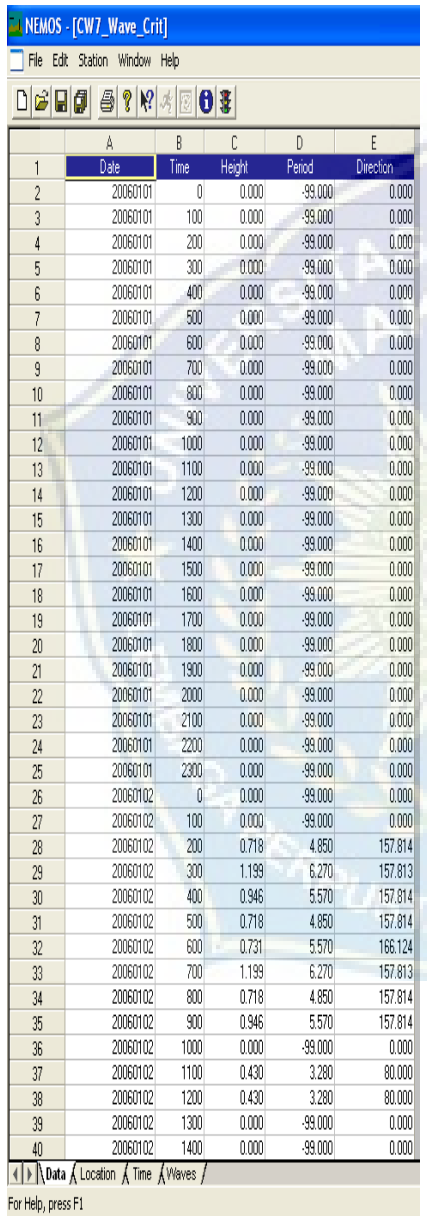

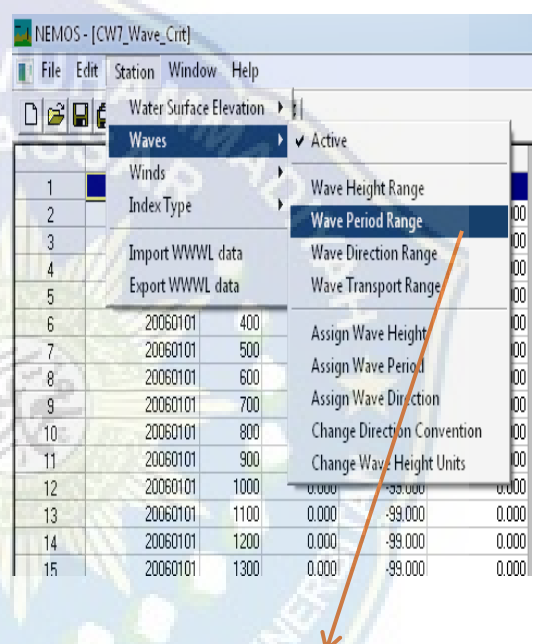

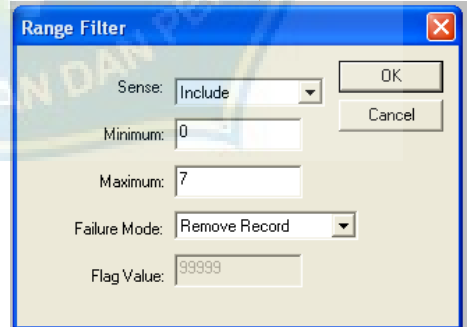

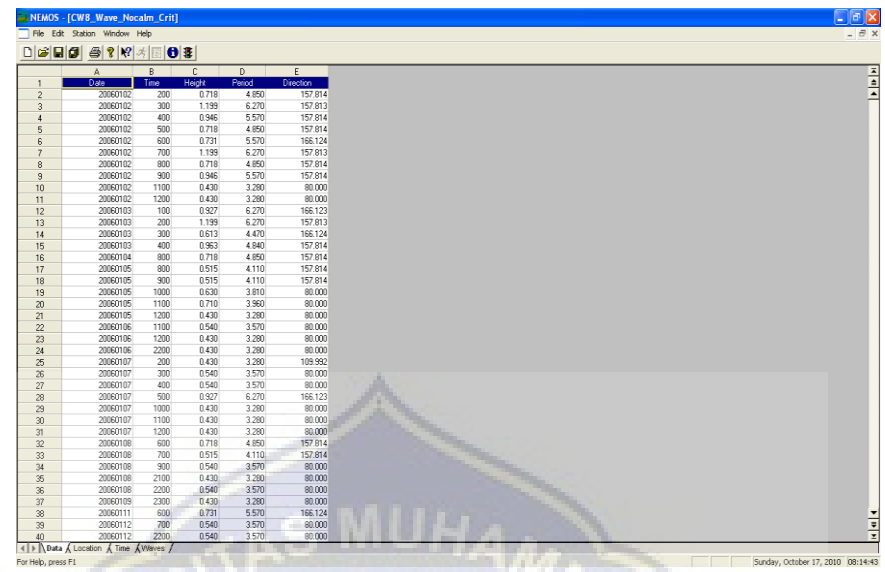

Dari hasil filter data gelombang di atas dari tahun 2006-2009 kemudian dibuat klasifikasi tinggi gelombang signifikan untuk masing-masing arah gelombang dalam bentuk tabel yang menunjukkan jumlah dan persentase kejadian gelombang harian (jam-jaman) tahun 2006-2009 dan selanjutnya di buat mawar gelombang (wave rose) seperti diperlihatkan pada GAMBAR dan TABEL berikut.

Tabel Jumlah dan Persentase Kejadian Gelombang Harian Tahun 2006-2009 Hasil Transformasi dan Filter

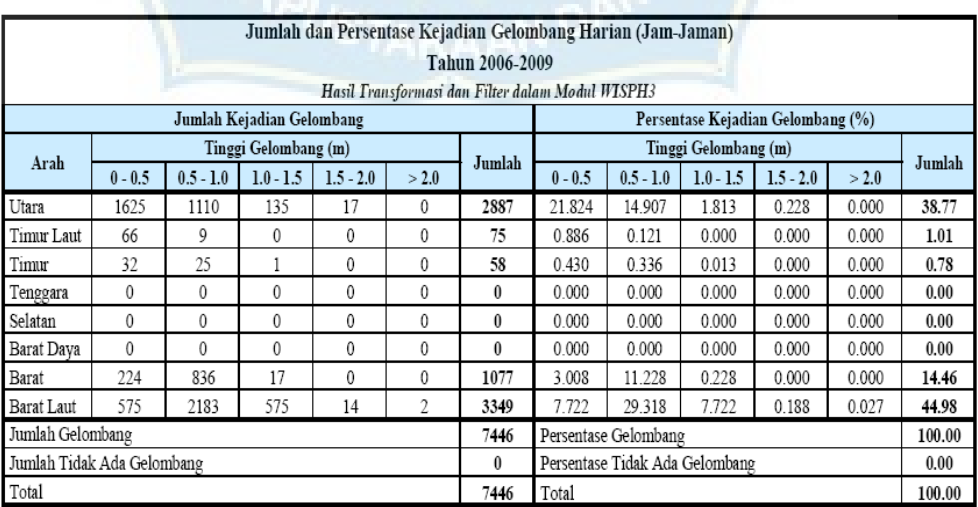

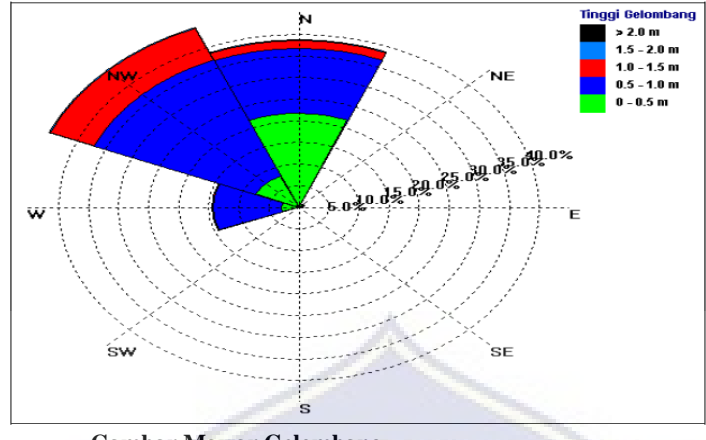

**Gambar Mawar Gelombang**

Dari hasil filter data gelombang dilakukan analisis statistik gelombang dengan modul WSAV dengan menentukan dulu band limits tinggi dan periode gelombang sesuai dengan atau merepresentasikan data gelombang hasil filter. Dimana band limits tinggi gelombang adalah interval 0,50 m dan band limits periode gelombang adalah interval 2 detik sedangkan band limits sudut datang gelombang tidak diubah (modul WSAV secara otomatis menyesuaikan band limits sesuai sudut inputan gelombang). Dari penentuan band limits tersebut kemudian dihitung reratanya (mean). Hasil analisis statistik gelombang menunjukkan bahwa gelombang yang representatif untuk digunakan dalam simulasi terdiri dari 39 kejadian gelombang dengan tinggi, periode dan sudut gelombang yang bervariasi.

r. File  $\rightarrow$  New  $\rightarrow$  WSAV  $\rightarrow$  OK, Kemudian

- File  $\rightarrow$  Open Wave Component 1  $\rightarrow$  Look in Folder CW8\_Wave\_Nocalm\_Crit.nc  $\rightarrow$  Open  $\rightarrow$  akan muncul "select station"  $\rightarrow$ OK.

- s. Edit  $\rightarrow$  Band Limits  $\rightarrow$  Assign Bands Setup :
	- Wave Height  $\rightarrow$  Mean  $\rightarrow$  Change  $\rightarrow$  Band limits (interval 0.50)
	- Wave Period  $\rightarrow$  Mean  $\rightarrow$  Change  $\rightarrow$  Band limits (interval 2.00)
	- Wave Angle  $\rightarrow$  Mean  $\rightarrow$  OK

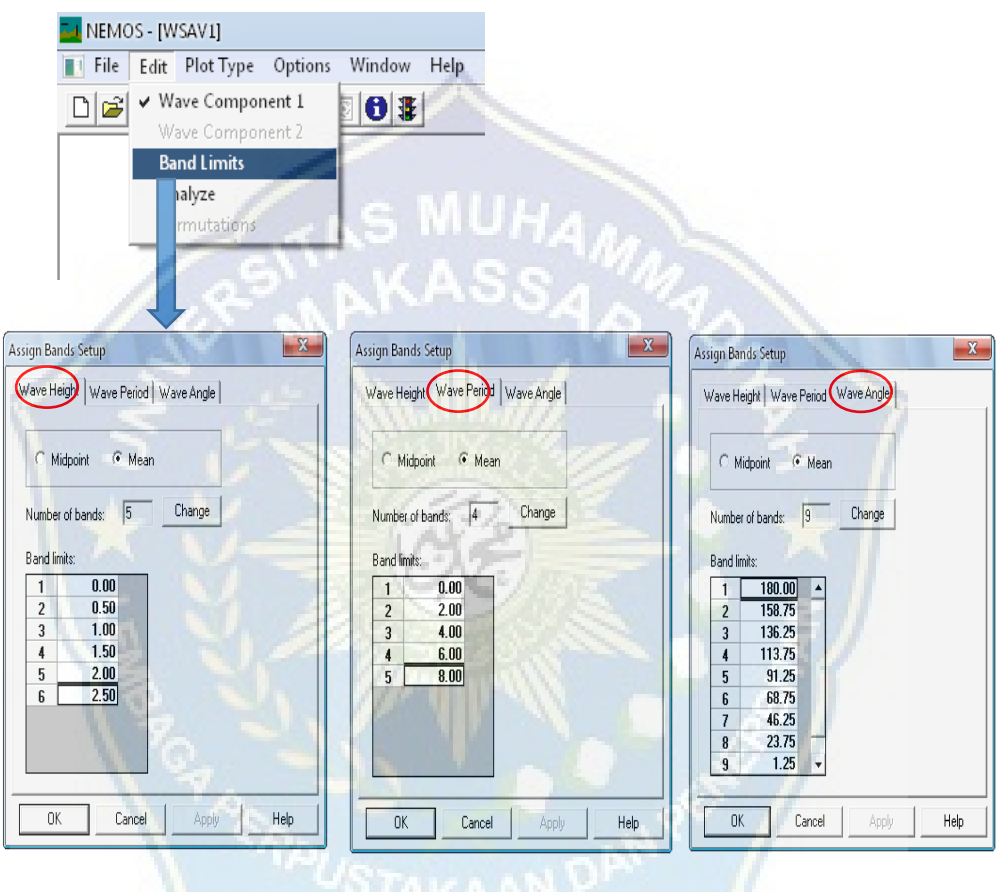

t. Edit  $\rightarrow$  Analyze  $\rightarrow$  Save As  $\rightarrow$  CW9\_WSAV.wsv

Jika ingin menampilkan hasil analisis statistic adalah Pilih

Plot Type → Block Diagram, Histogram, Wave Rose, dan Tabular

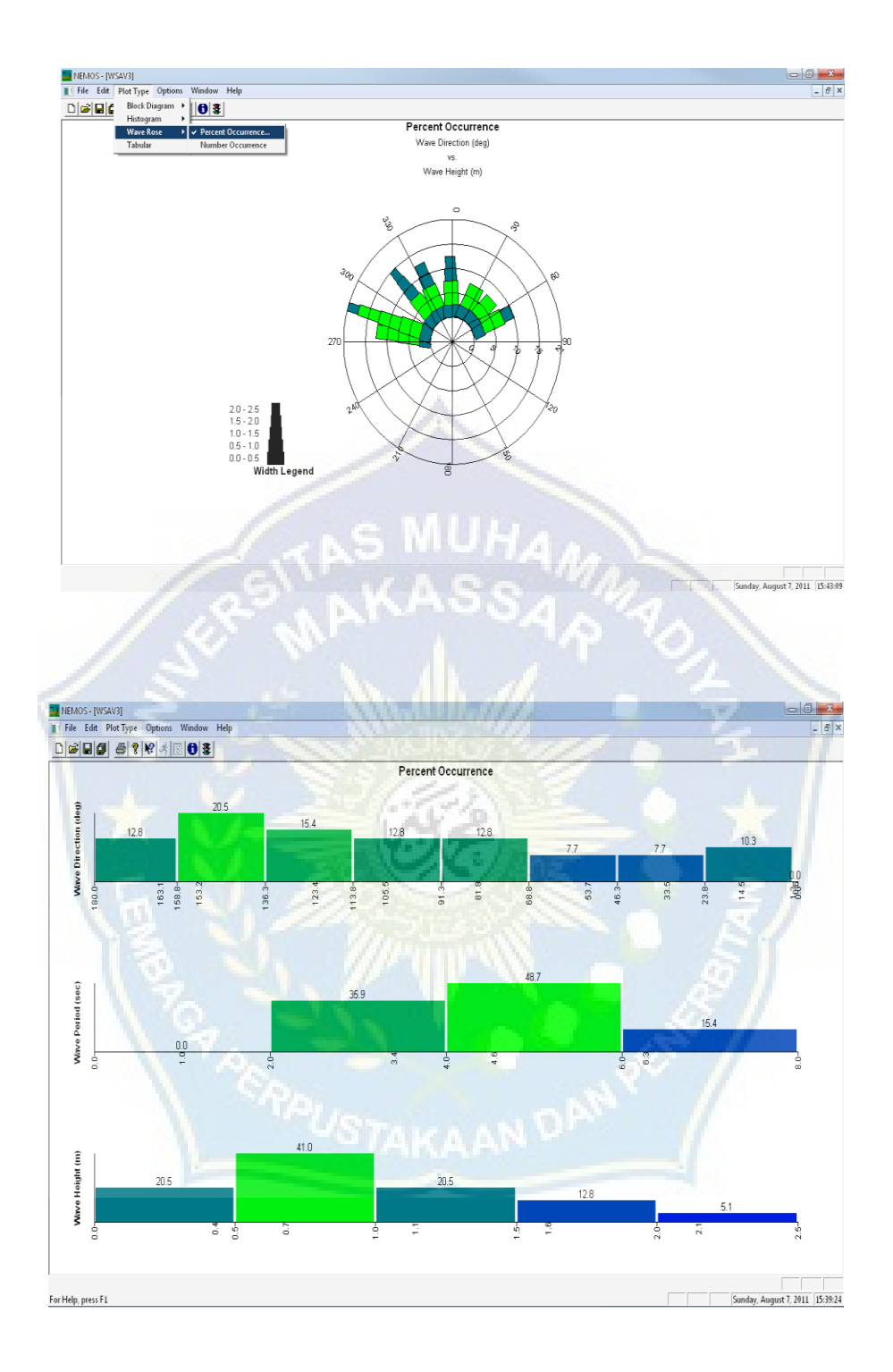

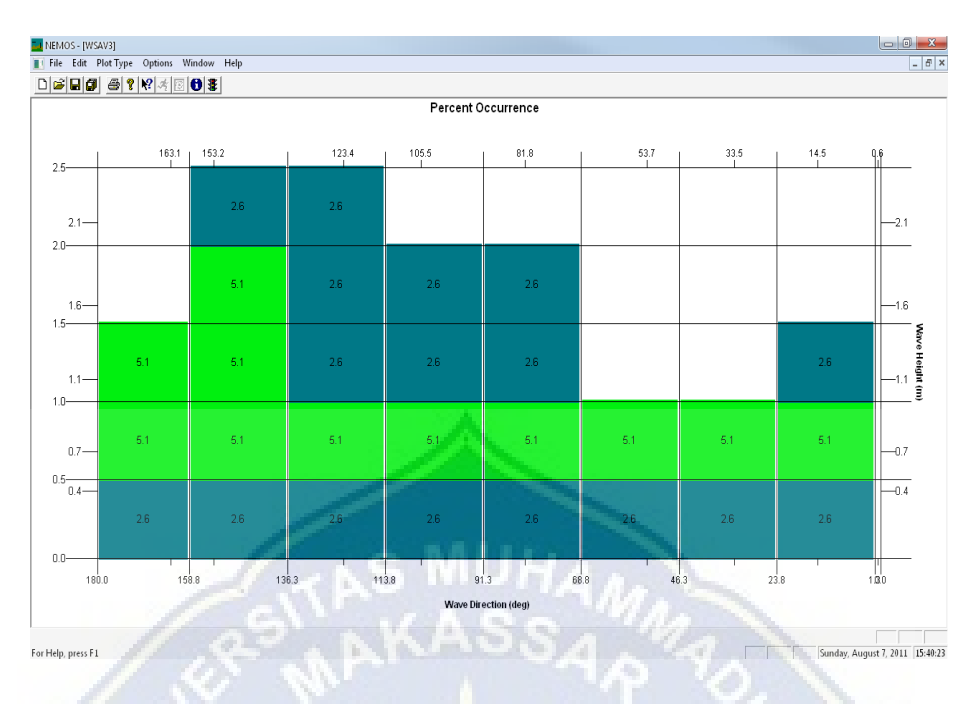

u. File  $\rightarrow$  Save Permutations Results  $\rightarrow$  CW10 Permut Rev.nc Data  $\rightarrow$  Station  $\rightarrow$  Waves  $\rightarrow$  Change Direction Convention  $\rightarrow$  From : Shore Ref 3  $\rightarrow$  To : Local Polar New local azimuth of zero wave angle :  $170^\circ$  Muriadin  $\rightarrow$ " $OK$ "  $\rightarrow$  Save As  $\rightarrow$  CW10\_Permut\_SPECGEN.nc

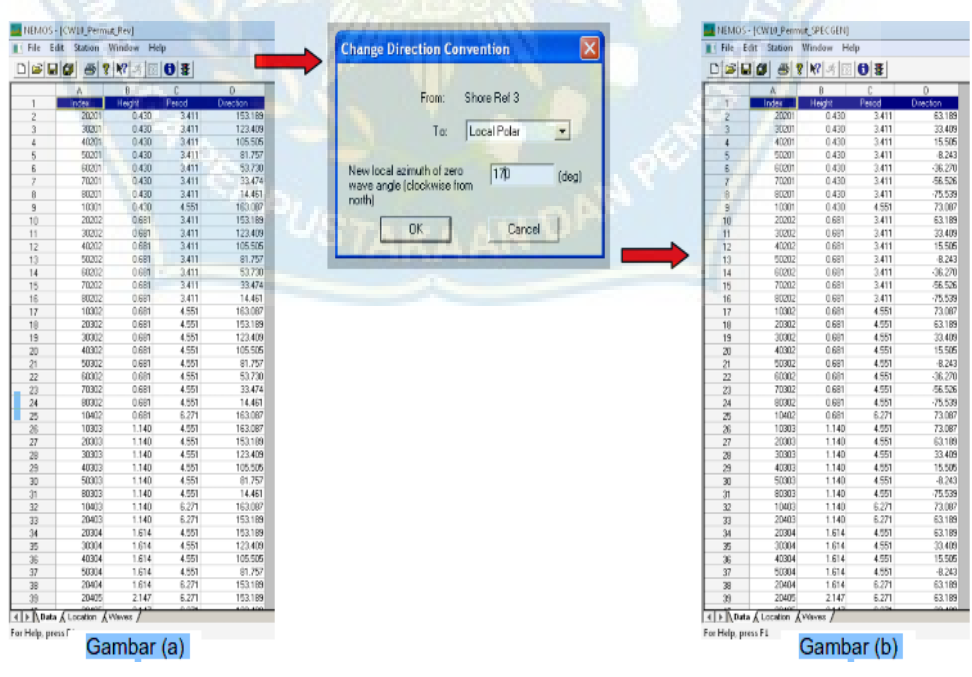

Perubahan arah datang gelombang pada Gambar (b) disebabkan model hanya bisa merepresentasikan gelombang datang yang merambat menuju pantai dengan sudut 85 0 dan -85 0 , sehingga sudut gelombang dari hasil analisis statistik harus dikurangi dengan sudut 90 0 .

v. File  $\rightarrow$  New  $\rightarrow$  SPECGEN  $\rightarrow$  OK

File  $\rightarrow$  Import Permutation File  $\rightarrow$  Look in Folder  $\rightarrow$ CW10\_Permut\_SPECGEN.nc → Open → Spectra Parameters : No.: 30, Min: 0.05, Delta:  $0.01 \rightarrow OK$ 

File Save As → CW12\_SPECGEN\_Rev.sgn

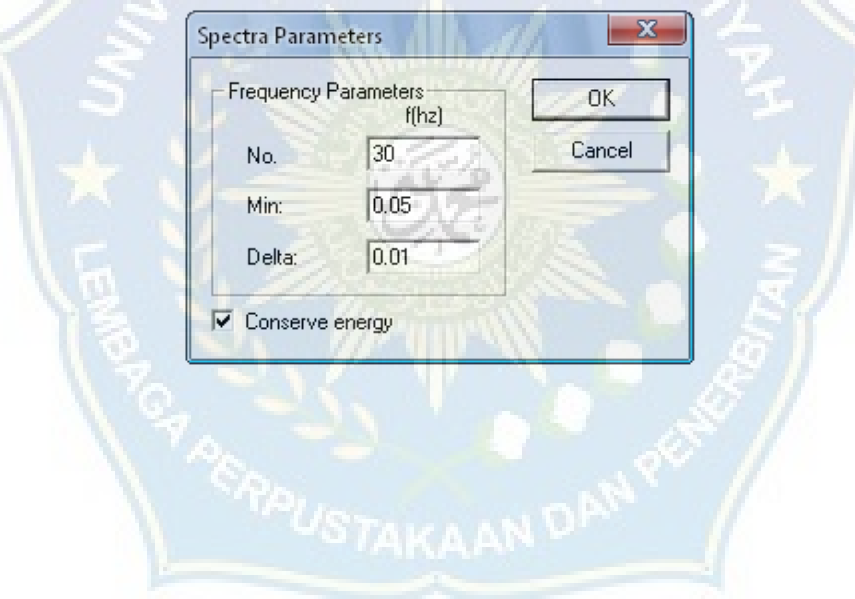

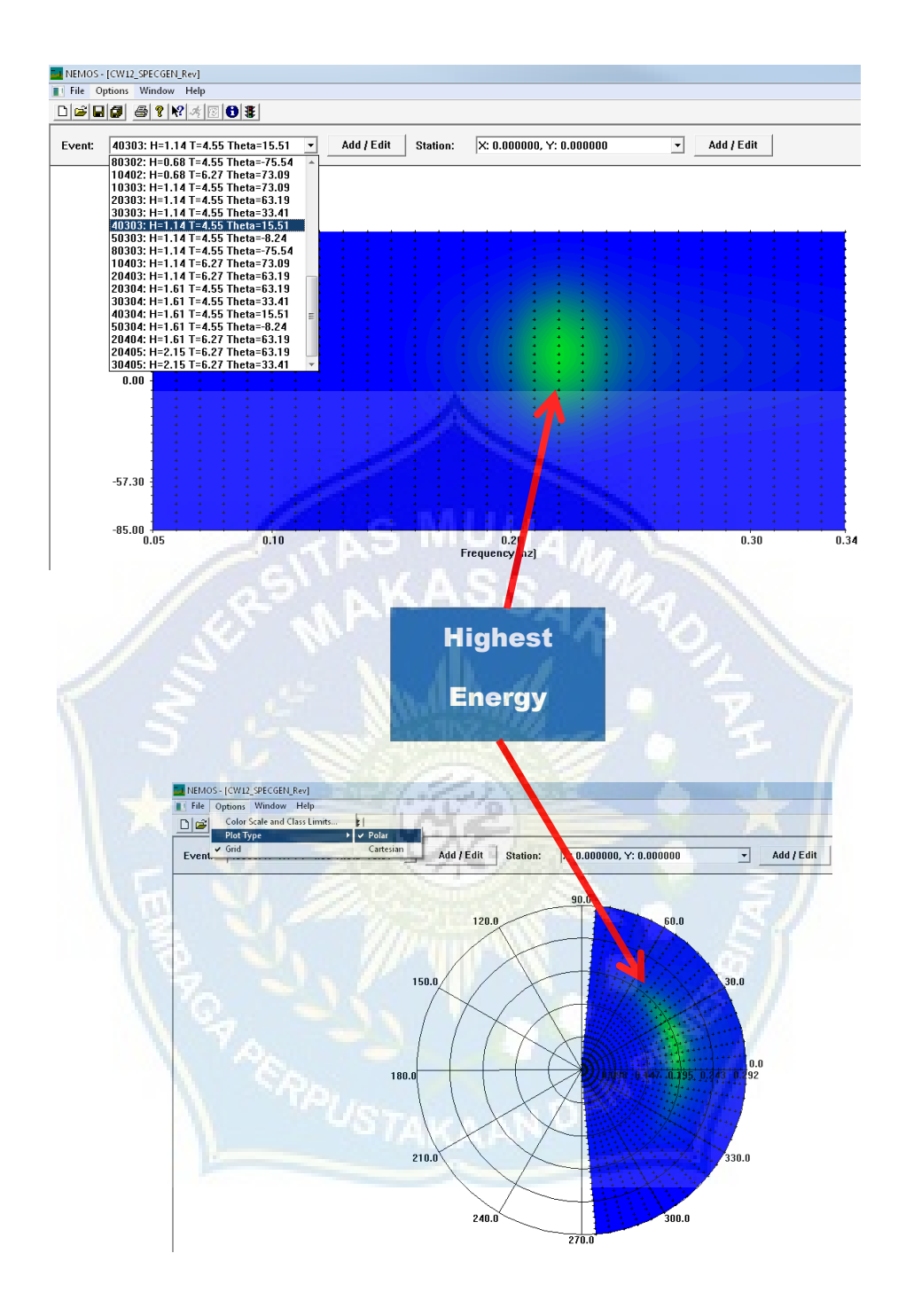

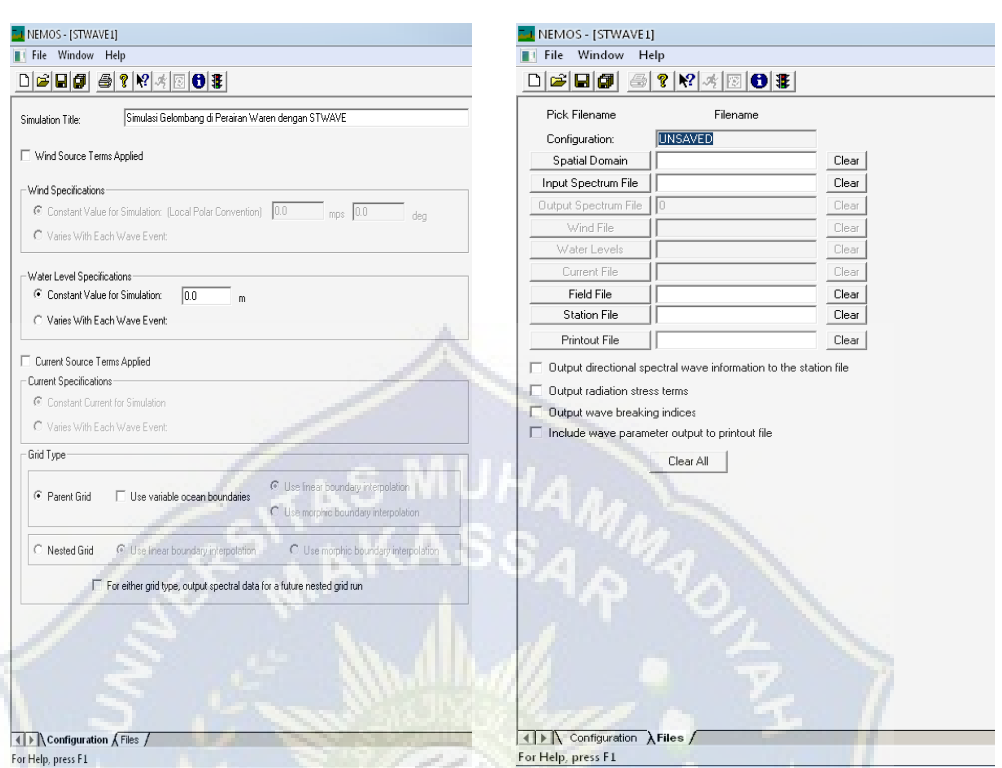

#### x. File  $\rightarrow$  New  $\rightarrow$  STWAVE Configuration  $\rightarrow$  OK

Klik Configuration  $\rightarrow$  Isi Simulation Title : Simulasi Gelombang di Perairan Waren dengan STWAVE

Klik Files  $\rightarrow$  Spatial Domain  $\rightarrow$  Look in CW1 Spd.nc

- $\rightarrow$  Input Spectrum File  $\rightarrow$  Look in : CW12 SPECGEN\_Rev.sgn
- $\rightarrow$  Field File  $\rightarrow$  Look in : CW13 Field Rev.nc

 $\rightarrow$  Station File  $\rightarrow$  Look in : CW2 Sta.nc

 $\rightarrow$  Printout File  $\rightarrow$  Look in : CW\_STW\_Print.prt

Jika ingin mengetahui ouput seperti radiation stress, maka kotaknya di centang

Klik Save  $\rightarrow$  simpan dengan nama file : CW11\_STWAVE.stw  $\rightarrow$ maka akan tampak seperti berikut Kemudian klik "RUN"

y. Klik Launch WMV  $\rightarrow$  Data Files  $\rightarrow$  next  $\rightarrow$  Select Event  $\rightarrow$  next  $\rightarrow$  Primary

#### Dataset/View

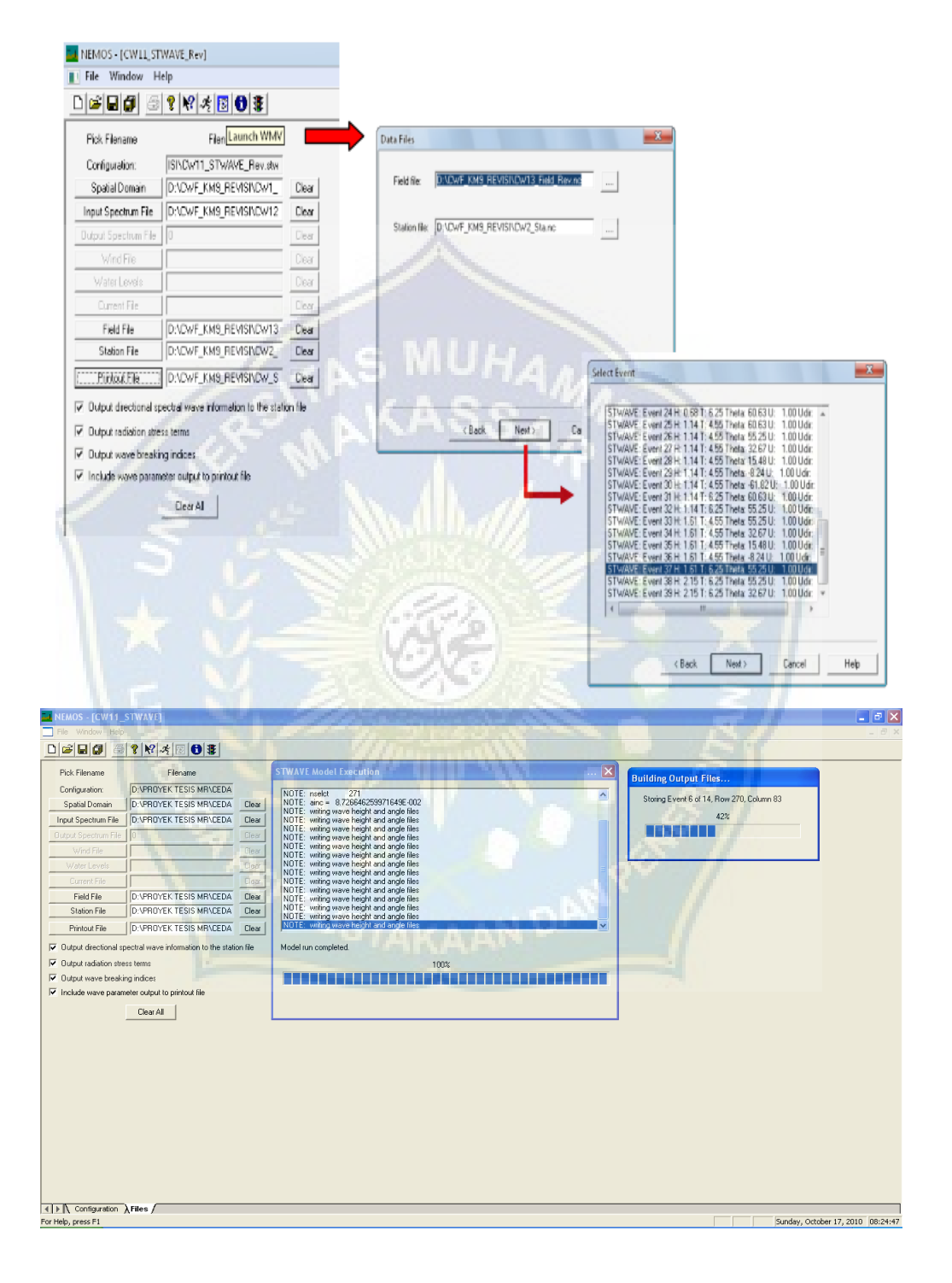

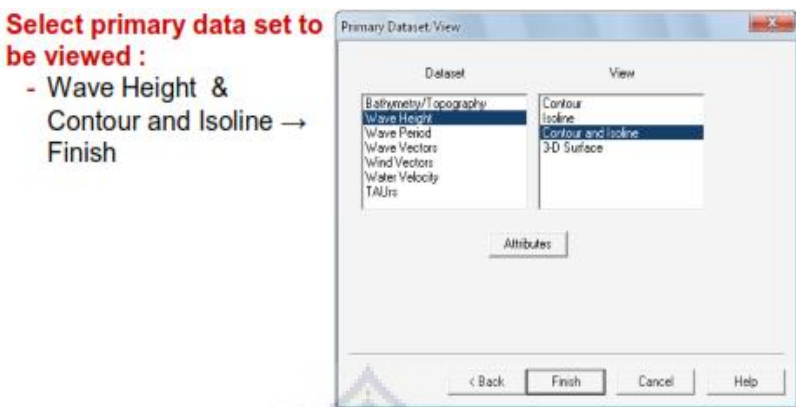

Edit  $\rightarrow$  Additional Plot Options  $\rightarrow$  1. Wave direction vectors, 2. Bathymetry  $\rightarrow$ Select "Isoline" → OK

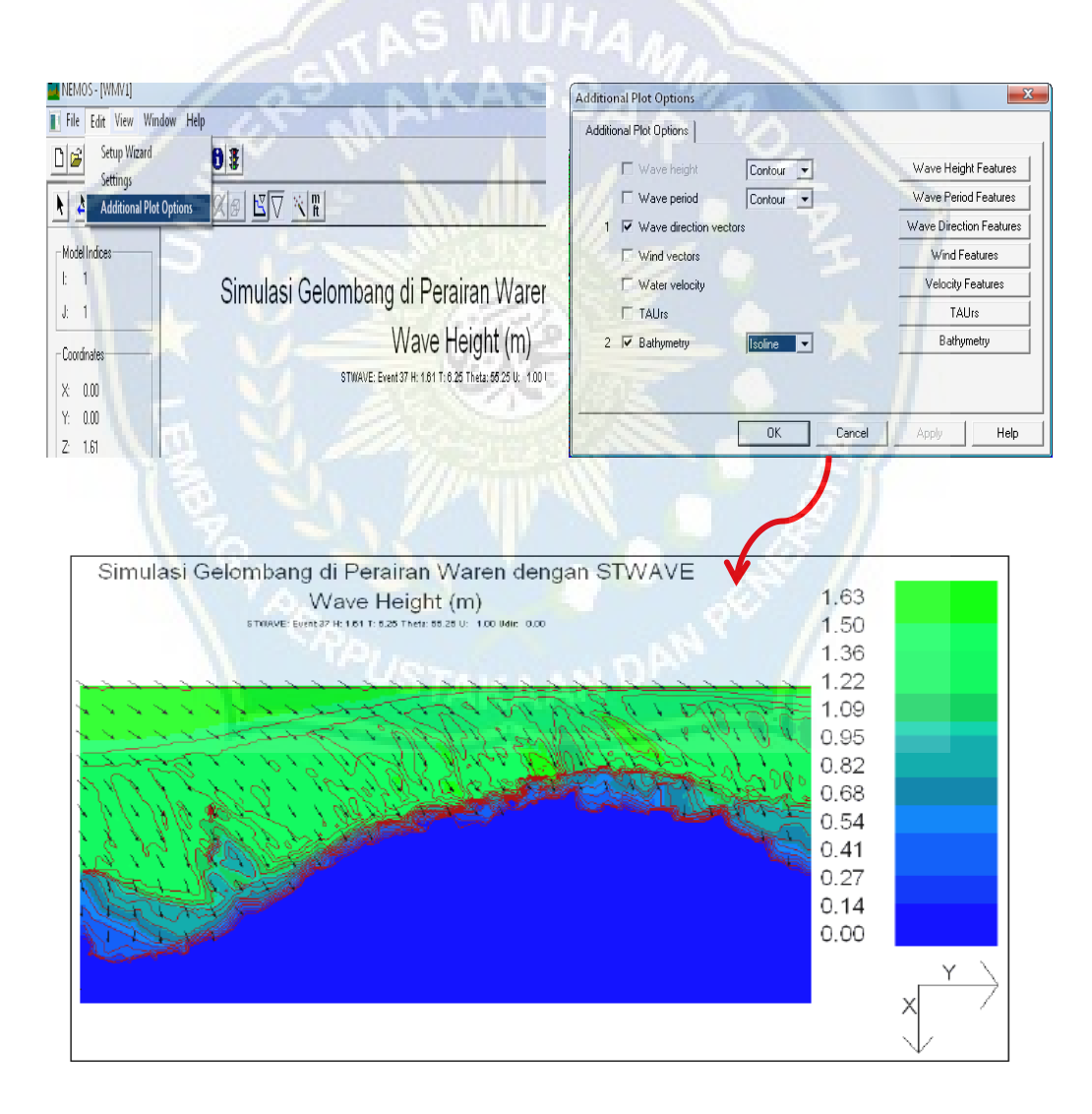

Pada gambar berikut, diperlihatkan beberapa bagian hasil running model STWAVE yang visualisasikan dengan modul Wave Model Visualization (WMV) untuk tiga kejadian gelombang dari arah barat laut, utara dan timur laut dengan tinggi gelombang yang berbeda. Gambar (c) diperlihatkan hasil running STWAVE untuk gelombang dari arah barat laut dengan tinggi gelombang 1,61 m, periode 6,25 detik dan sudut 55,25 0 .

Dari Gambar (c) di atas terlihat bahwa gelombang yang datang dari laut dalam menuju pantai ada yang arahnya tetap namun ada juga yang mulai berubah seiring dengan perubahan kedalaman dan pengaruh kemiringan dasar pantai dan dibeberapa bagian pantai terjadi gelombang pecah.

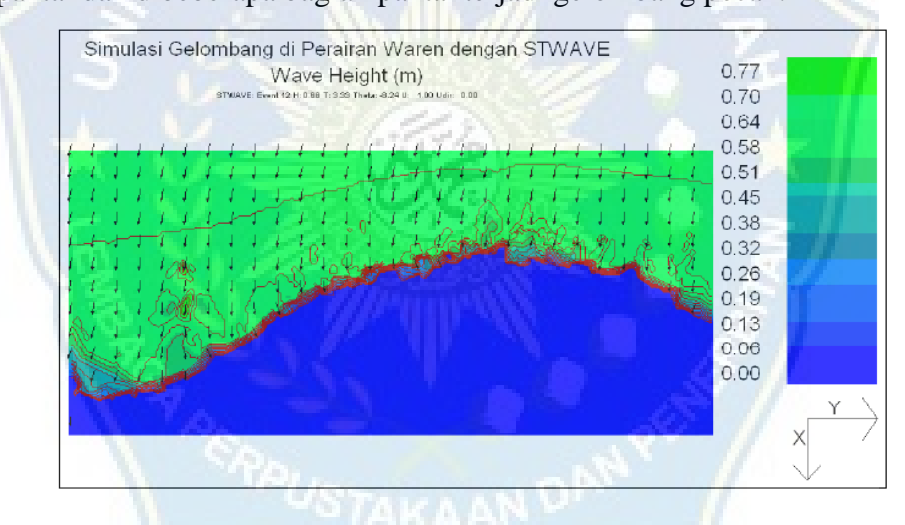

Gambar (d) menunjukkan kejadian gelombang dari arah utara yang menjalar menuju pantai dengan tinggi gelombang 0,68 m, periode 3,33 detik dan sudut  $-8,24^{\circ}$ 

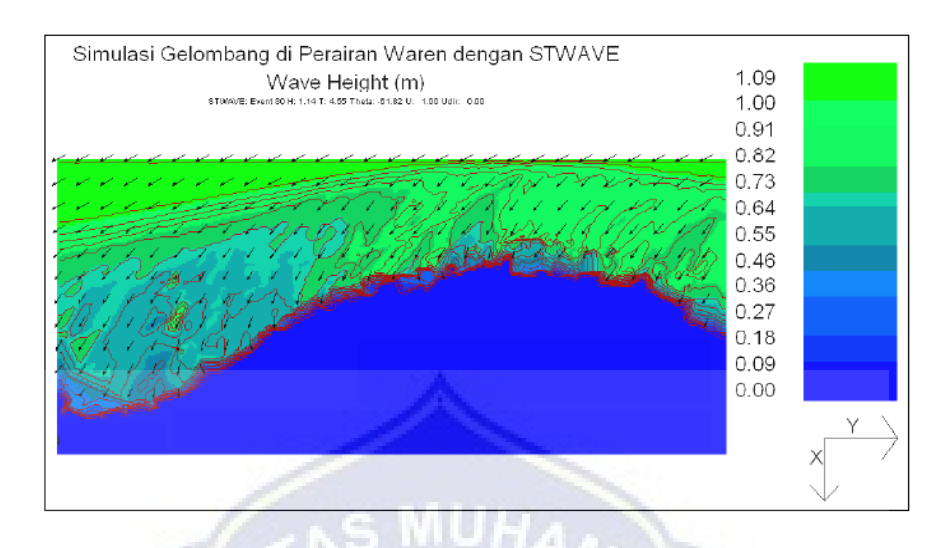

Serta Gambar (e) menunjukkan kejadian gelombang dari arah timur laut yang menjalar menuju pantai dengan tinggi gelombang 1,14 m, periode 4,55 detik dan sudut -  $61,82^\circ$ 

z. Simulasi Perubahan Garis Pantai dengan menggunakan Model GENESIS

File  $\rightarrow$  Open  $\rightarrow$  Look in Folder : Select, CW7\_Wave\_Crit.nc  $\rightarrow$  Open  $\rightarrow$ 

Select station  $\rightarrow$  OK

Station  $\rightarrow$  Waves  $\rightarrow$  Change Direction Convention  $\rightarrow$  To : Meteorologi  $\rightarrow$ 

Select "Shore Ref 3"  $\rightarrow$  New local azimuth of zero : 80 0 – 90 0 = -10 0  $\rightarrow$ 

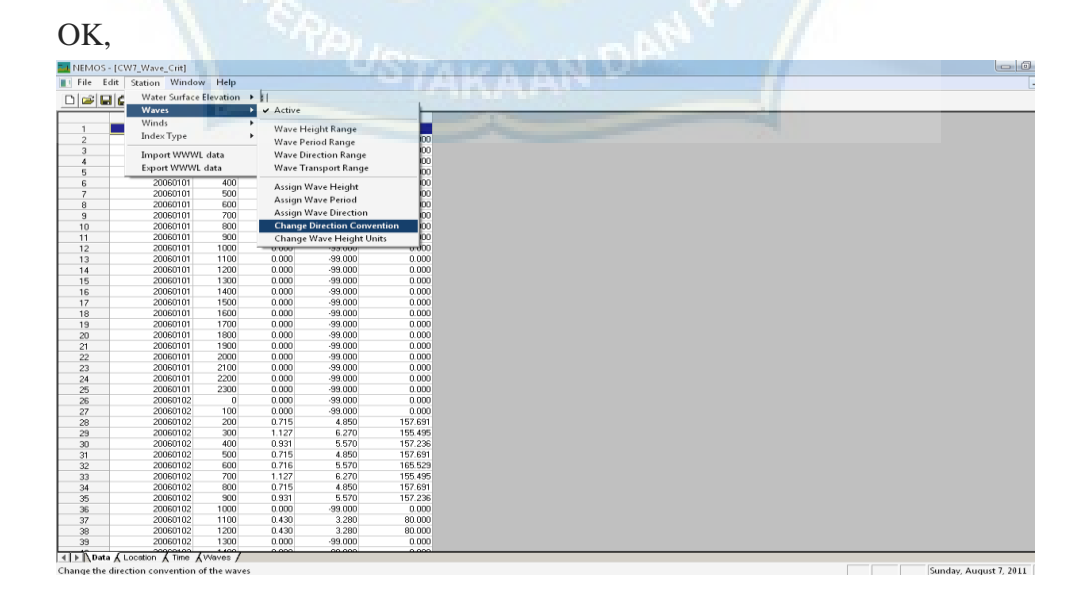

Selanjutnya di Save As → dengan nama file ; CW14\_Wave\_GEN.nc

Data gelombang ini akan digunakan untuk keperluan simulasi perubahan garis pantai  $File \rightarrow New \rightarrow GENESIS \rightarrow OK$ 

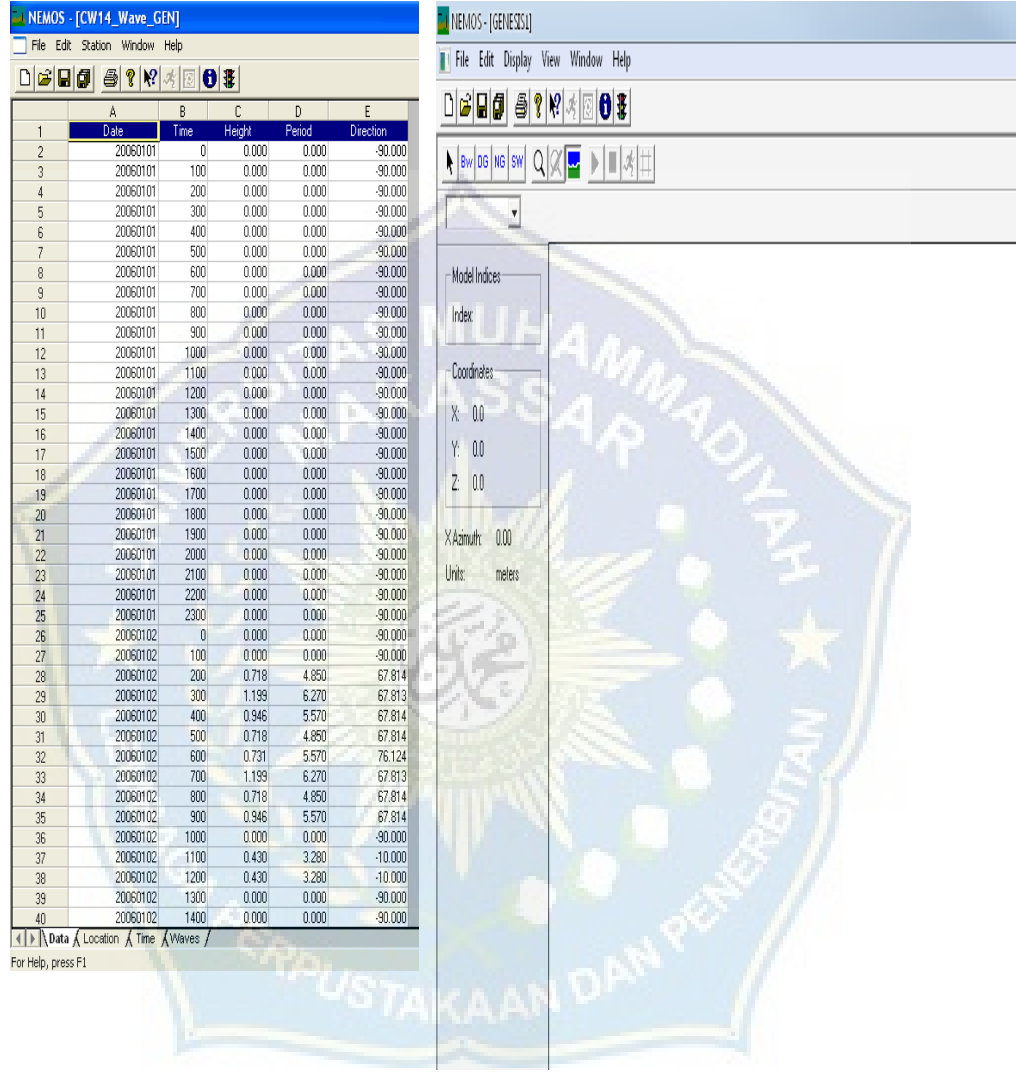

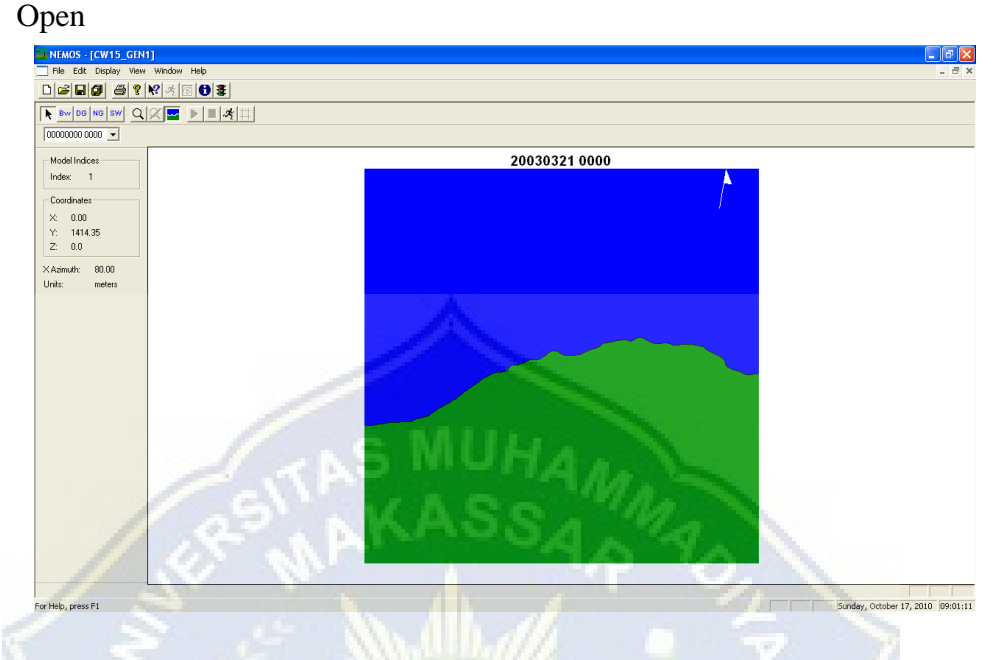

File  $\rightarrow$  Open Spatial Domail File  $\rightarrow$  Look In Folder : CW3 GENSpd. nc  $\rightarrow$ 

Kemudian memasukan data-data untuk keperluan simulasi perubahan garis

pantai yakni : Klik Edit → Configuration

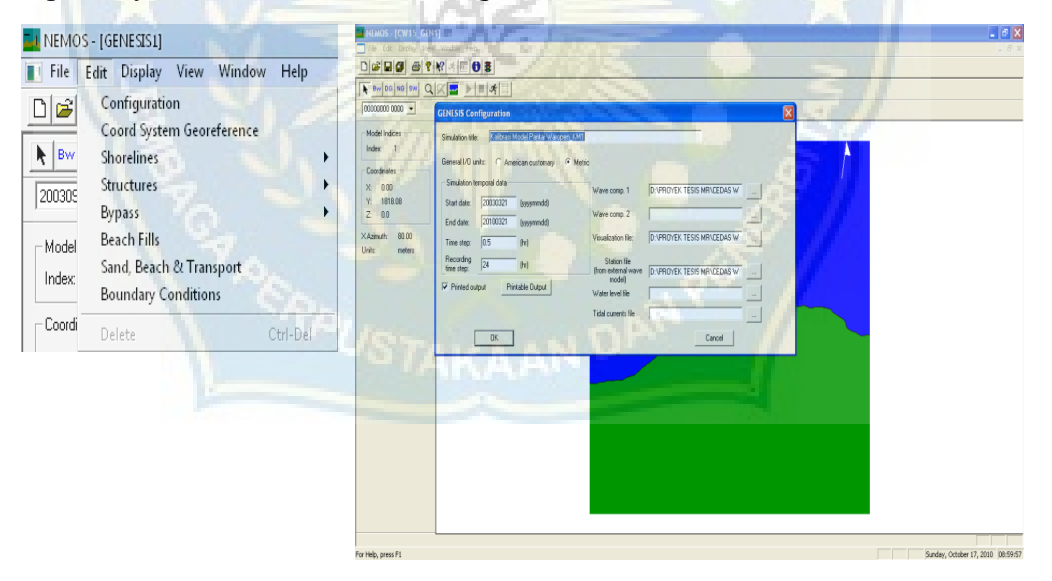

Isi Simulation Title : Misalnya (Kalibrasi Model 9)

Start date : 20030911 (Garis Pantai Awal)

End date : 20100321 (Garis Pantai Terukur)

Time step : 0.5 Jam

Recording : 24 Jam

Wave comp. 1 : CW14\_GENWAVE.nc

Visualization file : CW\_Animasi.vis

Station file : CW2\_Sta.nc

Printable output : CW\_GEN\_Print.prt

Setelah semua data terisi → OK

Kemudian Klik Edit → Coord System Georeference → OK

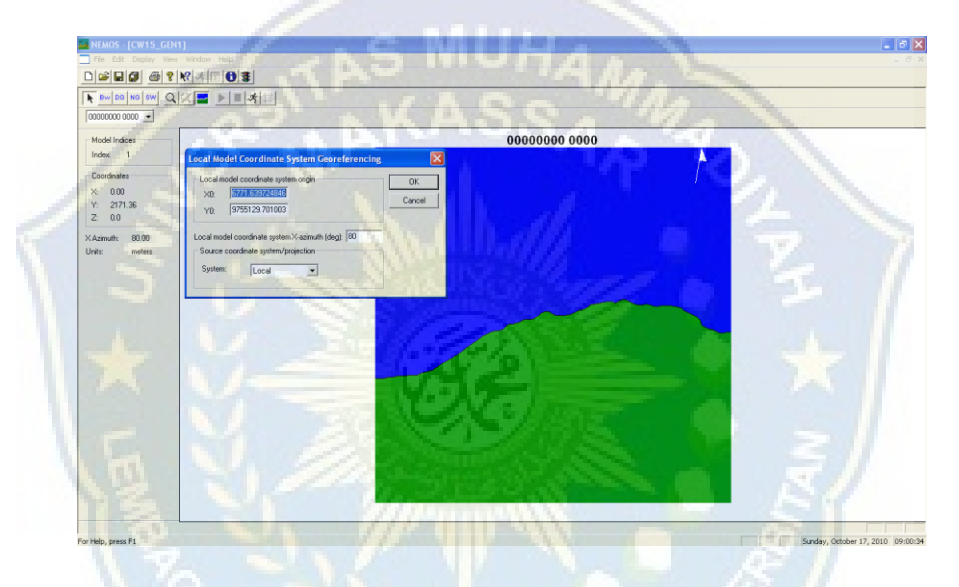

Kemudian Klik Edit → Shoreline → Initial →

Isi Time : 0000 (hhmm)

Date : 20030911 (sesuai data garis pantai awal)

 $\rightarrow$  OK

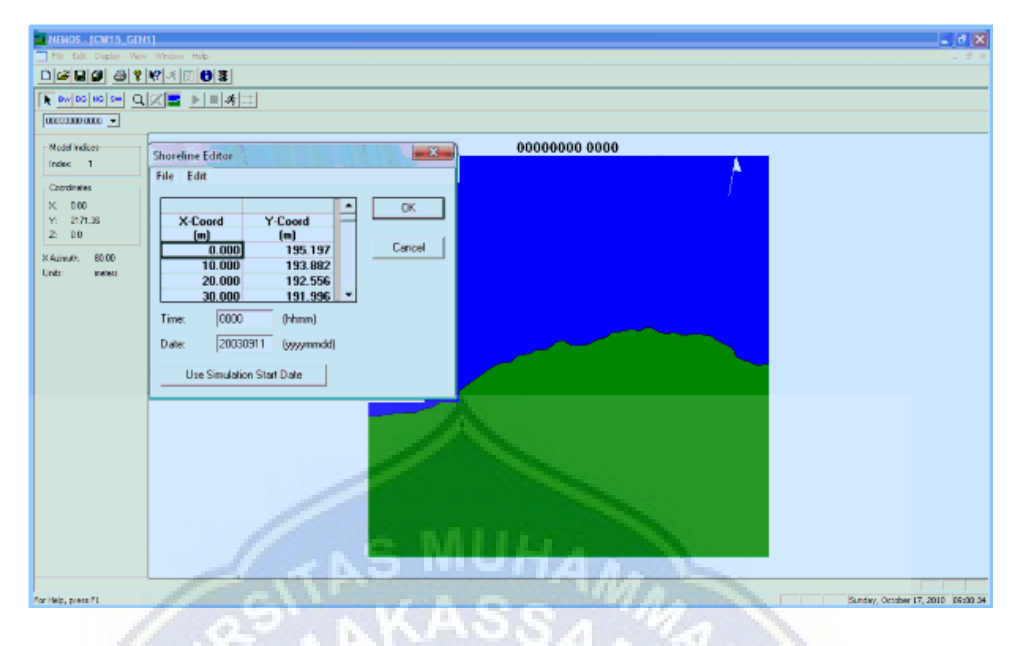

Kemudian Klik Edit → Shoreline → Reference → File → Import X-Y Pairs  $\rightarrow$  Look in : Measure Shoreline 20100321.XY  $\rightarrow$  Coordinat  $\rightarrow$  Select UTM (select wilayah/zone data) → Open

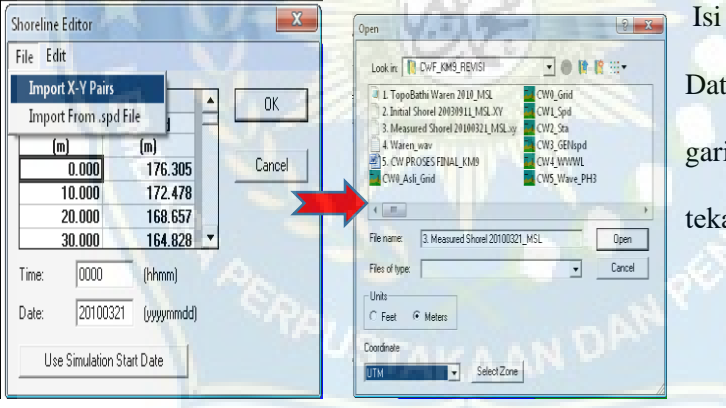

Isi Time : 0000 (hhmm) Date : 20100321 (sesuai data garis pantai terukur) Lalu tekan "OK"

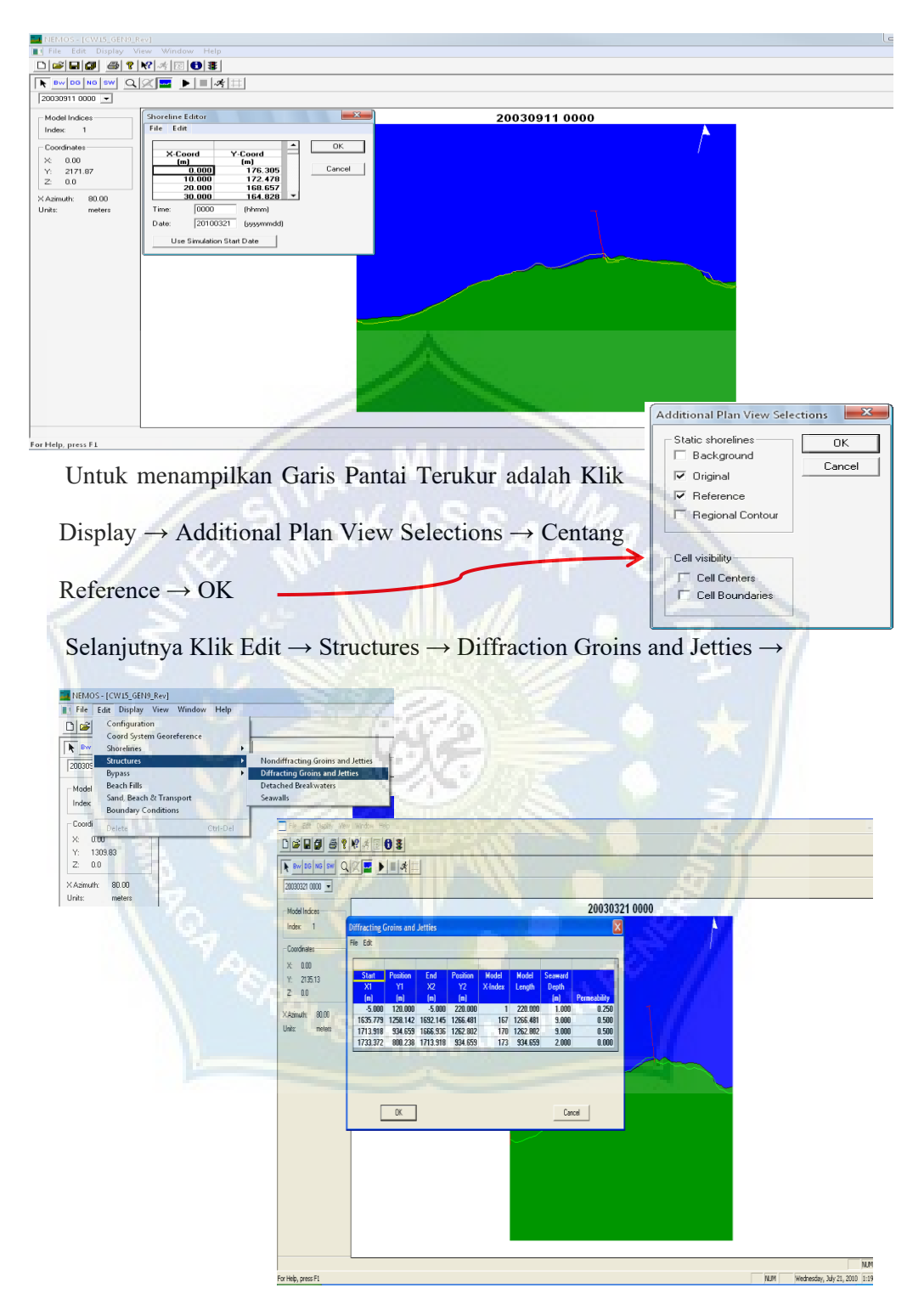

Koordinat struktur bisa dimasukkan secara manual dengan koordinat, misalnya (UTM) setelah itu koordinat tersebut ditransformasi yakni Klik Edit → Coordinate Transformation → Isi Rotation angle (deg) : (sesuaikan dengan Shore Ref3 : -10 0 ) Lalu tekan "OK"

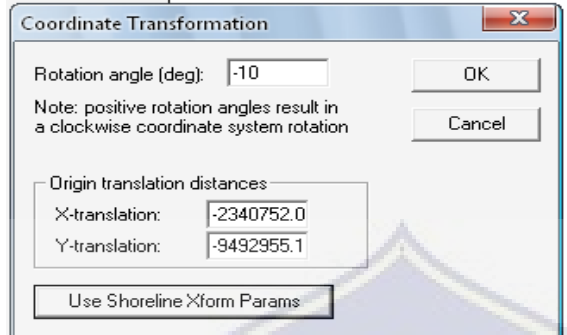

Kemudian Klik Edit → Sand, Beach & Transport → isi data parameternya →

Ñ.

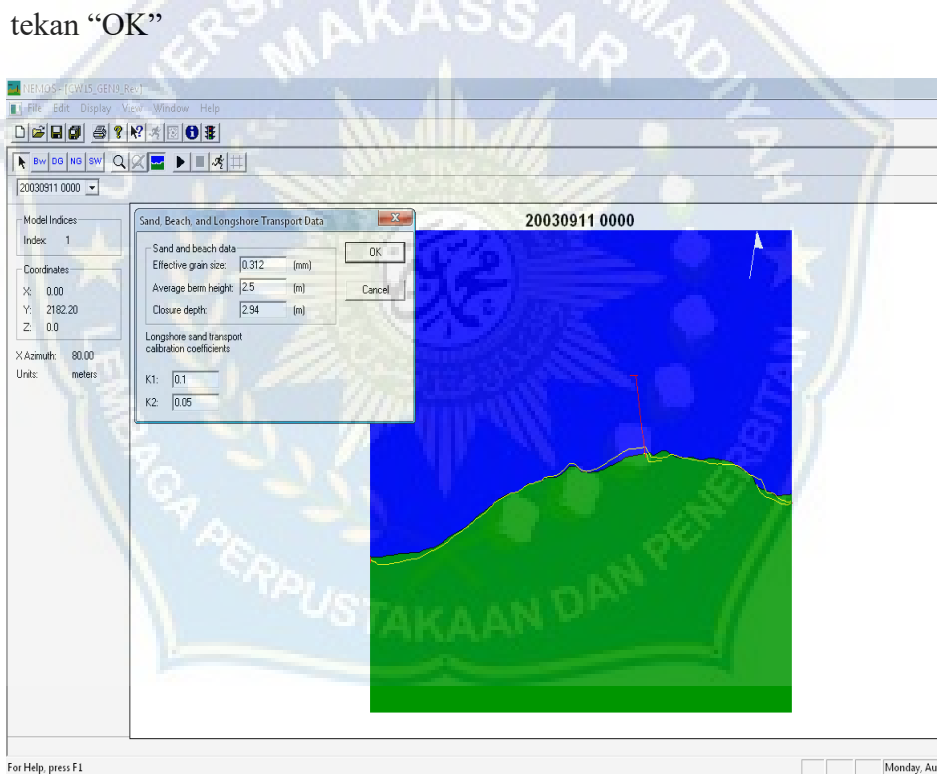

Selanjutnya Klik Edit → Boundary Condition → Seaward BC Wave Data → Centang Kebutuhan BC Model → OK. Lateral BC Wave Data → Centang Kebutuhan BC Model  $\rightarrow$  OK.

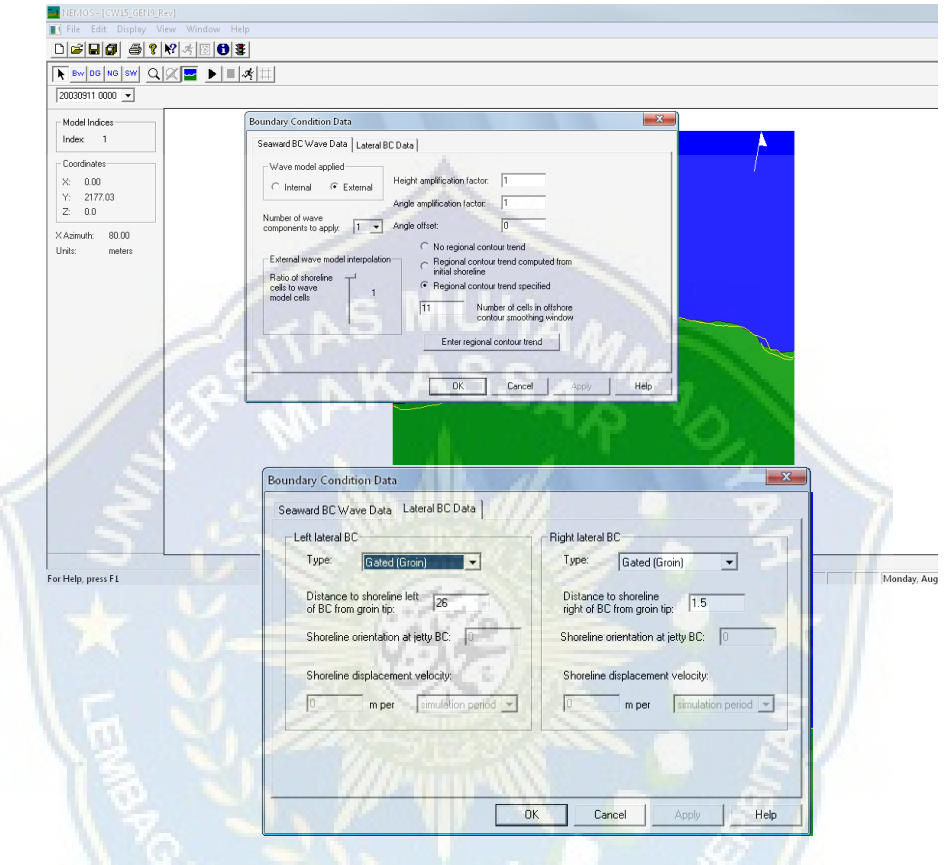

Jika semua kebutuhan data untuk model sudah terpenuhi, maka klik

File → Save/Save AS → CW15\_GEN9\_Rev.nc → RUN → Model run  $completed \rightarrow OK$ 

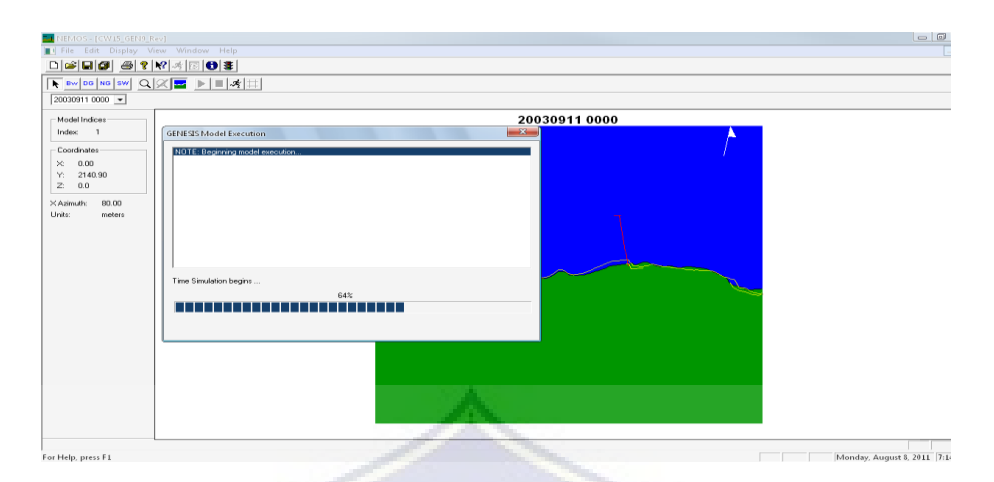

Untuk menampilkan hasil running Model GENESIS adalah

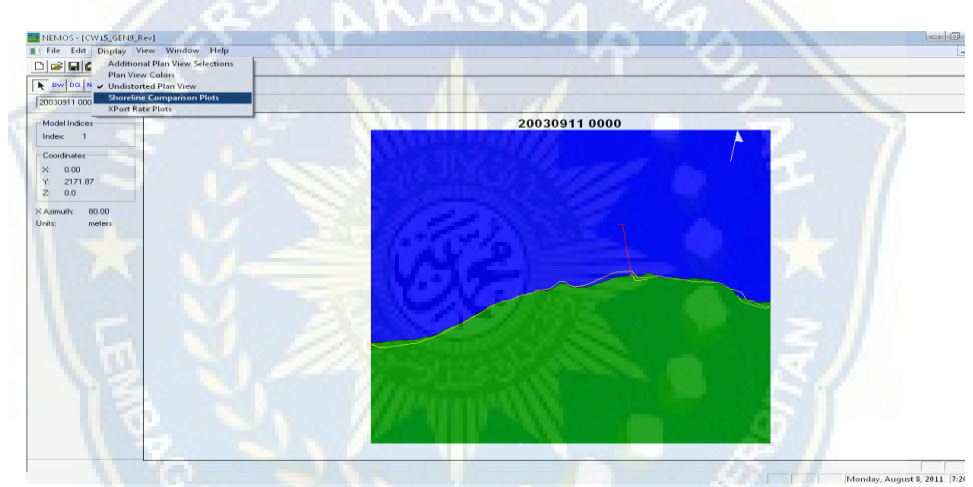

Display → Shoreline Comparison Plots →

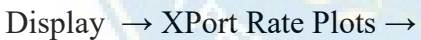

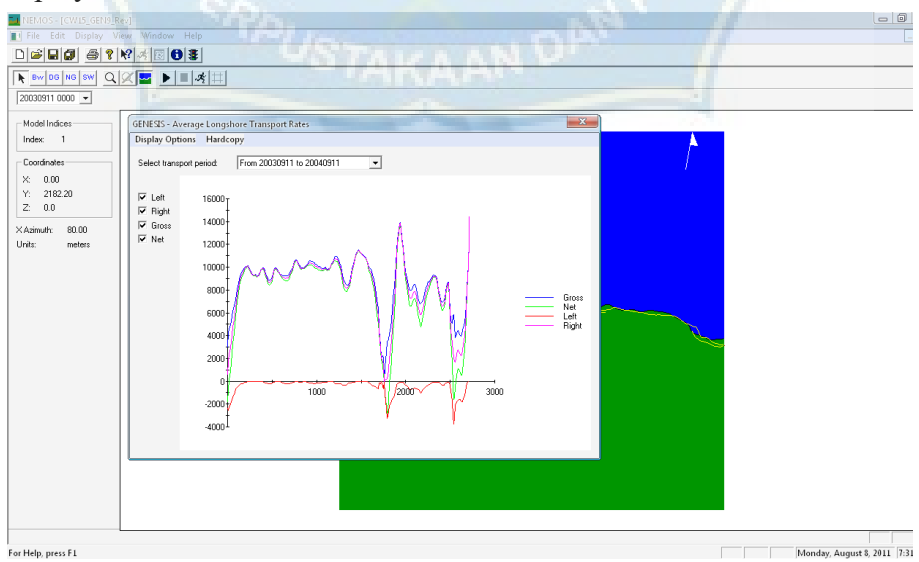

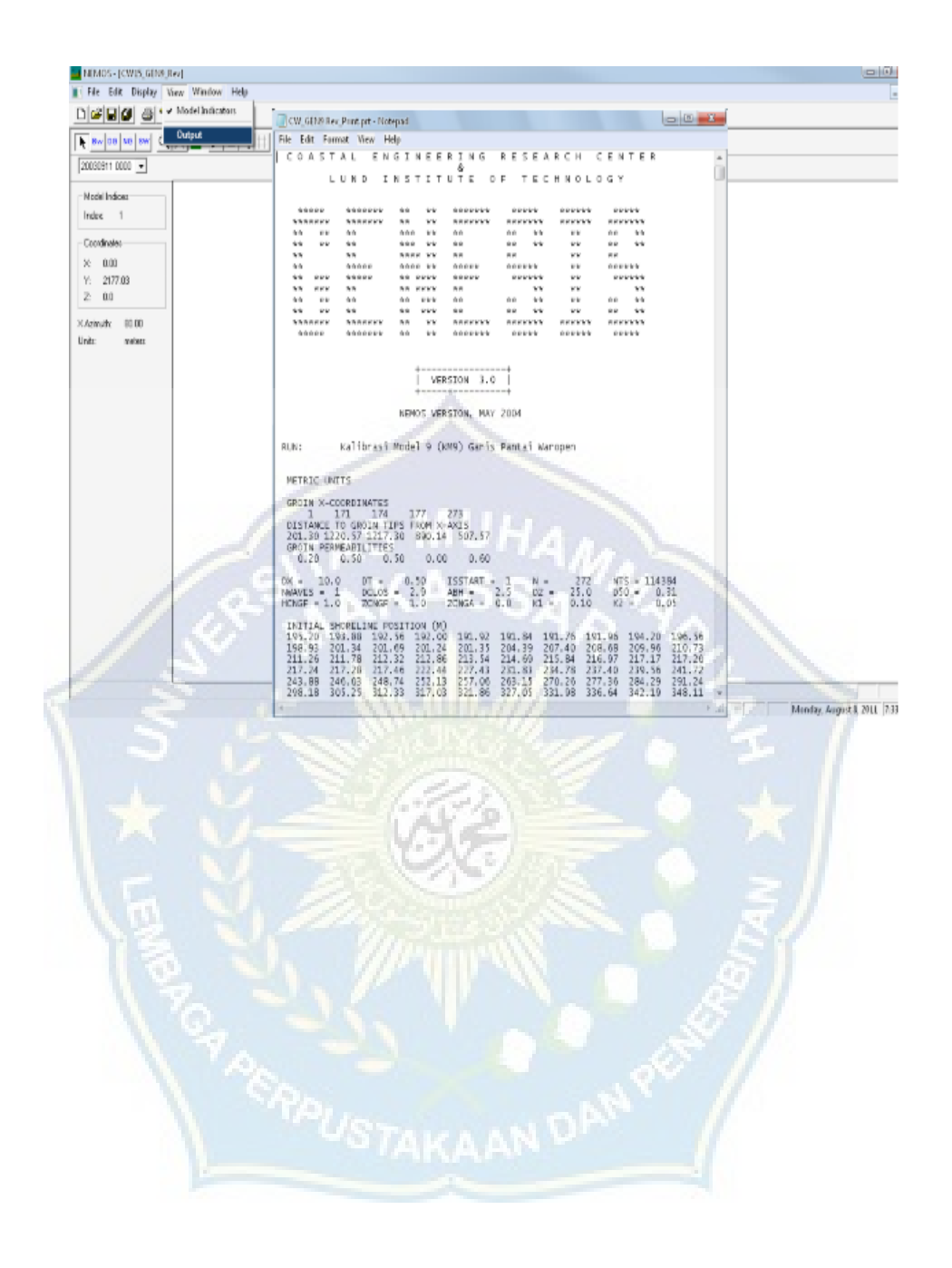

## **F. Flowchart Penelitian**

Tahapan penelitian yang dilakukan sesuai dengan bagan alir pada gambar berikut ini :

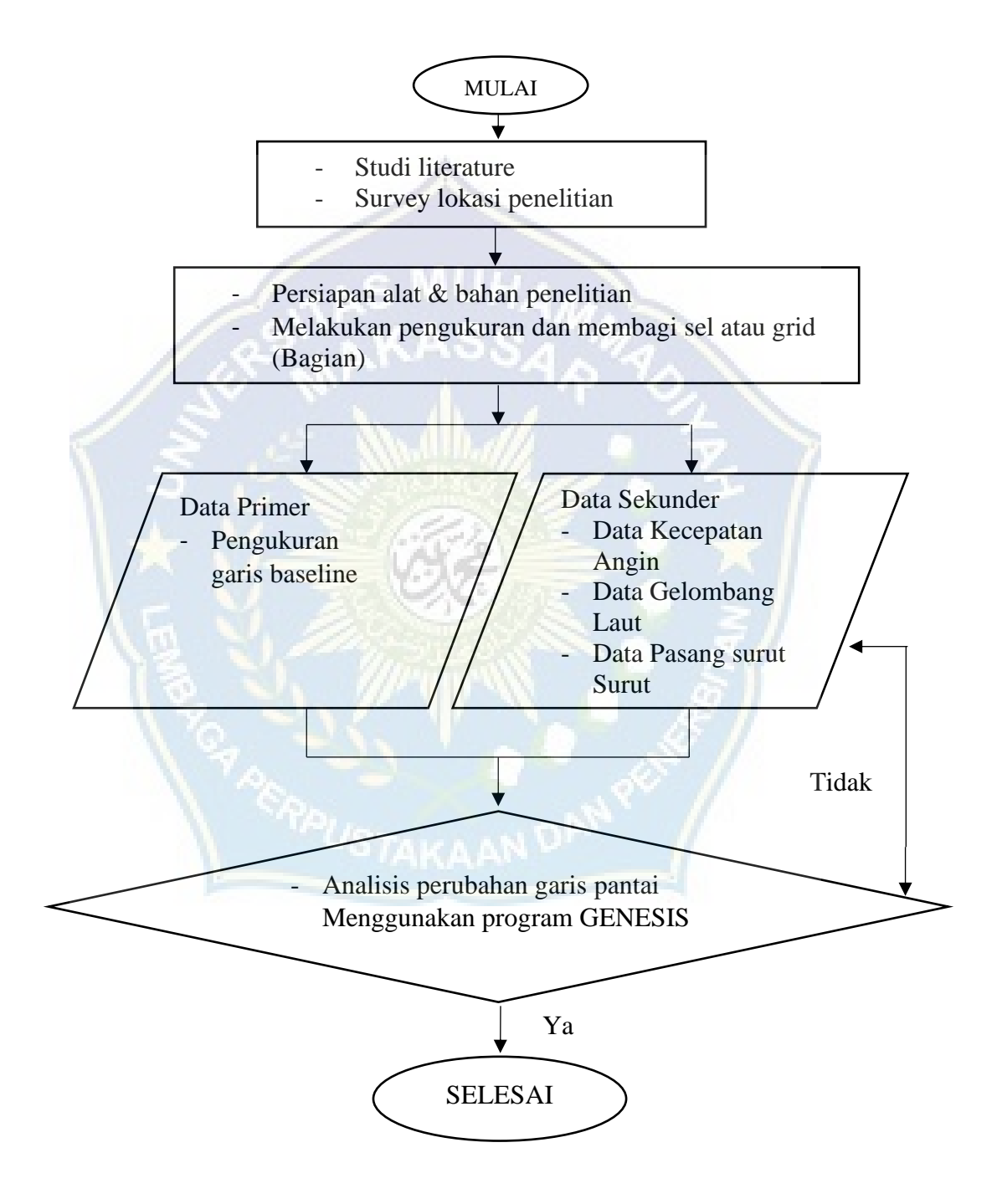

**Gambar 7.** Flowchart (Bagan Penelitian)

### **BAB IV. HASIL DAN PEMBAHASAN**

# **A. Data Primer**

Sebelum mengetahui bagaimana garis pantai berubah di lokasi penelitian, kami harus survei garis pantai untuk mengetahui koordinat awalnya. Lokasi penelitian terletak di Desa Boddia, Kecamatan Galesong, Kabupaten Takalar, dengan koordinat 5°32'68.23"S 119°35'39.15"E.

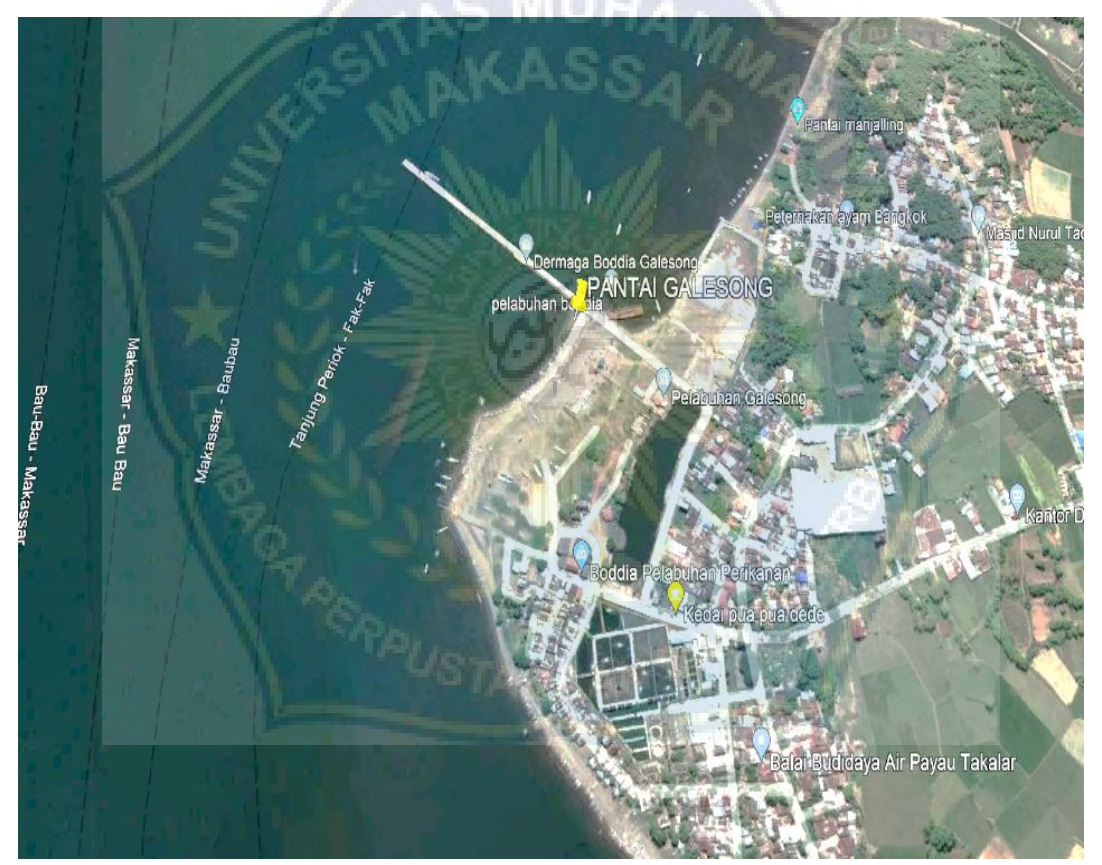

**Gambar 8.** Lokasi Penelitian (Google eart)

Setelah melakukan peninjauan dan pengukuran secara langsung di lapangan menggunakan GPS disepanjang garis pantai pada saat kondisi pasang. Setiap stasiun diberikan tanda atau patok dengan jarak 5 meter, dan patok ditempatkan sekitar 3 meter dari bibir pantai, hal ini bertujuan agar masyarakat sekitar pantai mengetahui adanya penelitian dan tidak mengganggu kapal nelayan yang sedang bersandar. Panjang garis pantai di lokasi penelitian berjarak kurang lebih 150 meter terdapat 3 stasiun dengan 31 titik koordinat garis pantai awal dengan jarak sekitar 5 meter tiap titik koordinatnya. Titik koordinat di ambil dengan mengikuti baseline dari garis pantai sehingga mendapatkan jarak dalam arah garis pantai (x) adalah 0, 5, 10, 15, 20, 25, 30, 35, 40, 45, 50, 55, 60, 65, 70, 75, 80, 85, 90, 95, 100, 105, 110, 115, 120, 125, 130, 135, 140, 145 dan 150.

Cara menentukan Posisi garis pantai dari baseline (Y) di dapatkan dari jarak titik koordinat pengukuran dari garis baseline (Garis Pangkal), garis pangkal yang digunakan pada penelitian ini adalah garis pangkal biasa (Normal Baseline) yaitu garis air terendah sepanjang pantai pada waktu air sedang surut/pasang, yang mengikuti liku / morfologi pantai dan pelabuhan garis air terendah tersebut dapat ditarik sebagai suatu garis lurus, X dan Y merupakan parameter initial condition pada scenario pemodelan, GENESIS.

Data titik dan jarak koordinat garis pantai di kawasan Pantai Galesong, dan data parameter lainnya :

- Nilai x di dapat pada jarak antar section atau garis pantai awal
- Nilai y di dapat dari titik koordinat profil pantai yang sudah di dapat pada pengukuran.

# **1. Data Pengukuran Garis Baseline**

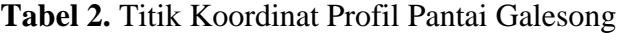

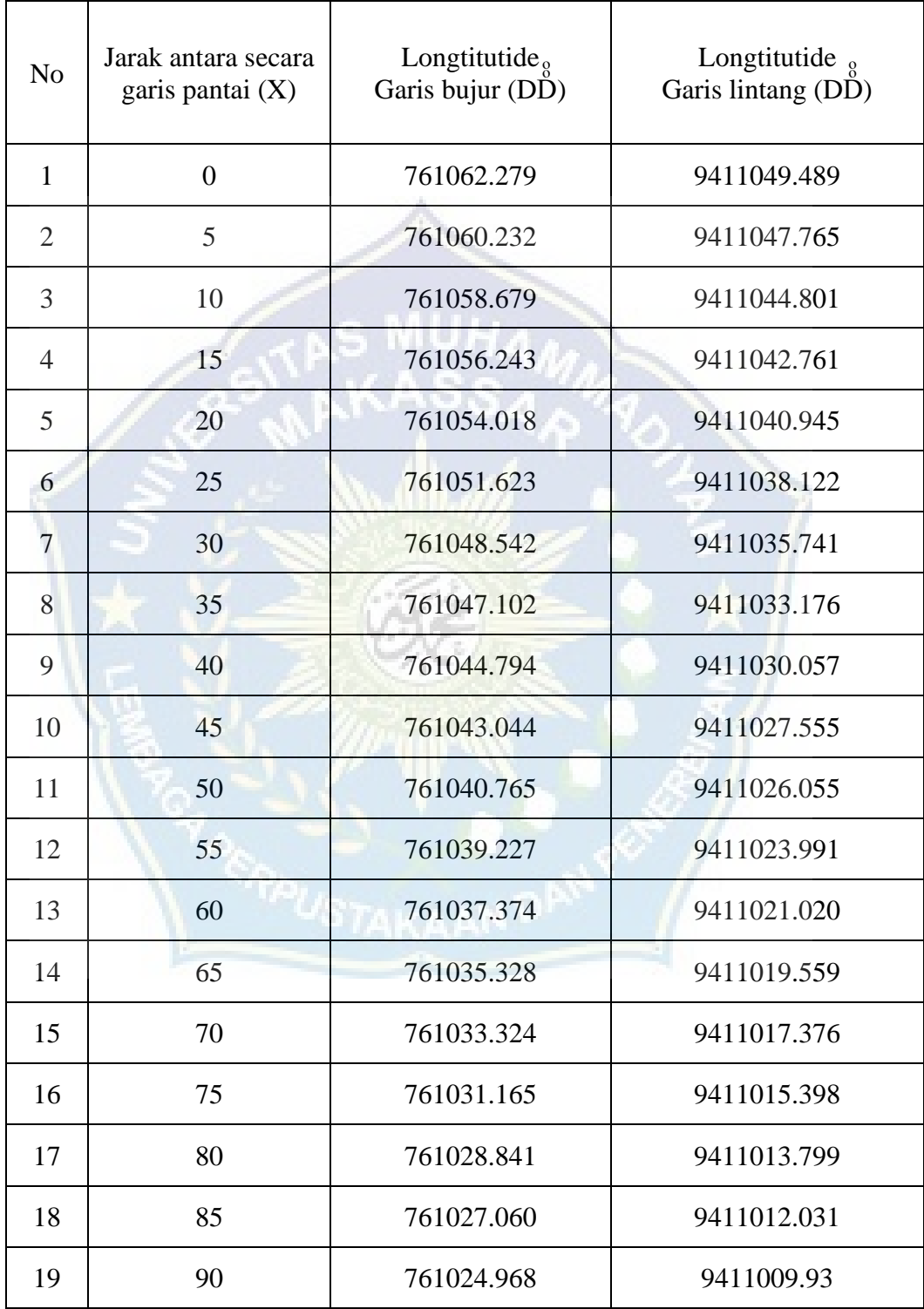

Lanjutan Tabel 2.

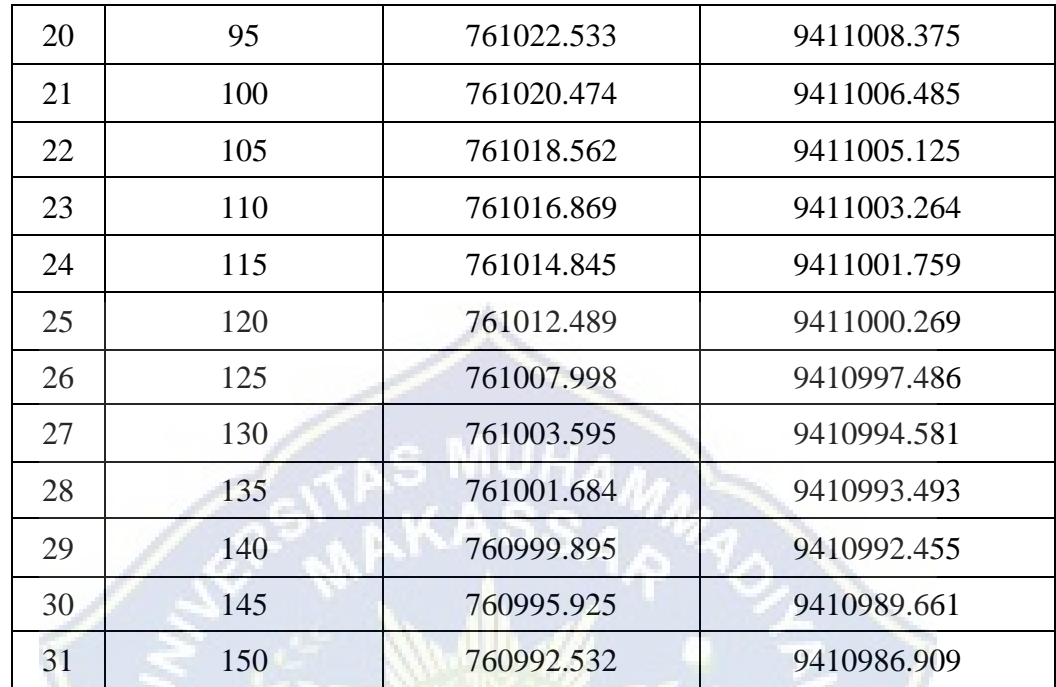

*Sumber : Pengukuran langsung di lokasi penelitian.*
### **B. Data Sekunder**

### **1. Data Pasang Surut**

## **Tabel 3.** Tabel data pasang surut 30 hari interval 1 jam

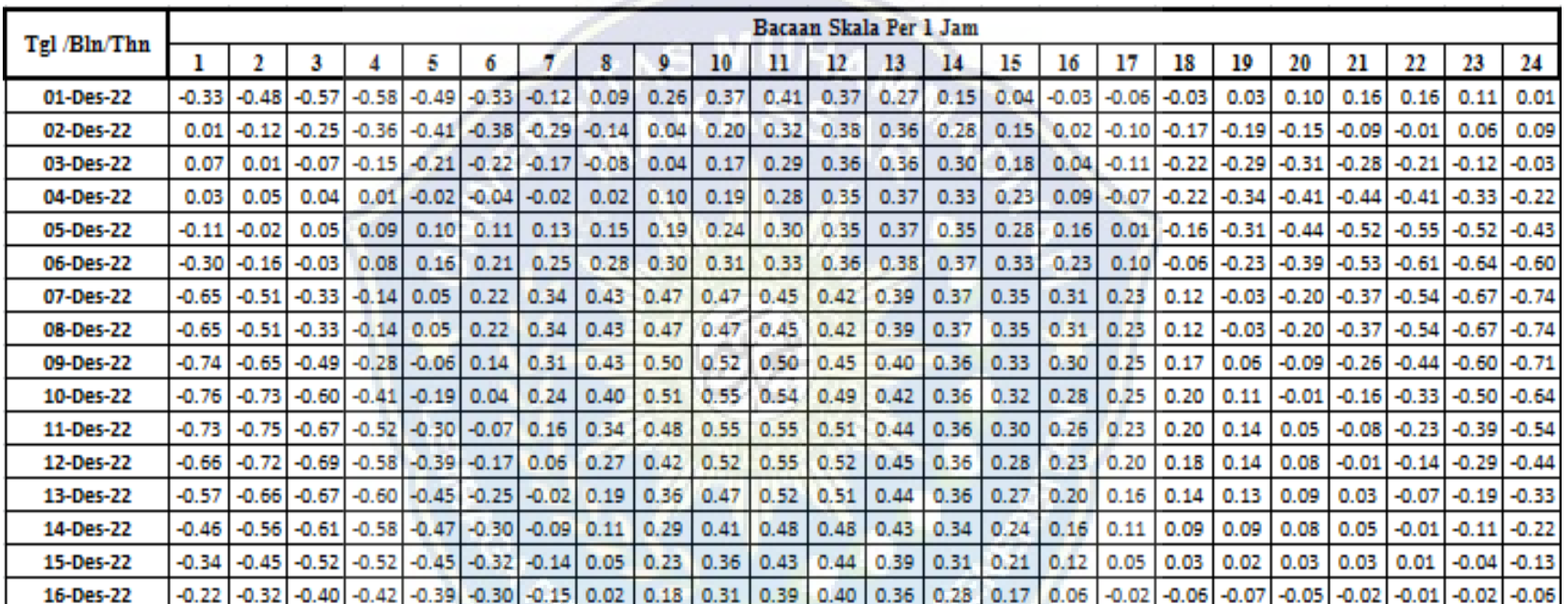

*Sumber : Stasiun Maritim Paotere Makassar*

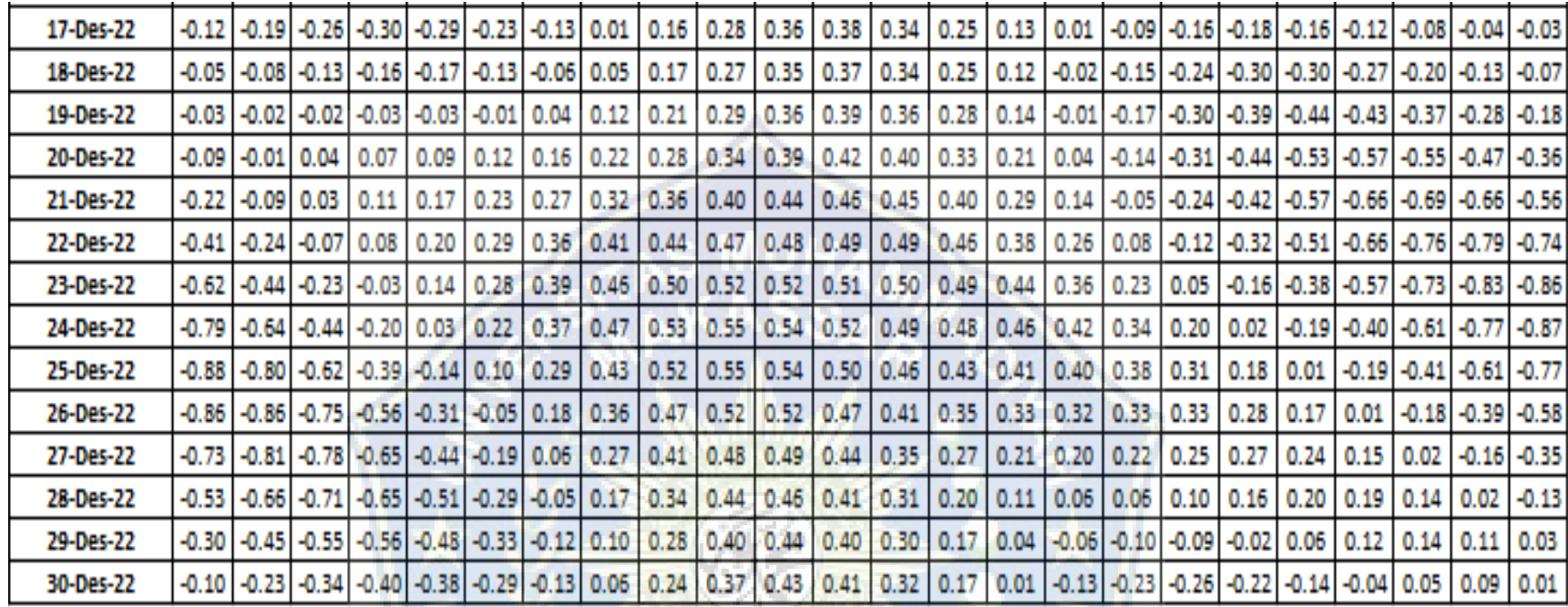

*Sumber : Stasiun Maritim Paotere Makassar*

Pengambilan data pasang surut ini diambil dari Stasiun Maritim Paotere Makassar, data yang diambil selama 30 hari pada bulan

Desember tahun 2022.

#### **2. Data Gelombang Laut**

Pengambilan data gelombang laut bulanan ini diambil dari BMKG paotere Makassar, Adapun data diambil dari situs ECMF (European Centre for Medium-Range Weather Forecasts), data yang diambil selama 5 tahun pada tahun 2018 sampai tahun 2022.

| <b>Bulan-Tahun</b> | Waktu | Tinggi Gelombang (m) | Kecepatan Angin (knot) | <b>Arah Angin</b> |
|--------------------|-------|----------------------|------------------------|-------------------|
| 2018-01            |       | 0.38477170           | 5.96731138             | 348.89074707      |
| 2018-02            |       | 0.35983360           | 4.66036081             | 347.40177917      |
| 2018-03            | 1     | 0.35880628           | 4.48088455             | 357.14256287      |
| 2018-04            |       | 0.07218086           | 3.91977167             | 134.03242111      |
| 2018-05            |       | 0.10330264           | 7.05350256             | 141.40737152      |
| 2018-06            | 1     | 0.15351382           | 7.21934414             | 139.30699539      |
| 2018-07            |       | 0.11149962           | 8.21049690             | 138.96638870      |
| 2018-08            |       | 0.14251190           | 8.04891968             | 142.87042618      |
| 2018-09            | 1     | 0.44636327           | 7.82908249             | 145.33832169      |
| 2018-10            | 1     | 0.23786497           | 7.90817976             | 157.75487328      |
| 2018-11            |       | 0.24694851           | 1.08815897             | 167.01953220      |
| 2018-12            |       | 0.28599748           | 4.05602121             | 337.54373169      |

**Tabel 4.** Tabel data gelombang laut bulanan Tahun 2018

*Sumber : BMKG Paotere Makassar*

| <b>Bulan-Tahun</b> | Waktu        | Tinggi Gelombang (m) | Kecepatan Angin (knot) | <b>Arah Angin</b> |
|--------------------|--------------|----------------------|------------------------|-------------------|
| 2019-01            |              | 0.56013608           | 6.40251350             | 340.16738892      |
| 2019-02            | 1            | 0.35752806           | 2.37399149             | 351.28921509      |
| 2019-03            | 1            | 0.38134599           | 4.77407742             | 352.63786316      |
| 2019-04            |              | 0.17724159           | 1.59275901             | 86.98320007       |
| 2019-05            | 1            | 0.00000000           | 0.00000000             | 0.00000000        |
| 2019-06            | 1            | 0.00000000           | 0.00000000             | 0.00000000        |
| 2019-07            | 1            | 0.49748254           | 7.21197605             | 127.71177292      |
| 2019-08            | 1            | 0.43806565           | 8.03194332             | 132.97238922      |
| 2019-09            |              | 0.48939648           | 7.95079327             | 136.28100586      |
| 2019-10            | $\mathbf{1}$ | 0.54743505           | 8.04072475             | 142.48830414      |
| 2019-11            |              | 0.49697247           | 6.65516520             | 155.92276955      |
| 2019-12            |              | 0.13299465           | 1.35902607             | 335.89758301      |

**Tabel 5.** Tabel data gelombang laut bulanan Tahun 2019

*Sumber : BMKG Paotere Makassar*

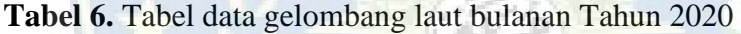

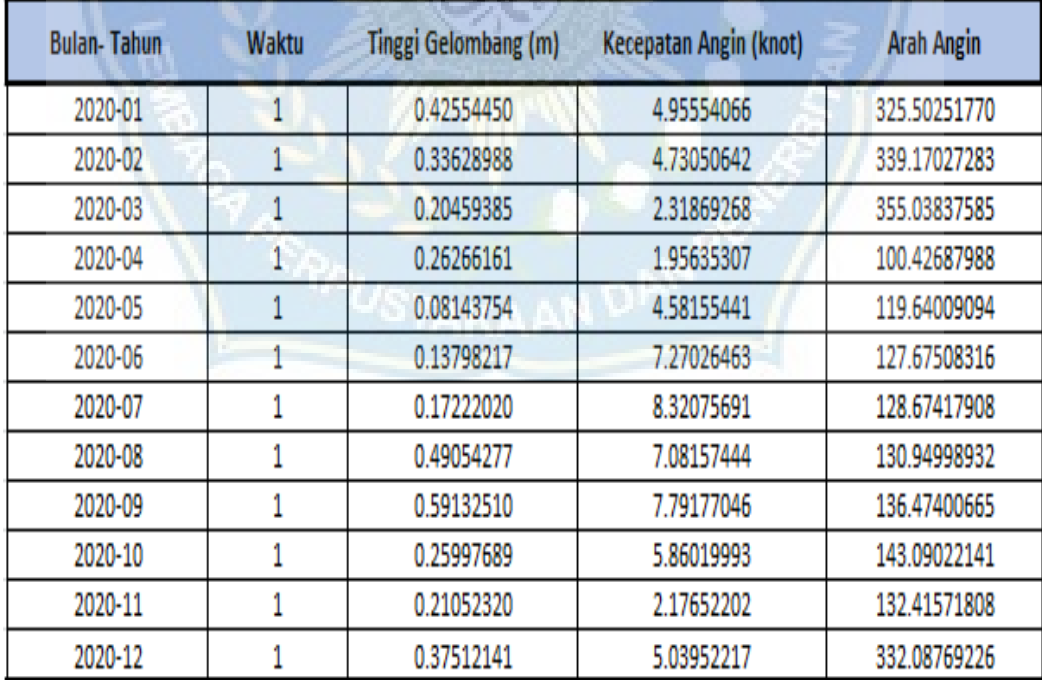

*Sumber : BMKG Paotere Makassar*

| <b>Bulan-Tahun</b> | Waktu             | Tinggi Gelombang (m) | Kecepatan Angin (knot) | <b>Arah Angin</b> |
|--------------------|-------------------|----------------------|------------------------|-------------------|
| 2021-01            | 1                 | 0.44423550           | 5.69892311             | 326.88256836      |
| 2021-02            | 1                 | 0.39947340           | 5.32894182             | 326.38667297      |
| 2021-03            | 1                 | 0.25711301           | 3.46627736             | 349.34309387      |
| 2021-04            | 1                 | 0.49258131           | 1.69280696             | 147.41951752      |
| 2021-05            | 1                 | 0.08254417           | 4.84465551             | 128.92819595      |
| 2021-06            | 1                 | 0.05972473           | 3.84265804             | 124.25828934      |
| 2021-07            | 1                 | 0.15436038           | 5.62590122             | 128.30319977      |
| 2021-08            | 1                 | 0.26519027           | 6.02510786             | 130.43275452      |
| 2021-09            |                   | 0.24162367           | 5.28319883             | 131.65444183      |
| 2021-10            |                   | 0.31137577           | 6.32243109             | 153.43927574      |
| 2021-11            | $\mathbf{1}$<br>× | 0.16500220           | 1.68782663             | 1.05650330        |
| 2021-12            |                   | 0.49975932           | 5.20832443             | 328.70535278      |

**Tabel 7.** Tabel data gelombang laut bulanan Tahun 2021

*Sumber : BMKG Paotere Makassar*

**Tabel 8.** Tabel data gelombang laut bulanan Tahun 2022

| <b>Bulan-Tahun</b> | Waktu | <b>Tinggi Gelombang (m)</b> | Kecepatan Angin (knot) | <b>Arah Angin</b> |
|--------------------|-------|-----------------------------|------------------------|-------------------|
| 2022-01            | 1     | 0.40932512                  | 6.62014866             | 326.31776428      |
| 2022-02            | 1     | 0.44514358                  | 5.36012983             | 329.99699402      |
| 2022-03            | 1     | 0.31619230                  | 3.12801933             | 355.65678406      |
| 2022-04            |       | 0.03194681                  | 1.77809715             | 127.59584427      |
| 2022-05            | 1     | 0.09930576                  | 2.79356861             | 117.67106247      |
| 2022-06            | 1     | 0.10618880                  | 4.18162107             | 120.40200424      |
| 2022-07            | 1     | 0.10424831                  | 6.26940823             | 126.36183548      |
| 2022-08            | 1     | 0.21153554                  | 5.70944118             | 131.12897873      |
| 2022-09            | 1     | 0.47673351                  | 6.84140253             | 140.60831070      |
| 2022-10            |       | 0.50000000                  | 5.00000000             | 150.00000000      |
| 2022-11            | 1     | 0.50000000                  | 6.00000000             | 150.00000000      |
| 2022-12            |       | 0.50000000                  | 6.00000000             | 240.00000000      |

*Sumber : BMKG Paotere Makassar*

Data di atas merupakan data gelombang laut bulanan 5 tahun terakhir dari tahun 2018 sampai dengan tahun 2022, yang didapatkan dari BMKG Paotere Makassar, Kemudian akan diolah menggunakan aplikasi GENESIS.

## **C. Hasil dan Analisa Pemodelan Garis Pantai (GENESIS)**

### **1. Output pemodelan garis pantai di aplikasi GENESIS**

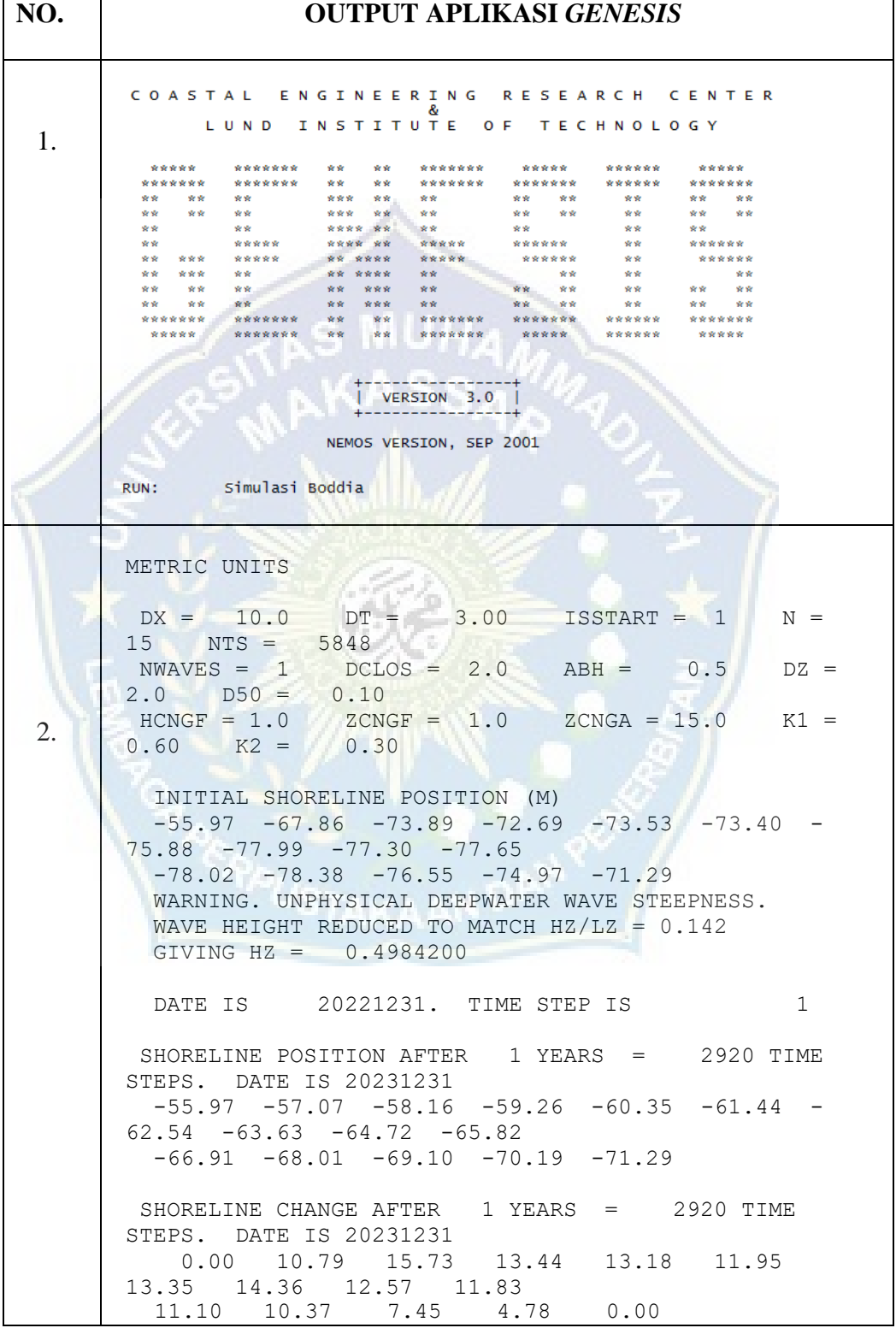

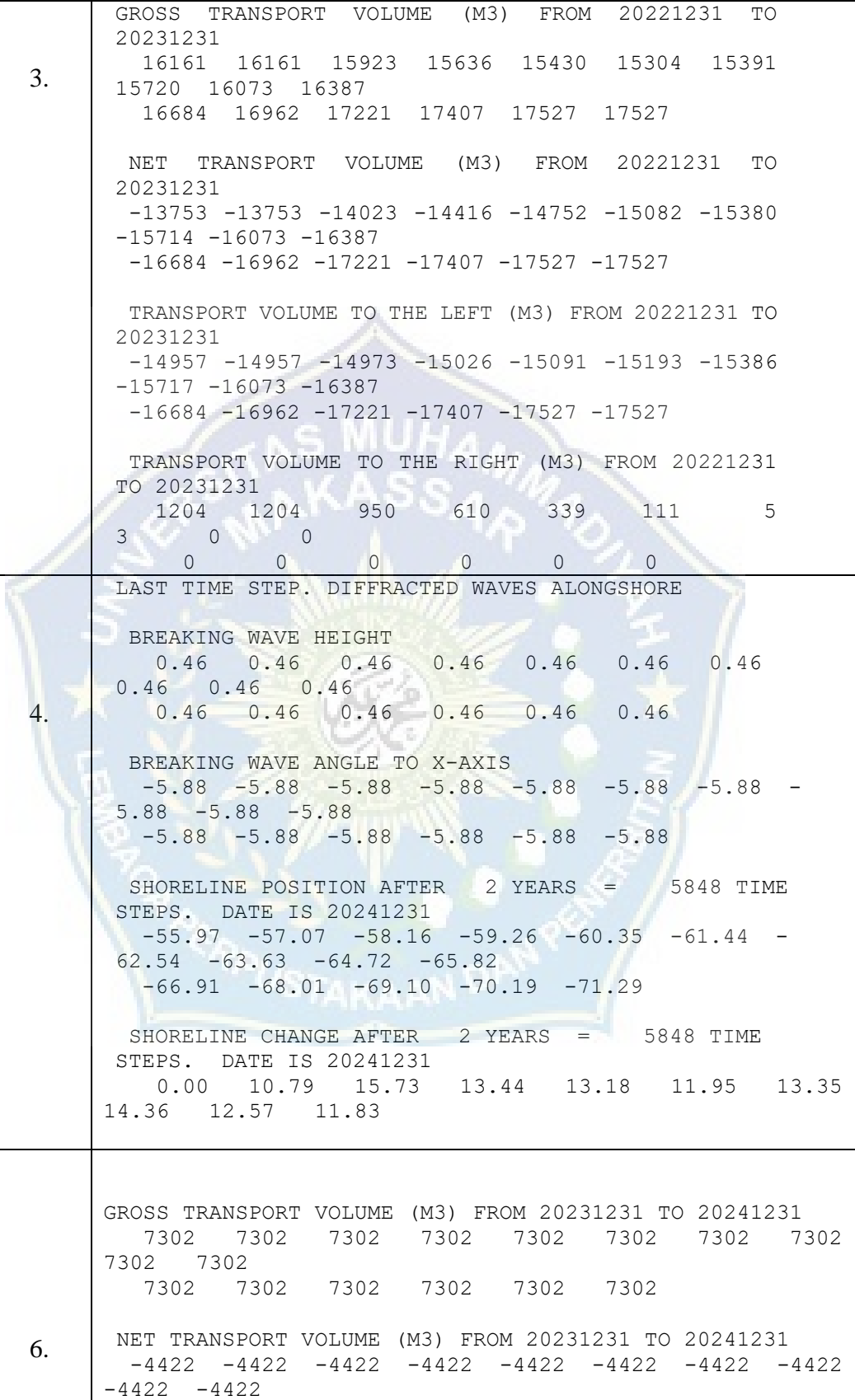

 $-4422 -4423 -4423 -4423 -4423 -4423$ TRANSPORT VOLUME TO THE LEFT (M3) FROM 20231231 TO 20241231 -5862 -5862 -5862 -5862 -5862 -5862 -5862 -5862  $-5862 -5862$  $-5862$   $-5862$   $-5862$   $-5862$   $-5862$   $-5862$ TRANSPORT VOLUME TO THE RIGHT (M3) FROM 20231231 TO 20241231 1440 1440 1440 1440 1440 1440 1440 1440 1440 1440 1440 1440 1439 1439 1439 1439 OUTPUT LAST TIMESTEP NO. 5848 DATE IS 20241231 OFFSHORE WAVE DATA INPUT:  $HZ = 0.4984200$   $T = 1.500000$   $ZZ = -$ 20.82031 7. OUTPUT OF BREAKING WAVE STATISTICS FOR SELECTED LOCATIONS N.B. WAVE DIFFRACTION IS NOT ACCOUNTED FOR! GRID CELL NUMBERS 1 2 3 4 5 6 7 8 9 10 11 12 13 14 15 16 AVERAGE UNDIFFRACTED BREAKING WAVE HEIGHTS (M). 0.19 0.19 0.19 0.19 0.19 0.19 0.19 0.19 0.19 0.19 0.19 0.19 0.19 0.19 0.19 0.19 AVERAGE UNDIFFRACTED BREAKING WAVE ANGLE TO SHORELINE (DEG)  $-1.78$   $-1.78$   $-1.82$   $-1.87$   $-1.90$   $-1.94$   $-1.96$   $-1.99$  $-2.03 -2.06$  $-2.09$   $-2.12$   $-2.15$   $-2.17$   $-2.19$   $-2.19$  AVERAGE LONGSHORE TRANSPORT RATE BASED ON UNDIFFRACTED WAVES \*100 (M3/SEC)  $-0.03$   $-0.03$   $-0.03$   $-0.03$   $-0.03$   $-0.03$   $-0.03$   $-0.03$   $-0.03$  $-0.03 -0.03$  $-0.03$   $-0.03$   $-0.03$   $-0.03$   $-0.03$   $-0.03$ LONGSHORE TRANSPORT FOR LAST TIME STEP \*100 (M3/SEC) 0.01 0.01 0.01 0.01 0.01 0.01 0.01 0.01 0.01 0.01 0.01 0.01 0.01 0.01 0.01 0.01 CALCULATED FINAL SHORELINE POSITION (M)  $-55.97$   $-57.07$   $-58.16$   $-59.26$   $-60.35$   $-61.44$   $-62.54$  $-63.63 -64.72 -65.82$  $-66.91 -68.01 -69.10 -70.19 -71.29$ CALCULATED SEAWARDMOST SHORELINE POSITION (M)

8.  $-55.97$   $-57.07$   $-58.16$   $-59.26$   $-60.35$   $-61.44$   $-62.54$  $-63.63 -64.72 -65.82$  $-66.91 -68.01 -69.10 -70.19 -71.29$  CALCULATED LANDWARDMOST SHORELINE POSITION (M)  $-55.97$   $-67.86$   $-73.89$   $-72.83$   $-73.53$   $-74.59$   $-75.88$  $-77.99$   $-77.49$   $-77.70$  $-78.02$   $-78.38$   $-76.55$   $-74.97$   $-71.29$  CALCULATED REPRESENTATIVE OFFSHORE CONTOUR POSITION (M) 244.02 242.93 241.84 240.74 239.65 238.56 237.46 236.37 235.28 234.18 233.09 231.99 230.90 229.81 228.71 CALIBRATION/VERIFICATION ERROR = 12.32761 CALCULATED VOLUMETRIC CHANGE = +3.77E+03 (M3) SIGN CONVENTION: EROSION (-), ACCRETION (+)

Setelah membuat perintah kerja untuk perhitungan menggunakan metode eksplisit dalam program GENESIS, program MatLab secara otomatis melakukan perhitungan setelah Anda mengklik "Jalankan". Nilai perubahan garis pantai juga ditampilkan, dan plot perubahan garis pantai juga ditampilkan.

**2. Langkah – Langkah Pemodelan Garis Pantai Pada Aplikasi GENESIS**

**1.** Membuka Aplikasi CEDAS GENESIS ( CEDAS Version 2.01)

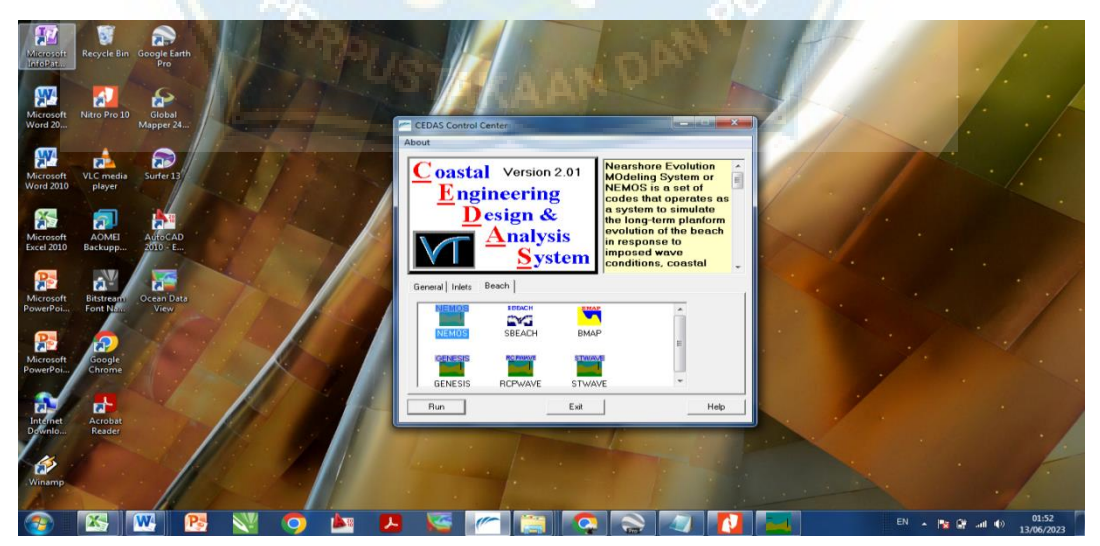

**Gambar 9.** Tampilan awal aplikasi CEDAS GENESIS.

**2.** Kemudian setelah membuka aplikasi GENESIS, kami memasukkan data yang dibutuhkan seperti data gelombang laut, data bathymetri, data garis awal pantai. Sehinnga kita mendapatkan model grid spatial domain dan station gelombang pecah yang diasumsikan dikedalaman 2 m.

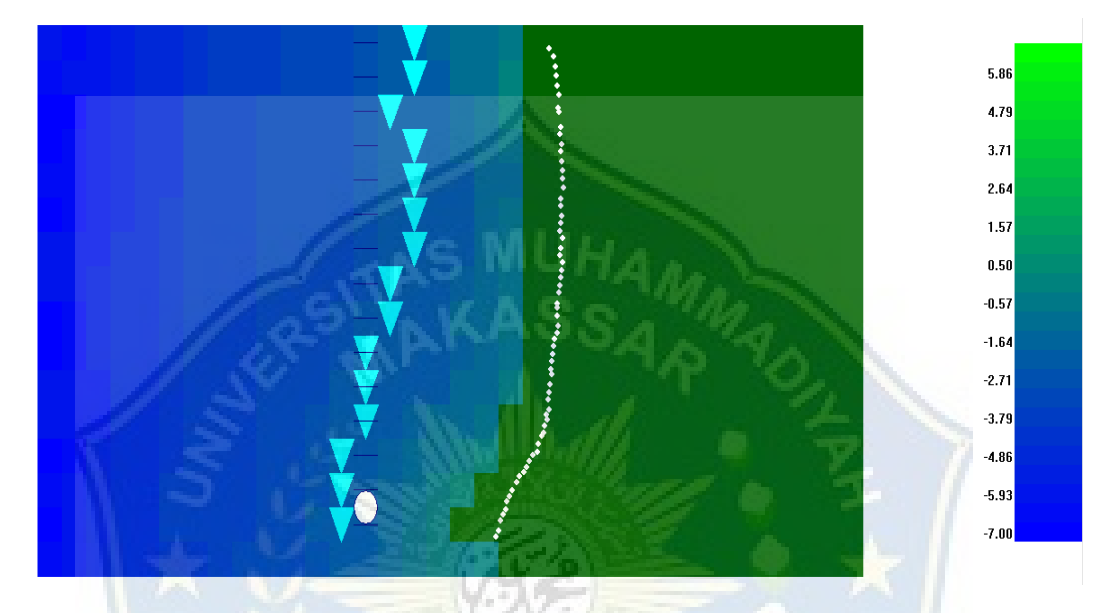

**Gambar 10.** Tampilan Bathymetri, Garis Pantai Awal, Dan Gelombang Pecah.

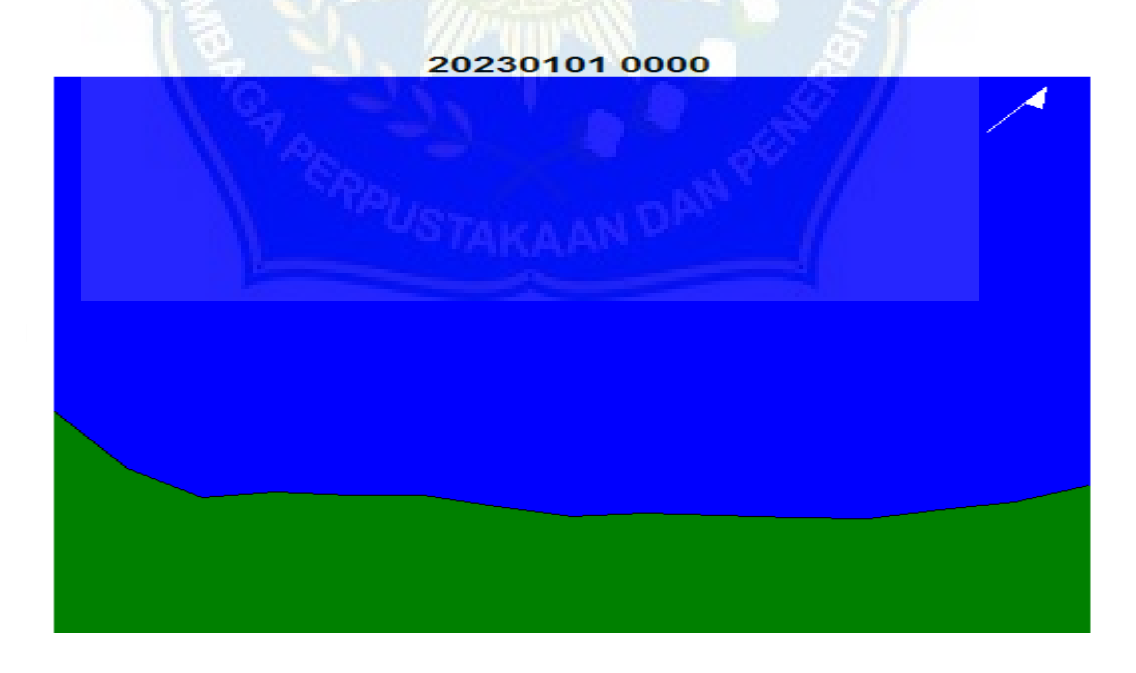

**Gambar 11.** Tampilan Spatial Domain Genesis.

**3.** Kemudian data gelombang diolah sesuai hasil running yang diinginkan yakni menggunakan interval 3 jam perhari selama 5 tahun terakhir dari tahun 2018 sampai dengan tahun 2022

| File         | Edit Station Window                           | Help            |        |        |           |
|--------------|-----------------------------------------------|-----------------|--------|--------|-----------|
| N 2 B Ø      | $\mathbb{R}^2$<br> P <br>6                    | ※図●ま            |        |        |           |
|              | А                                             | в               | C.     | D      | Ε         |
| $\mathbf{1}$ | Date                                          | Time            | Height | Period | Direction |
| 2            | 20180101                                      | $\overline{0}$  | 3.486  | 0.315  | 348.891   |
| 3            | 20180101                                      | 300             | 3.400  | 0.342  | 348.891   |
| 4            | 20180101                                      | 600             | 3.242  | 0.402  | 348.891   |
| 5            | 20180101                                      | 900             | 3.411  | 0.374  | 348.891   |
| 6            | 20180101                                      | 1200            | 3.472  | 0.336  | 348.891   |
| 7            | 20180101                                      | 1500            | 3.480  | 0.319  | 348,891   |
| 8            | 20180101                                      | 1800            | 3.499  | 0.306  | 348,891   |
| 9            | 20180101                                      | 2100            | 3.405  | 0.309  | 348,891   |
| 10           | 20180102                                      | $\overline{0}$  | 3.469  | 0.288  | 348,891   |
| 11           | 20180102                                      | 300             | 3.383  | 0.293  | 348,891   |
| 12           | 20180102                                      | 600             | 3.299  | 0.303  | 348.891   |
| 13           | 20180102                                      | 900             | 3.286  | 0.310  | 348.891   |
| 14           | 20180102                                      | 1200            | 3.468  | 0.274  | 348.891   |
| 15           | 20180102                                      | 1500            | 3.540  | 0.259  | 348.891   |
| 16           | 20180102                                      | 1800            | 3.505  | 0.260  | 348.891   |
| 17           | 20180102                                      | 2100            | 3.486  | 0.263  | 348.891   |
| 18           | 20180103                                      | $\vert 0 \vert$ | 3.635  | 0.241  | 348.891   |
| 19           | 20180103                                      | 300             | 3.699  | 0.234  | 348.891   |
| 20           | 20180103                                      | 600             | 3.846  | 0.220  | 348.891   |
| 21           | 20180103                                      | 900             | 3.789  | 0.220  | 348.891   |
| 22           | 20180103                                      | 1200            | 3.865  | 0.207  | 348.891   |
| 23           | 20180103                                      | 1500            | 3.898  | 0.206  | 348.891   |
| 24           | 20180103                                      | 1800            | 4.124  | 0.196  | 348,891   |
| 25           | 20180103                                      | 2100            | 4.124  | 0.196  | 348.891   |
| 26           | 20180104                                      | $\overline{0}$  | 4.439  | 0.178  | 348.891   |
| 27           | 20180104                                      | 300             | 3.526  | 0.242  | 348.891   |
| 28           | 20180104                                      | 600             | 3.163  | 0.329  | 348.891   |
| 29           | 20180104                                      | 900             | 3.336  | 0.328  | 348.891   |
| 30           | 20180104                                      | 1200            | 3.541  | 0.285  | 348.891   |
| 31           | 20180104                                      | 1500            | 3.630  | 0.265  | 348.891   |
| 32           | 20180104                                      | 1800            | 3.652  | 0.254  | 348.891   |
| 33           | 20180104                                      | 2100            | 3.683  | 0.250  | 348.891   |
| 34           | 20180105                                      | 0               | 3.607  | 0.249  | 348.891   |
| 35           | 20180105                                      | 300             | 3.569  | 0.255  | 348.891   |
| 36           | 20180105                                      | 600             | 3.449  | 0.271  | 348.891   |
| 37           | 20180105                                      | 900             | 3.610  | 0.259  | 348.891   |
|              | 20100105<br>Divided A Location A Time A Waves | 1200            | 2.705  | 0.229  | 100000    |

**Gambar 12.** Data Gelombang Interval 3 Jam 5 Tahun Terakhir.

**4.** Selanjutnya, Persiapan running WISPH3 configuration dari hasil olah data gelombang sebelumnya dengan mengisi sudut azimuth dan asumsi kedalaman gelombang pecah.

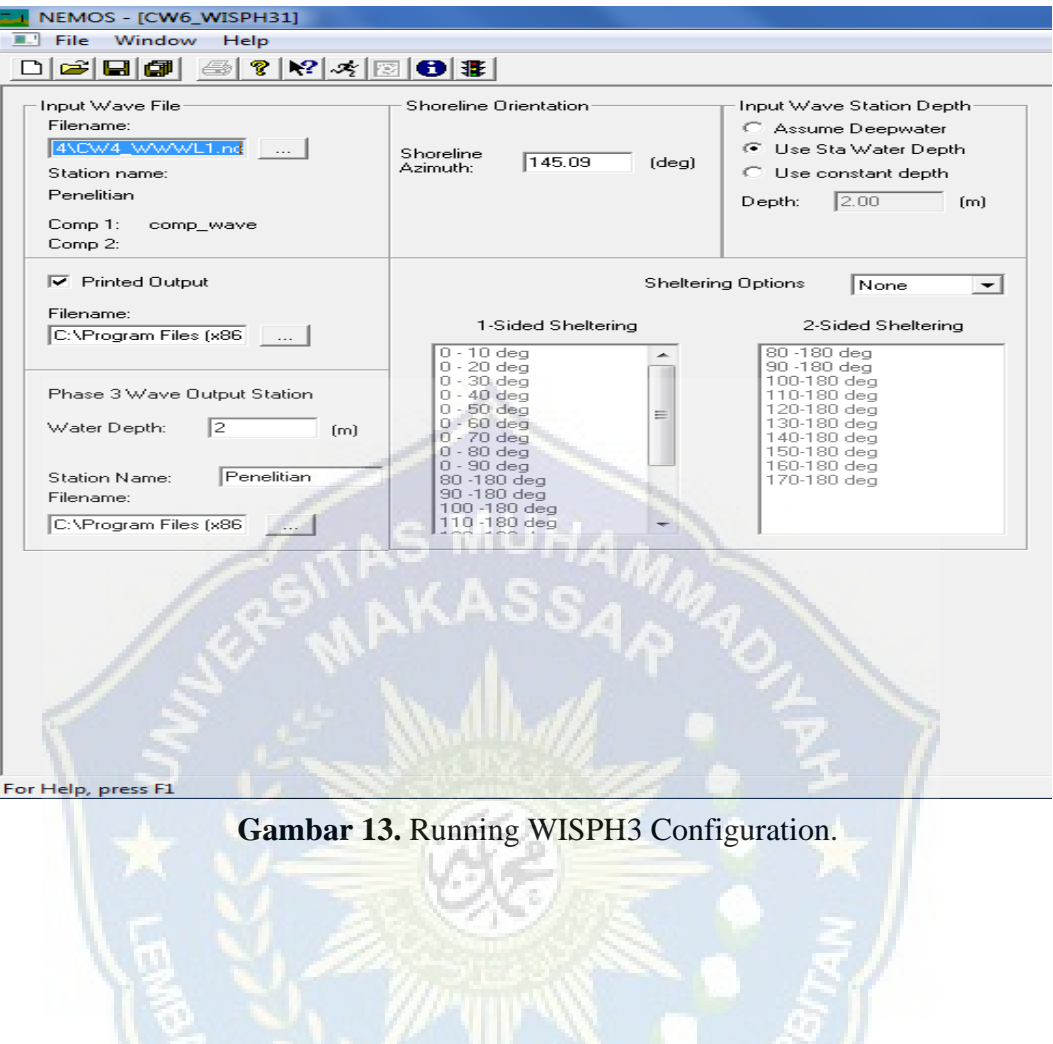

**5.** Setelah hasil running WISPH3 configuration berhasil, selanjutnya olah data wave transport range dan wave period range.

|                                                  | Edit<br><b>Station</b><br>Window | Help     |        |           |           | <b>II.</b> File Edit Station                   |          | Window Help |               |           |                  |
|--------------------------------------------------|----------------------------------|----------|--------|-----------|-----------|------------------------------------------------|----------|-------------|---------------|-----------|------------------|
| DE E E<br>8<br>q<br>$\mathbf{M}$<br>日ま<br>涡<br>授 |                                  |          |        |           |           | 미터민합<br>I<br>$\mathbf{N}$<br>4<br> ⊠ 8  ¥<br>ぷ |          |             |               |           |                  |
|                                                  | A                                | B        | C      | D         | E         |                                                | A        | B           | C             | D         | E                |
| $\mathbf{1}$                                     | Date                             | Time     | Height | Period    | Direction | 1                                              | Date     | Time        | <b>Height</b> | Period    | <b>Direction</b> |
| 14340                                            | 20221128                         | 600      | 2.550  | 1.500     | 15.796    | 14340                                          | 20221128 | 600         | 2.550         | 1.500     | 15.796           |
| 14341                                            | 20221128                         | 900      | 2.532  | 1.500     | 15.796    | 14341                                          | 20221128 | 900         | 2.532         | 1,500     | 15.796           |
| 14342                                            | 20221128                         | 1200     | 2.526  | 1.500     | 15.796    | 14342                                          | 20221128 | 1200        | 2.526         | 1.500     | 15.796           |
| 14343                                            | 20221128                         | 1500     | 2.605  | 1.500     | 15.796    | 14343                                          | 20221128 | 1500        | 2.605         | 1,500     | 15.796           |
| 14344                                            | 20221128                         | 1800     | 2.422  | 1.500     | 15.796    | 14344                                          | 20221128 | 1800        | 2.422         | 1.500     | 15.796           |
| 14345                                            | 20221128                         | 2100     | 2.335  | 1.500     | 15.796    | 14345                                          | 20221128 | 2100        | 2.335         | 1.500     | 15.796           |
| 14346                                            | 20221129                         | $\theta$ | 2.376  | 1.500     | 15.796    | 14346                                          | 20221129 | 0           | 2.376         | 1.500     | 15.796           |
| 14347                                            | 20221129                         | 300      | 2.230  | 1.500     | 15.796    | 14347                                          | 20221129 | 300         | 2.230         | 1.500     | 15.796           |
| 14348                                            | 20221129                         | 600      | 2.284  | 1.500     | 15.796    | 14348                                          | 20221129 | 600         | 2.284         | 1.500     | 15.796           |
| 14349                                            | 20221129                         | 900      | 2.318  | 1.500     | 15.796    | 14349                                          | 20221129 | 900         | 2.318         | 1,500     | 15.796           |
| 14350                                            | 20221129                         | 1200     | 2.461  | 1.500     | 15.796    | 14350                                          | 20221129 | 1200        | 2.461         | 1.500     | 15.796           |
| 14351                                            | 20221129                         | 1500     | 2.552  | 1.500     | 15.796    | 14351                                          | 20221129 | 1500        | 2.552         | 1.500     | 15.796           |
| 14352                                            | 20221129                         | 1800     | 2.670  | 1,500     | 15.796    | 14352                                          | 20221129 | 1800        | 2.670         | 1.500     | 15.796           |
| 14353                                            | 20221129                         | 2100     | 2.481  | 1,500     | 15.796    | 14353                                          | 20221129 | 2100        | 2.481         | 1.500     | 15.796           |
| 14354                                            | 20221130                         | $\theta$ | 2.376  | 1.500     | 15.796    | 14354                                          | 20221130 | $\theta$    | 2.376         | 1,500     | 15.796           |
| 14355                                            | 20221130                         | 300      | 2.409  | 1.500     | 15.796    | 14355                                          | 20221130 | 300         | 2.409         | 1.500     | 15.796           |
| 14356                                            | 20221130                         | 600      | 2.640  | 1.500     | 15.796    | 14356                                          | 20221130 | 600         | 2.640         | 1.500     | 15.796           |
| 14357                                            | 20221130                         | 900      | 2.787  | 1.500     | 15.796    | 14357                                          | 20221130 | 900         | 2.787         | 1.500     | 15.796           |
| 14358                                            | 20221130                         | 1200     | 3.140  | 1.500     | 15.796    | 14358                                          | 20221130 | 1200        | 3.140         | 1.500     | 15.796           |
| 14359                                            | 20221130                         | 1500     | 2.755  | 1.500     | 15.796    | 14359                                          | 20221130 | 1500        | 2.755         | 1.500     | 15.796           |
| 14360                                            | 20221130                         | 1800     | 2.425  | 1.500     | 15.796    | 14360                                          | 20221130 | 1800        | 2.425         | 1.500     | 15.796           |
| 14361                                            | 20221130                         | 2100     | 2.307  | 1.500     | 15.796    | 14361                                          | 20221130 | 2100        | 2.307         | 1.500     | 15.796           |
| 14362                                            | 20221201                         | $\theta$ | 0.000  | $-99.000$ | 0.000     | 14362                                          | 20221201 | $\theta$    | 0.000         | $-99.000$ | 0.000            |
| 14363                                            | 20221201                         | 300      | 0.000  | $-99.000$ | 0.000     | 14363                                          | 20221201 | 300         | 0.000         | $-99.000$ | 0.000            |
| 14364                                            | 20221201                         | 600      | 0.000  | $-99.000$ | 0.000     | 14364                                          | 20221201 | 600         | 0.000         | $-99.000$ | 0.000            |
| 14365                                            | 20221201                         | 900      | 0.000  | $-99.000$ | 0.000     | 14365                                          | 20221201 | 900         | 0.000         | $-99.000$ |                  |
| 14366                                            | 20221201                         | 1200     | 0.000  | $-99.000$ | 0.000     | 14366                                          | 20221201 | 1200        | 0.000         | $-99.000$ | 0.000<br>0.000   |
| 14367                                            | 20221201                         | 1500     | 0.000  | $-99.000$ | 0.000     | 14367                                          | 20221201 | 1500        | 0.000         | $-99.000$ | 0.000            |
| 14368                                            | 20221201                         | 1800     | 0.000  | $-99.000$ | 0.000     | 14368                                          | 20221201 | 1800        | 0.000         | $-99.000$ | 0.000            |
| 14369                                            | 20221201                         | 2100     | 0.000  | $-99.000$ | 0.000     | 14369                                          | 20221201 | 2100        | 0.000         | $-99.000$ | 0.000            |
| 14370                                            | 20221202                         | $\theta$ | 0.000  | $-99.000$ | 0.000     | 14370                                          | 20221202 | $\theta$    | 0.000         | $-99.000$ | 0.000            |
| 14371                                            | 20221202                         | 300      | 0.000  | $-99.000$ | 0.000     | 14371                                          | 20221202 | 300         | 0.000         | $-99.000$ | 0.000            |
| 14372                                            | 20221202                         | 600      | 0.000  | $-99.000$ | 0.000     | 14372                                          | 20221202 | 600         | 0.000         | $-99.000$ | 0.000            |
| 14373                                            | 20221202                         | 900      | 0.000  | $-99.000$ | 0.000     | 14373                                          | 20221202 | 900         | 0.000         | $-99.000$ | 0.000            |
| 14374                                            | 20221202                         | 1200     | 0.000  | $-99.000$ | 0.000     | 14374                                          | 20221202 | 1200        | 0.000         | $-99.000$ | 0.000            |
|                                                  | 20221202                         | 1500     | 0.000  | $-99.000$ | 0.000     |                                                | 20221202 | 1500        | 0.000         | $-99.000$ | 0.000            |
| 14375<br>1.4970                                  | 20221202                         | 1000     | 0.000  | 99,000    | 0.000     | 14375<br>1.4070                                | 20221202 | 1000        | 0.000         | 00.000    |                  |

**Gambar 14.** Data Hasil Wave Transport Range Dam Wave Period Range

**6.** Untuk langkah berikutnya adalah hasil dari analisis statistic WSAV wave height, wave periode, wave angle dari pengelolahan data transport range dan period range.

.

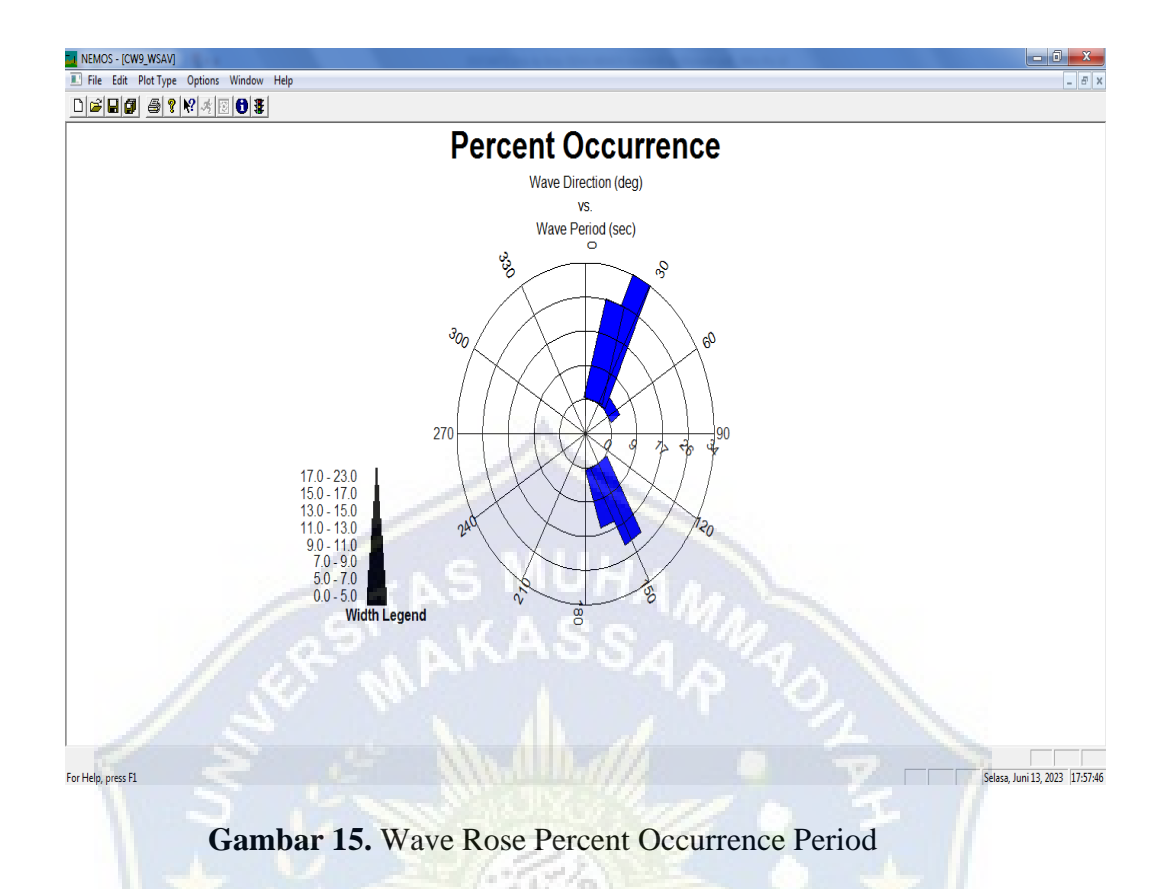

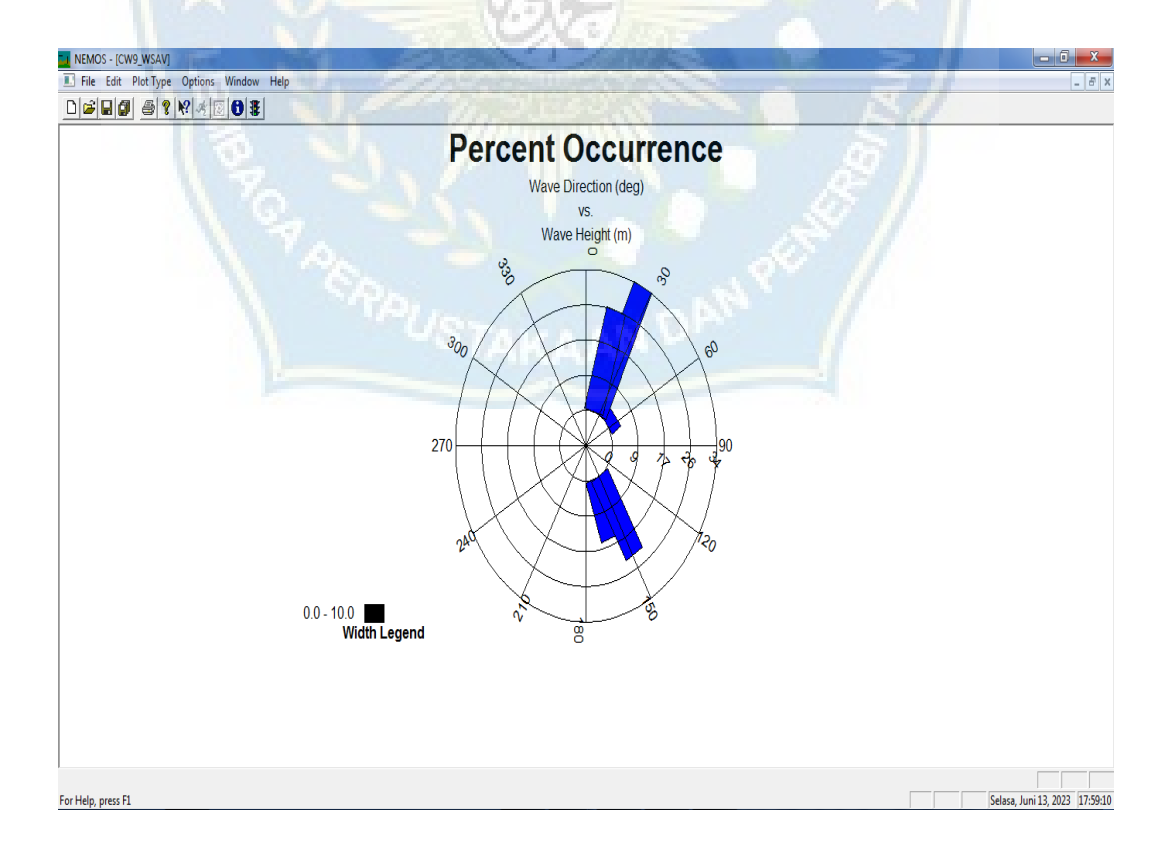

**Gambar 16.** Wave Rose Percent Occurrence Height

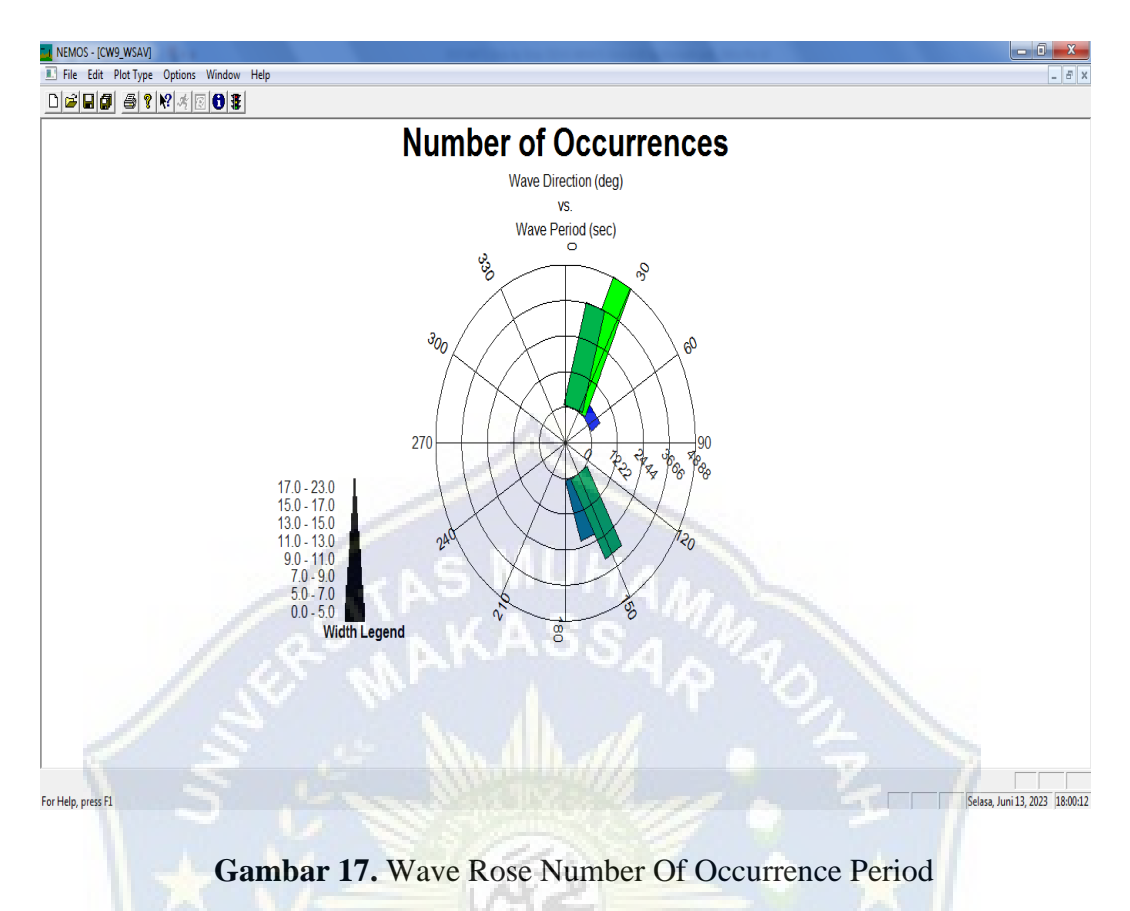

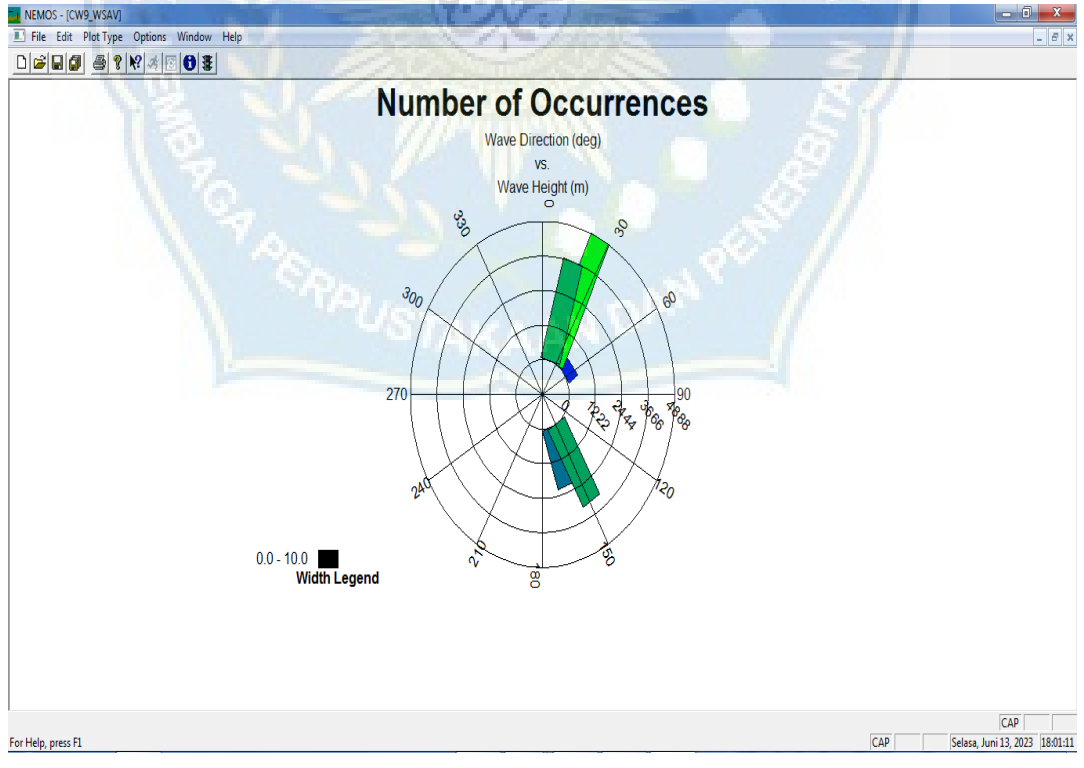

**Gambar 18.** Wave Rose Number Of Occurrence Height

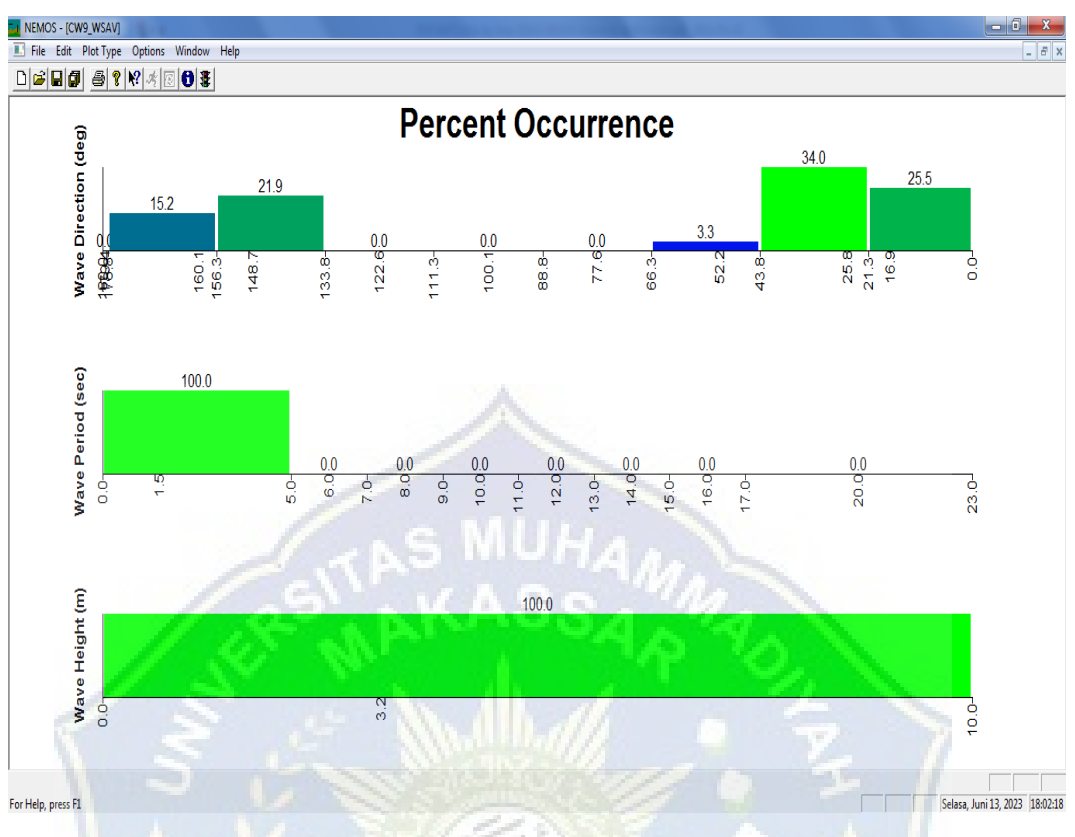

Gambar 19. Histogram Percent Occurrence

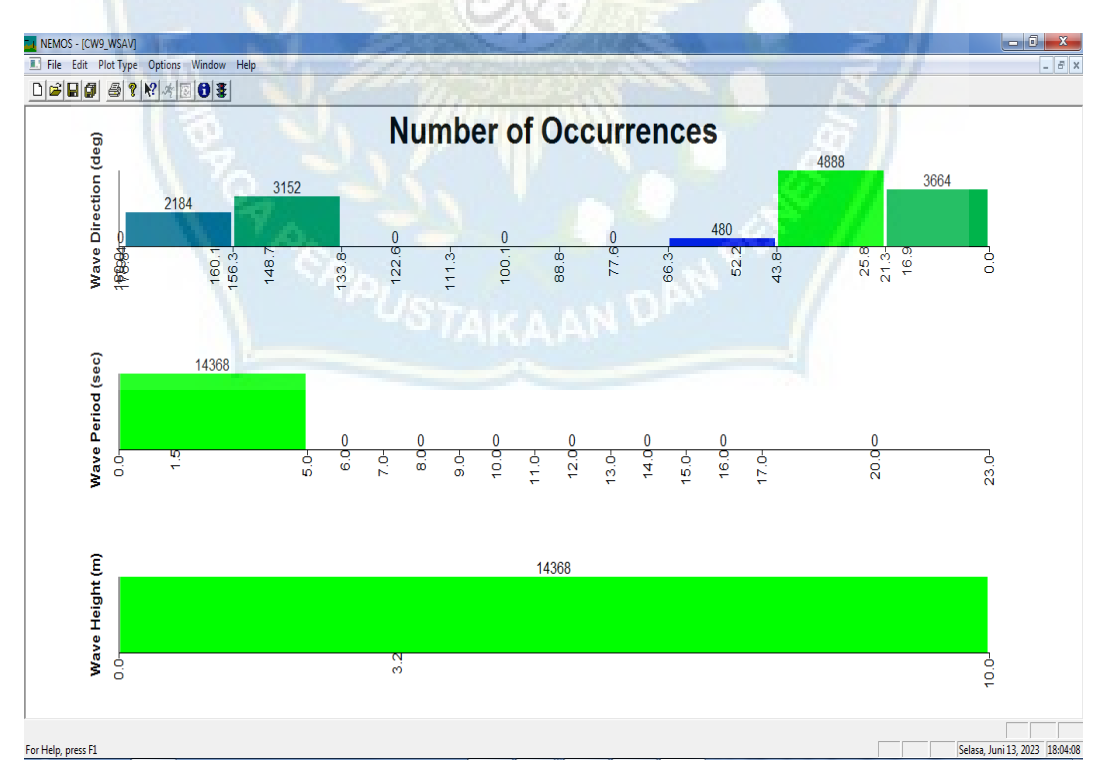

**Gambar 20.** Histogram Number Of Occurrence

#### LL NEMOS - [CW10\_Permut\_SPECGEN] MEMOS - [CW10\_Permut\_SPECGEN] File Edit Station Window Help File Edit Station Window Help  $\text{Tr}[\mathbf{E}|\mathbf{E}|\mathbf{E}|\mathbf{E}|\mathbf{E}|\mathbf{E}|\mathbf{E}|\mathbf{E}|\mathbf{E}|\mathbf{E}|\mathbf{E}|\mathbf{E}|\mathbf{E}|\mathbf{E}|\mathbf{E}|\mathbf{E}|\mathbf{E}|\mathbf{E}|\mathbf{E}|\mathbf{E}|\mathbf{E}|\mathbf{E}|\mathbf{E}|\mathbf{E}|\mathbf{E}|\mathbf{E}|\mathbf{E}|\mathbf{E}|\mathbf{E}|\mathbf{E}|\mathbf{E}|\mathbf{E}|\mathbf{E}|\mathbf{E}|\mathbf{E}|\mathbf{E$  $\text{Diff}[\mathbf{Q}]\otimes\mathbf{Z}[\mathcal{K}]\otimes\mathbf{Z}[\mathbf{Q}]\mathbf{R}$  $\overline{\mathfrak{d}}$ R C  $\mathsf{A}^ \overline{B}$  $\overline{c}$  $\overline{D}$ Index Height Period Direction  $\mathbf{1}$ Index Height  $\mathbf{1}$ Period **Direction**  $-19.897$  $\overline{c}$  $\frac{1}{20101}$  $3.201$  $1.500$ -19.897 20101  $3.201$ 1.500  $\overline{c}$  $\overline{\mathbf{3}}$ 30101 3.201 1.500  $-31.267$  $\overline{3}$ 30101 3.201 1.500  $-31.267$ 70101  $3.201$ 1.500  $-127.844$  $\overline{4}$ 70101 3.201 1.500  $-127.844$  $\overline{4}$ 80101  $3.201$ 1.500  $-154.182$  $\overline{5}$ 80101  $3.201$ 1.500  $-154.182$  $3.201$  $1.500$  $-163.124$ 5  $90101$  $\sqrt{6}$  $\sqrt{6}$ 90101 3.201 1.500  $-163.124$  . **Gambar 21.** Hasil Data Permutation

**7.** Selanjutnya pemodelan SPECGEN hight energy dengan mengelolah data

permutation. Berikut adalah hasil pengelolahan datanya

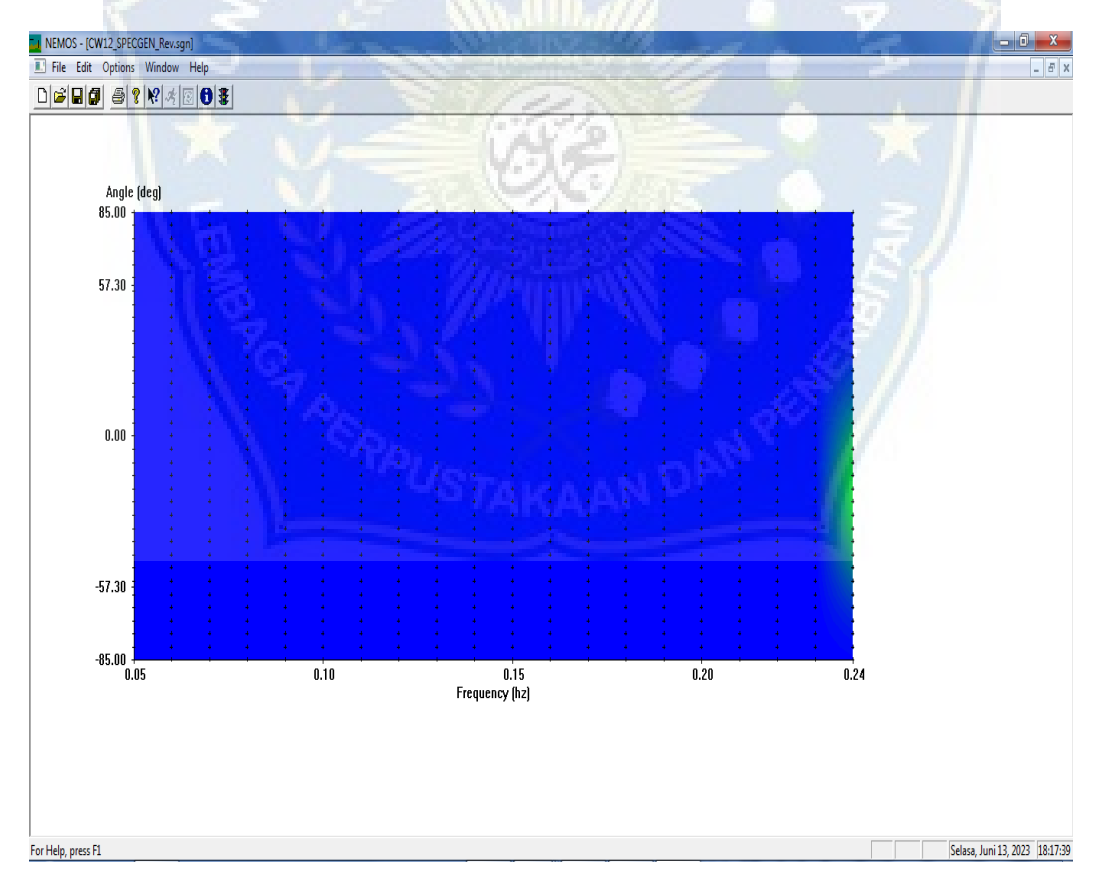

**Gambar 22.** SPECGEN Hight Energy Cartesian.

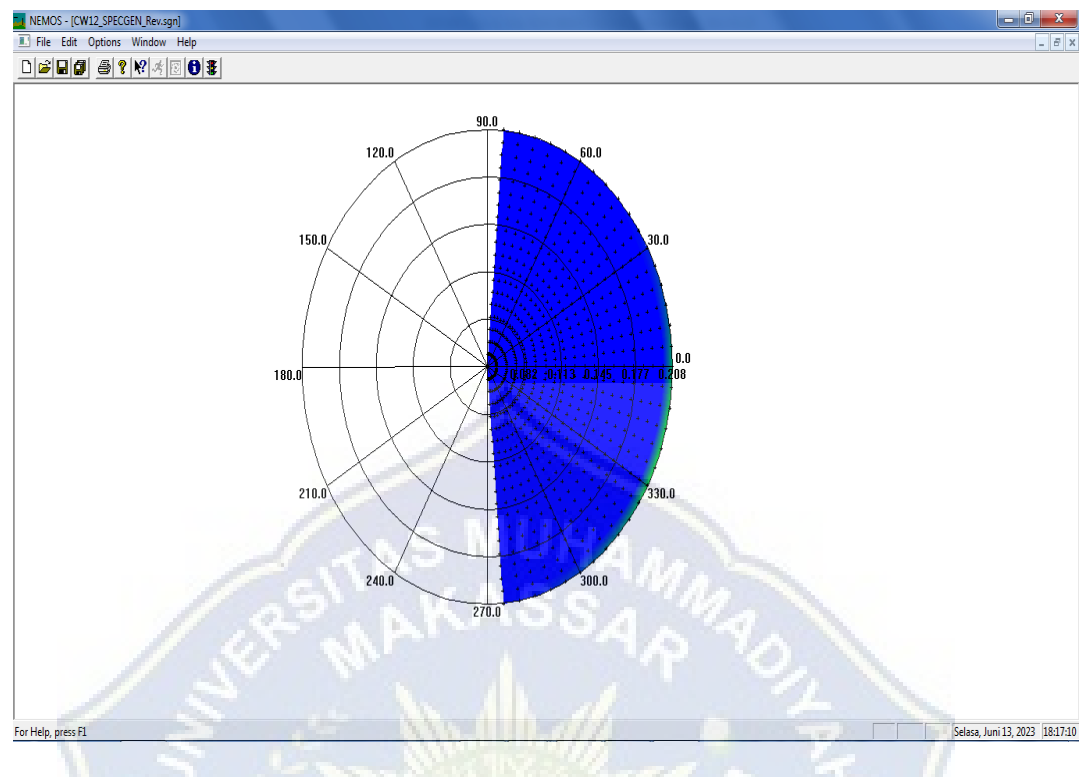

**Gambar 23.** SPECGEN Hight Energy Polar.

**8.** Selanjutnya buka spatial domain genesis file lalu masukkan keperluan untuk running perubahan garis pantai dan rata-rata laju transport sepanjang pantai dari tanggal 31 bulan 12 tahun 2022 sampai dengan tanggal 31 bulan 12 tahun 2024. 20241231 0000

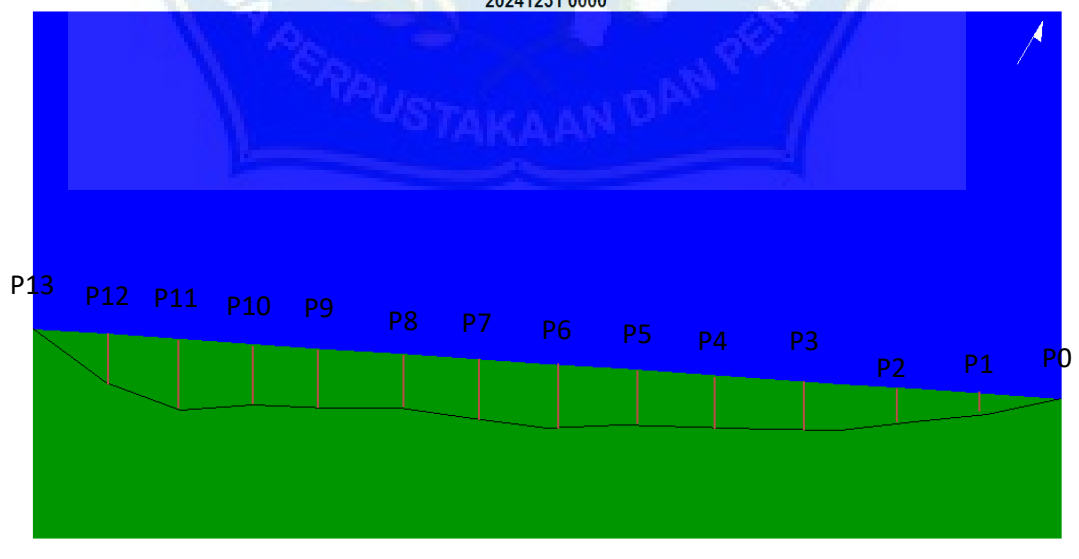

**Gambar 24.** Perubahan Garis Pantai.

**9.** Setelah hasil running berhasil kemudian keluarlah output grafik perubahan garis pantai pada program Genesis.

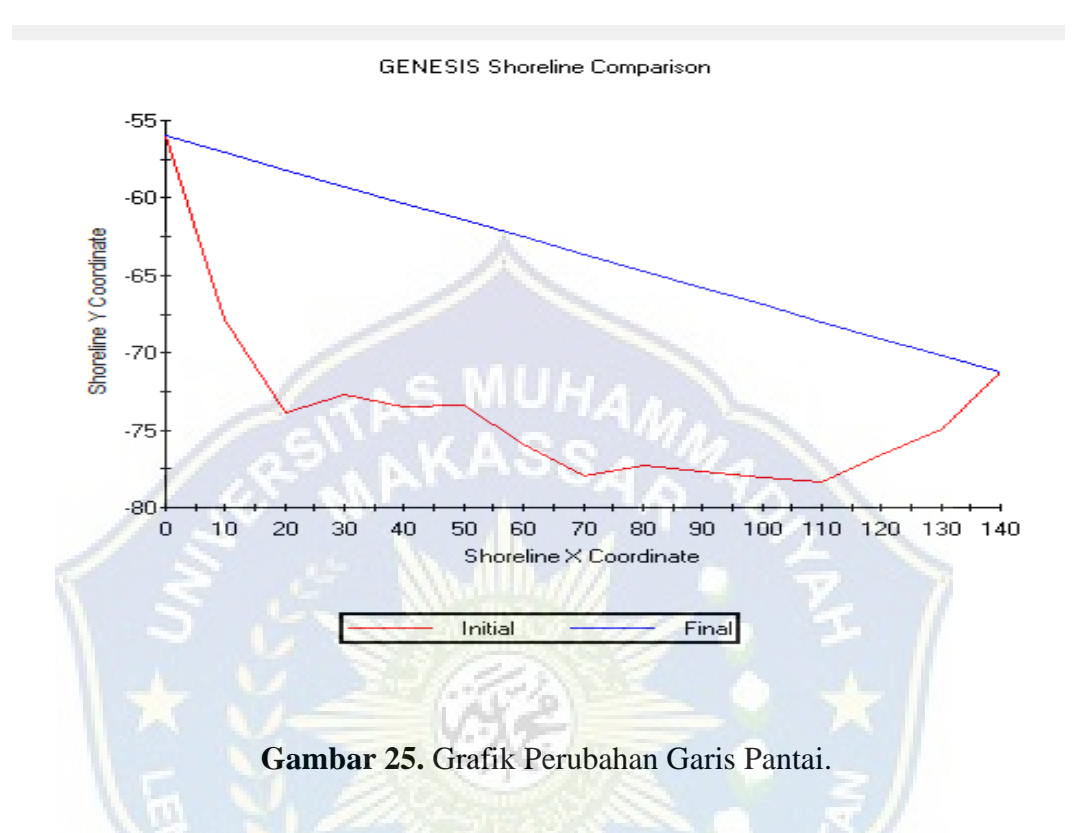

Adapun grafik yang tertera di atas yaitu output grafik perubahan garis pantai pada program genesis, seperti yang kita ketahui pada garis initial yaitu garis pantai sebelum adanya perubahan dan pada garis final yaitu garis pantai yang sudah berubah dan keluarlah hasil dari program genesis tersebut dan dari 15 patok yang kita pakai dengan jarak 10 meter per patok kita bisa mendapatkan garis pantai yang berbeda-beda, seperti yang kita lihat pada grafik yang diatas. Kemudian Kita buatkan data perubahannya dalam bentuk tabel di bawah.

**10.** Setelah grafiknya muncul maka kita munculkan datanya dalam bentuk table sebagai berikut:

| No.            | Jarak antara secara | Posisi awal garis pantai | Posisi akhir garis |
|----------------|---------------------|--------------------------|--------------------|
|                | garis pantai $(X)$  | dari baseline (Y)        | pantai (M)         |
|                |                     | $-55,97$                 | $-55,97$           |
| $\overline{2}$ | 10                  | $-67,86$                 | $-57,07$           |
| 3              | 20                  | $-73,89$                 | $-58,16$           |
| 4              | 30                  | $-72,69$                 | $-59,26$           |
| 5              | 40                  | $-73,53$                 | $-60,35$           |
| 6              | 50                  | $-73,40$                 | $-61,44$           |
| 7              | 60                  | $-75,88$                 | $-62,54$           |
| 8              | 70                  | $-77,99$                 | $-63,63$           |
| 9              | 80                  | $-77,30$                 | $-64,72$           |
| 10             | 90                  | $-77,65$                 | $-65,82$           |
| 11             | 100                 | $-78,02$                 | $-66,91$           |
| 12             | 110                 | $-78,38$                 | $-68,01$           |
| 13             | 120                 | $-76,55$                 | $-69,10$           |
| 14             | 130                 | $-74,97$                 | $-70,19$           |
| 15             | 140                 | $-71,29$                 | $-71,29$           |

**Tabel 9.** Posisi Awal Garis Pantai Dan Posisi Akhir Garis Pantai.

*Sumber : Data diambil dari output aplikasi Genesis.*

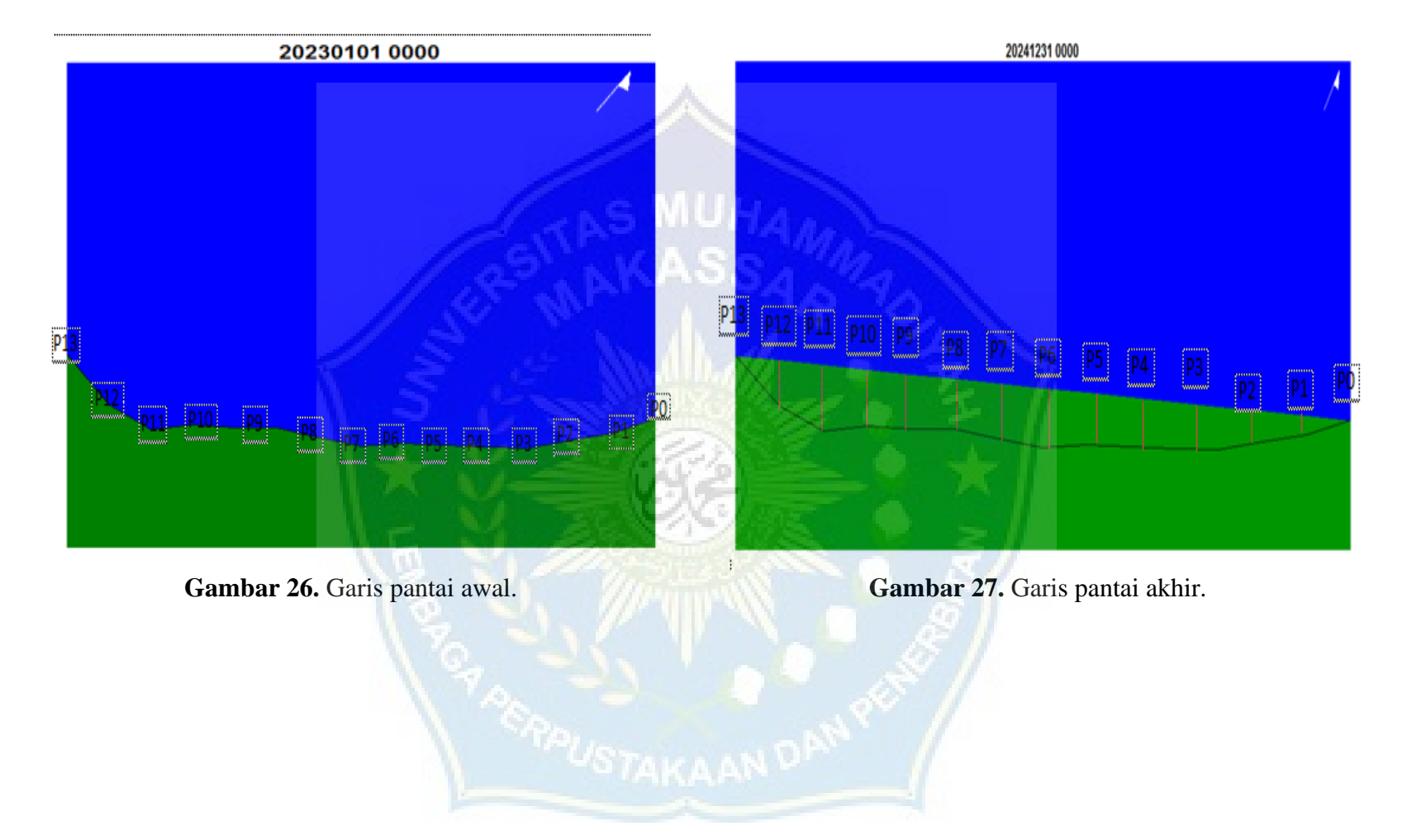

**11.** Berikut merupakan perrubahan garis pantai dari tahun 2023 sampai 2024.

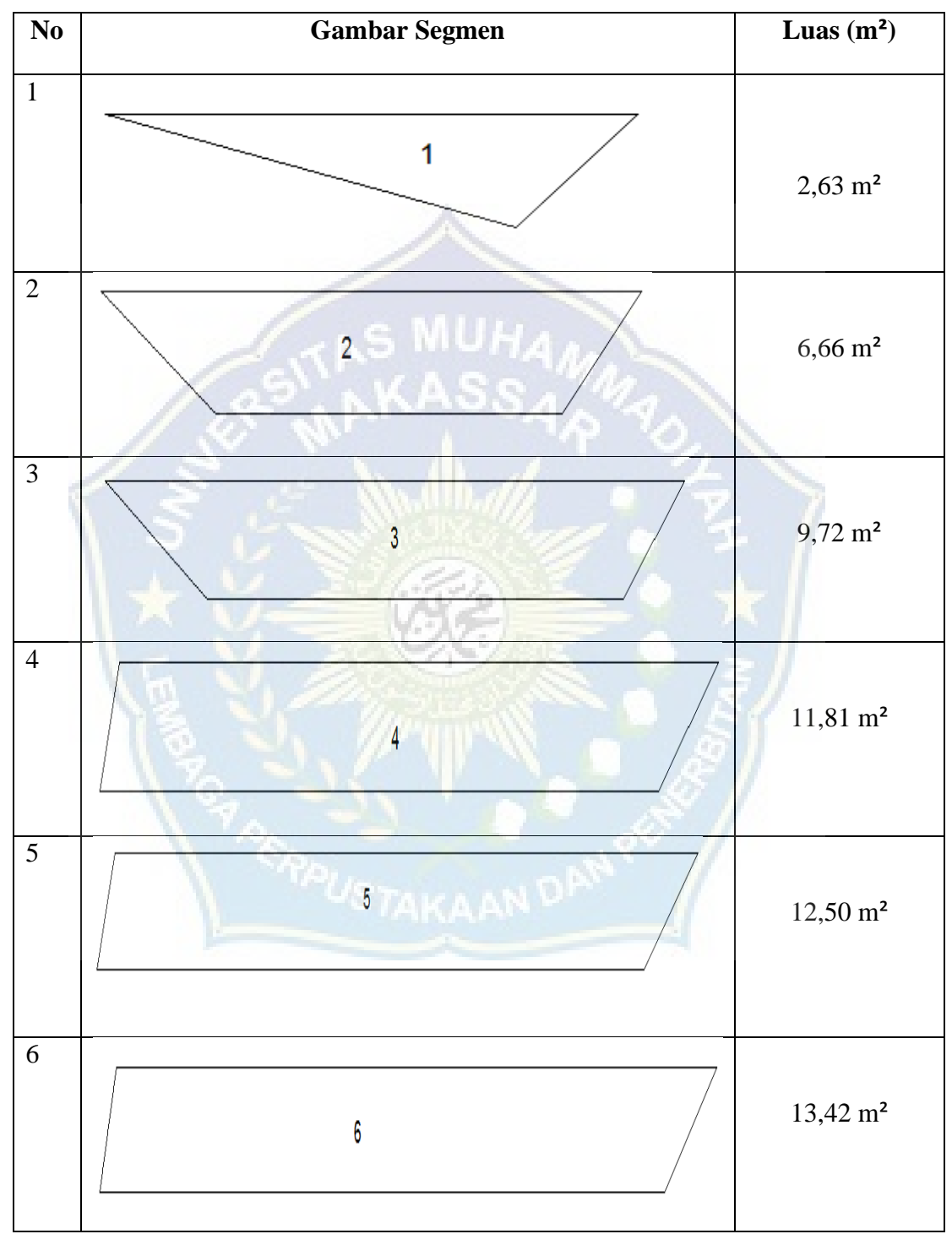

**12.** Selanjutnya kita bagi luasannya persegmen sebanyak 14 segemen.

Lanjutan data persegmen perubahan garis pantai.

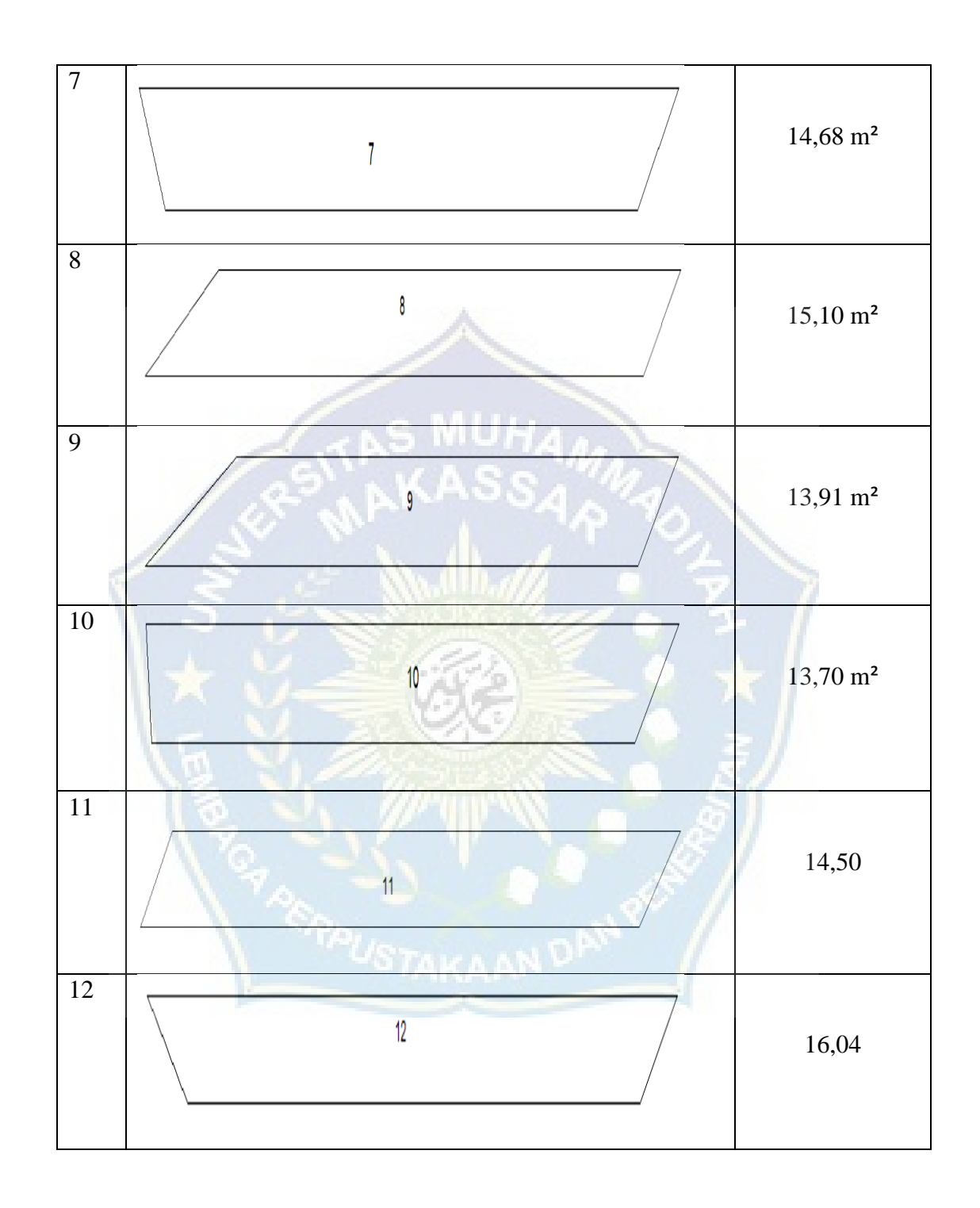

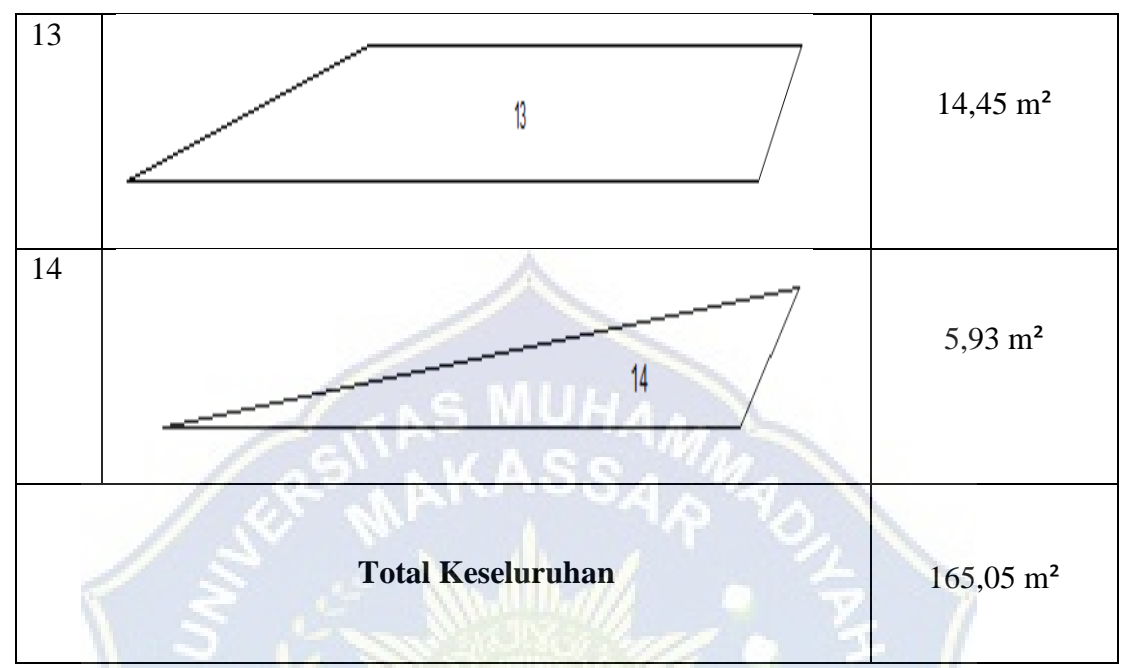

*Sumber : Aplikasi AutoCad 2010*

Data diplot kedalam autocad 2010 kemudian dibagi persegmen sehingga didapatkan luasannya.

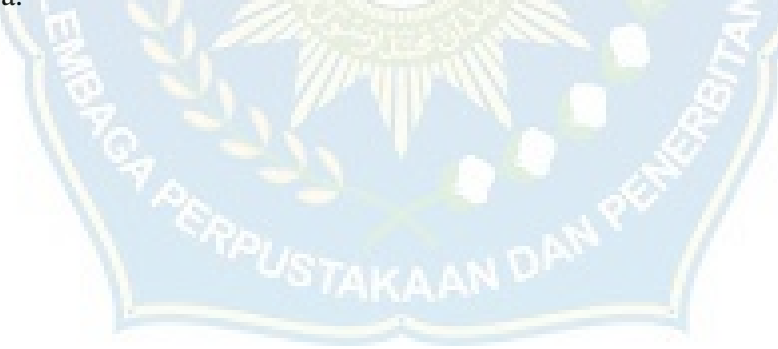

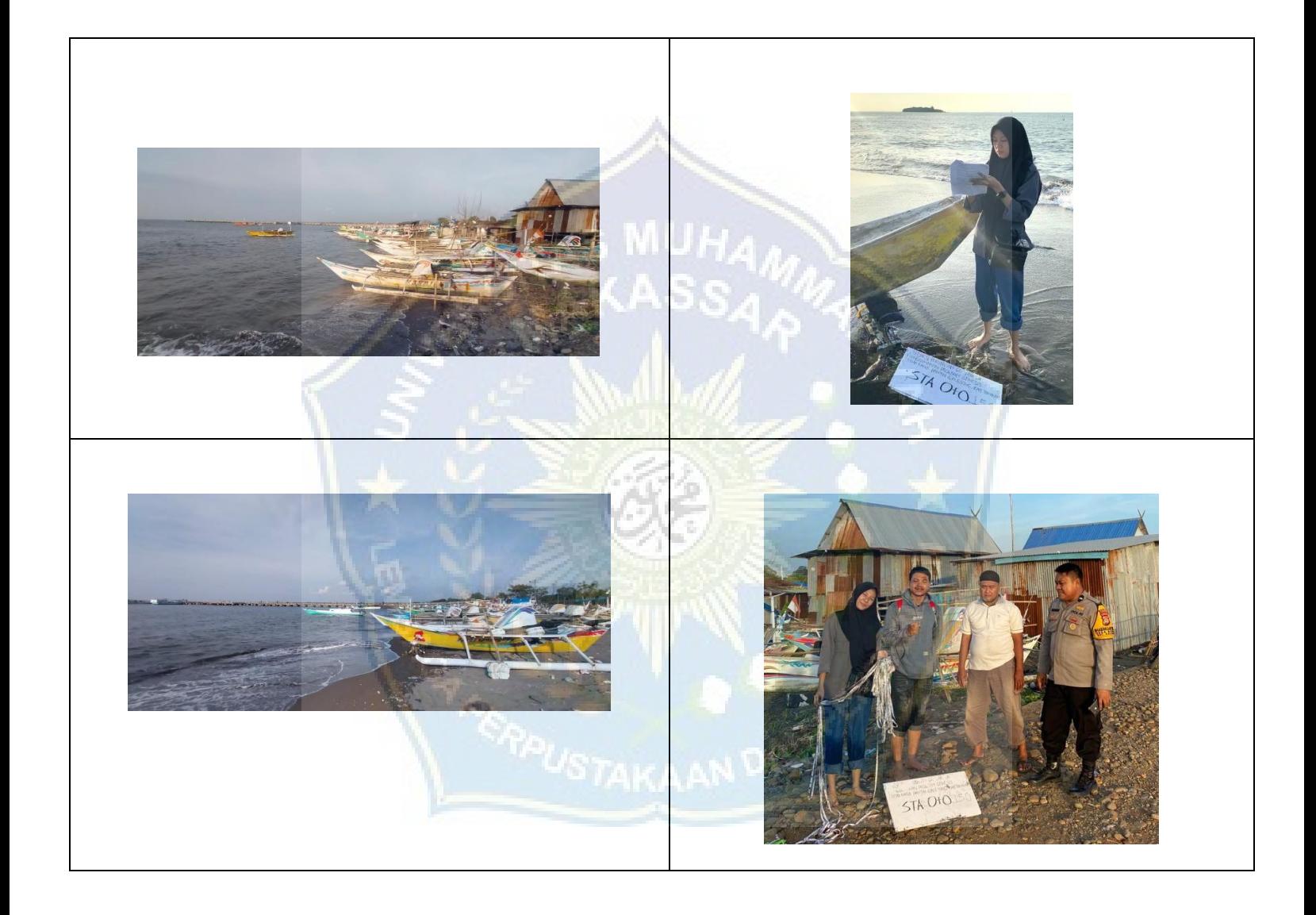

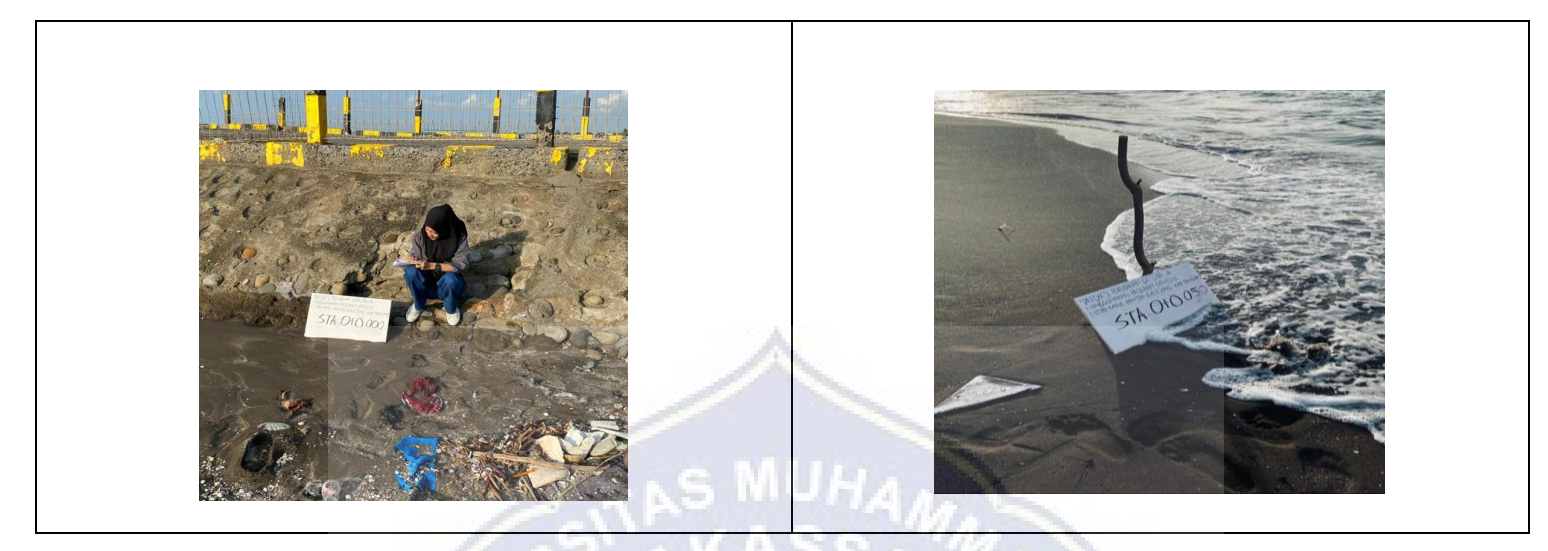

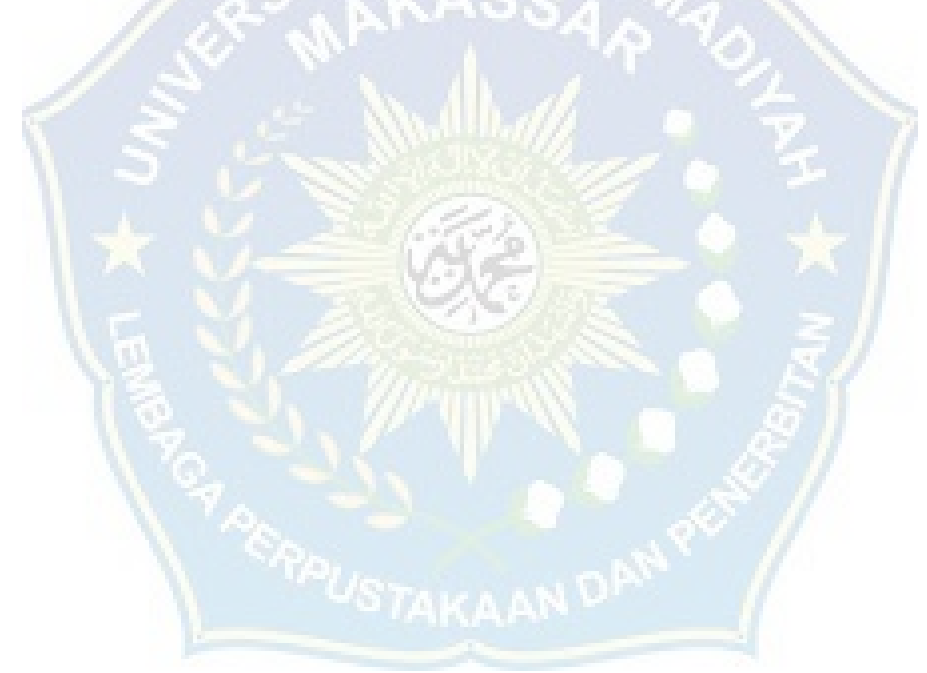

#### **BAB V. PENUTUP**

#### **A. Kesimpulan**

Berdasarkan perhitungan pemodelan garis pantai menggunakan aplikasi CEDAS GENESIS dapat disimpulkan bahwa:

1. Dengan menggunakan aplikasi GENESIS kita dapat mengetahui perubahan garis pantai dan dari hasil pemodelan garis pantai Galesong yang berjarak sepanjang 150 meter dengan prediksi 1 tahun kedepan, Di segmen I = 2,63 m<sup>2</sup>, segmen II = 6,66 m<sup>2</sup>, segmen III = 9,72 m<sup>2</sup>, segmen IV = 11,81 m<sup>2</sup>, segmen V = 12,50 m<sup>2</sup>, segmen VI = 13,42 m<sup>2</sup>, segmen VII = 14,68 m<sup>2</sup>, segmen VIII = 15,10 m<sup>2</sup>, segmen IX =  $13,91$  m<sup>2</sup>, segmen X = 13,70 m<sup>2</sup>, segmen XI = 14,50 m<sup>2</sup>, segmen XII =  $16,40$  m<sup>2</sup>, segmen XIII =  $14,45$  m<sup>2</sup>, segmen XIV =  $5,93$  m<sup>2</sup>.

2. Hasil analisa dari program GENESIS di dapat luasan perubahan garis pantai yang terjadi akresi rata - rata 3,73 M<sup>3</sup>

#### **B. Saran**

1. Meminta masyarakat di kawasan pantai Galesong untuk segera membangun bangunan pelindung pantai agar rumah-rumah di sekitar pantai tidak rusak oleh gelombang dan arus.Untuk penelitian selanjutnya agar melakukan pengukuran garis pantai menggunakan softwere untuk pengukuran garis pantai agar lebih memudahkan pengukuran untuk pengambilan data.

2. Dan untuk penelitian selanjutnya diharapkan memakai software ini untuk memperdalam lagi software ini di lingkungan Prodi Teknik Pengairan Fakultas Teknik Universitas Muhammadiyah Makassar Dan Universitas Lainnya.

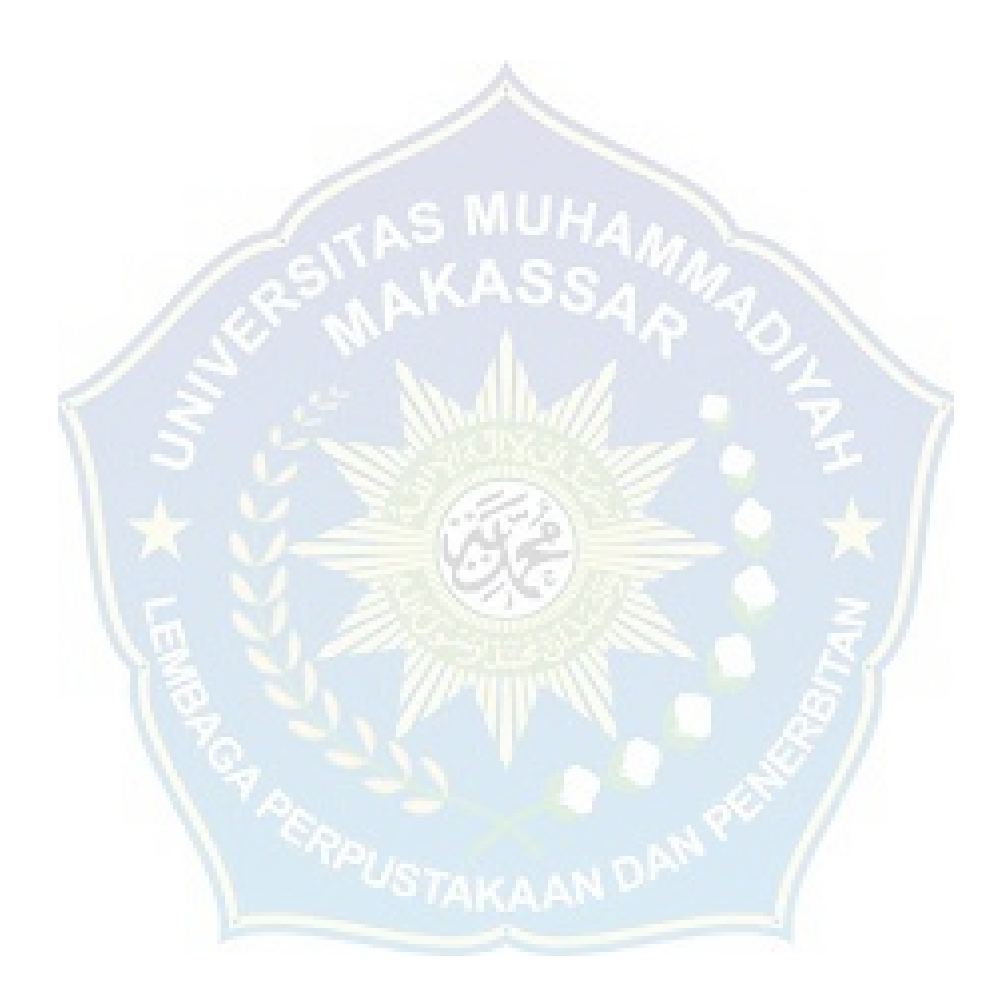

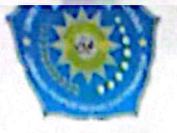

#### MAJELIS PENDIDIKAN TINGGI PIMPINAN PUSAT MUHAMMADIYAH UNIVERSITAS MUHAMMADIYAH MAKASSAR UPT PERPUSTAKAAN DAN PENERBITAN

Alamat kantor: Jl.Sultan Alauddin NO.259 Makassar 90221 Tlp.(0411) 866972,881593, Fax.(0411) 865588

الكرسوب  $2 - 11411 -$ ديئر

## **SURAT KETERANGAN BEBAS PLAGIAT**

UPT Perpustakaan dan Penerbitan Universitas Muhammadiyah Makassar, Menerangkan bahwa mahasiswa yang tersebut namanya di bawah ini:

: Muh. Fadly Tasri / Nur Isra Pratiwi S. Nama

 $: 105811120918 / 105811104618$ Nim

Program Studi: Teknik Pengairan

Dengan nilai:

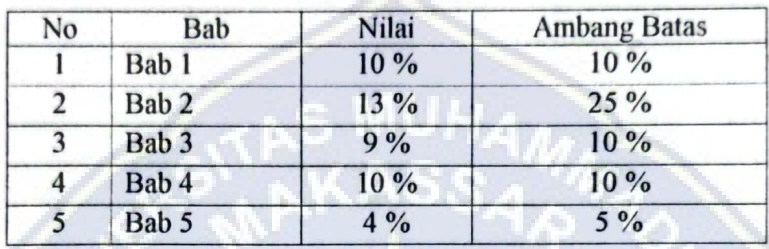

Dinyatakan telah lulus cek plagiat yang diadakan oleh UPT- Perpustakaan dan Penerbitan Universitas Muhammadiyah Makassar Menggunakan Aplikasi Turnitin.

Demikian surat keterangan ini diberikan kepada yang bersangkutan untuk dipergunakan seperlunya.

> Makassar, 10 Agustus 2023 Mengetahui

Kepala UPT- Perpustakaan dan Pernerbitan,

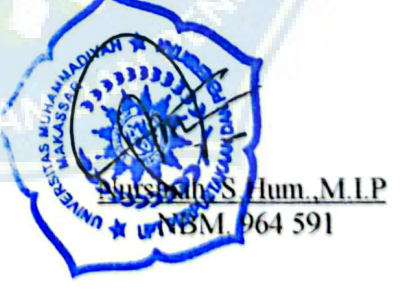

Jl. Sultan Alauddin no 259 makassar 90222 Telepon (0411)866972,881 593,fax (0411)865 588 Website: www.library.unismuh.ac.id E-mail: perpustakaan@unismuh.ac.id

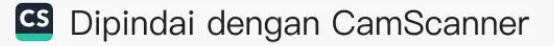

# BAB I Muh. Fadly Tasri & Nur Isra Pratiwi S.105811120918 & 105811104618

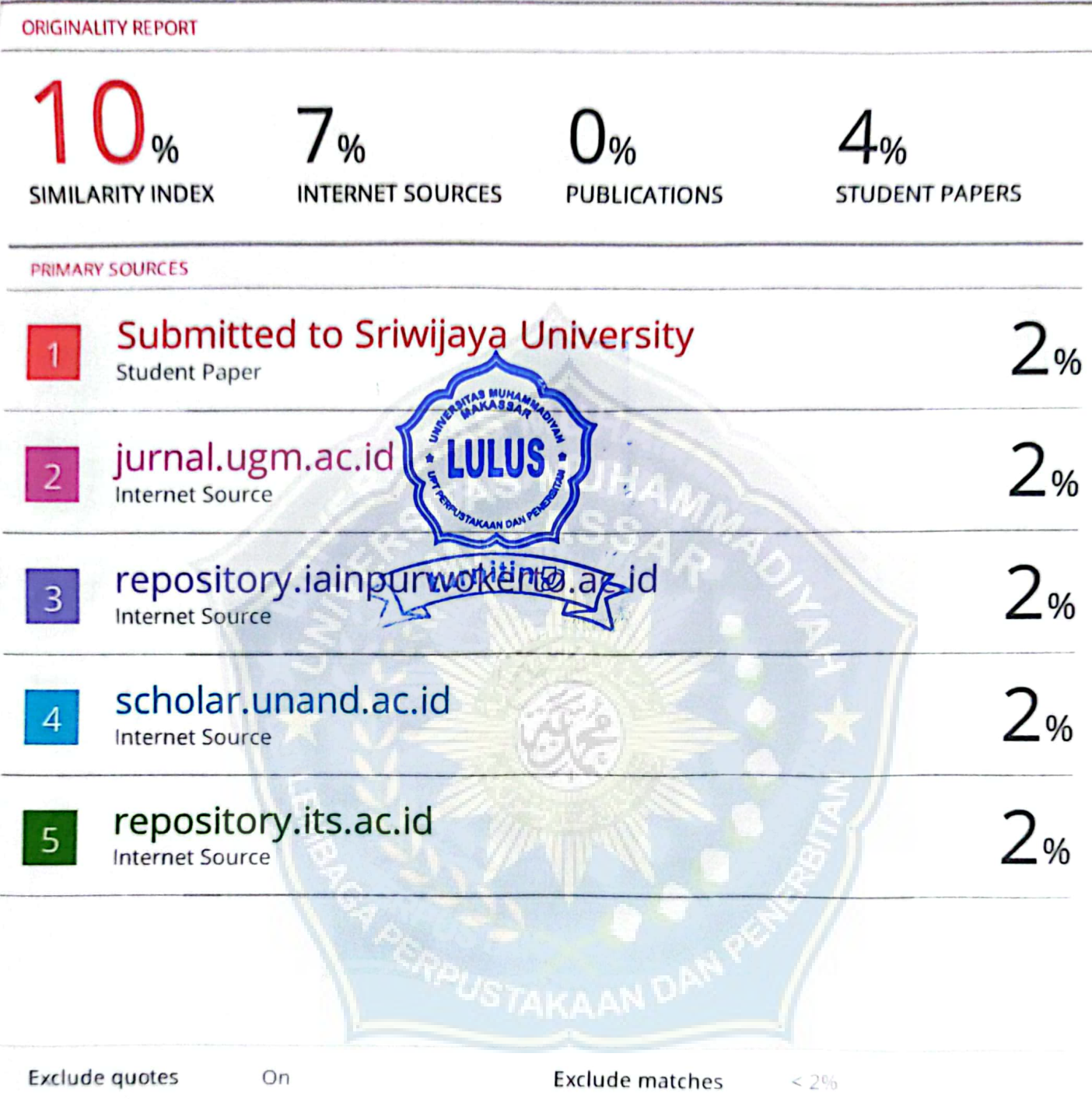

Exclude bibliography On

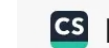

# BAB II Muh. Fadly Tasri & Nur Isra Pratiwi S.105811120918 & 105811104618

**ORIGINALITY REPORT** 

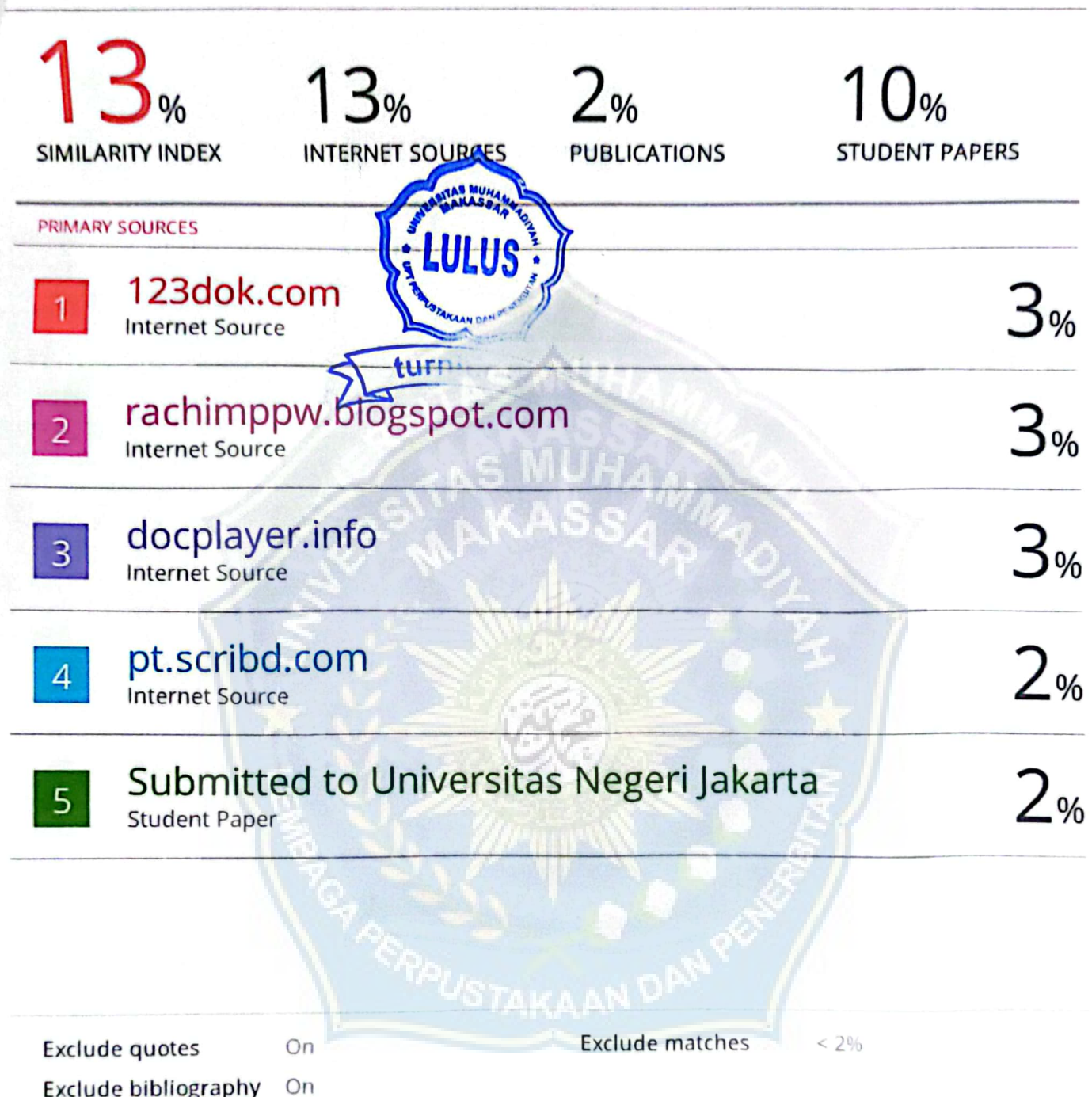

## BAB III Muh. Fadly Tasri & Nur Isra Pratiwi S.105811120918 & 105811104618

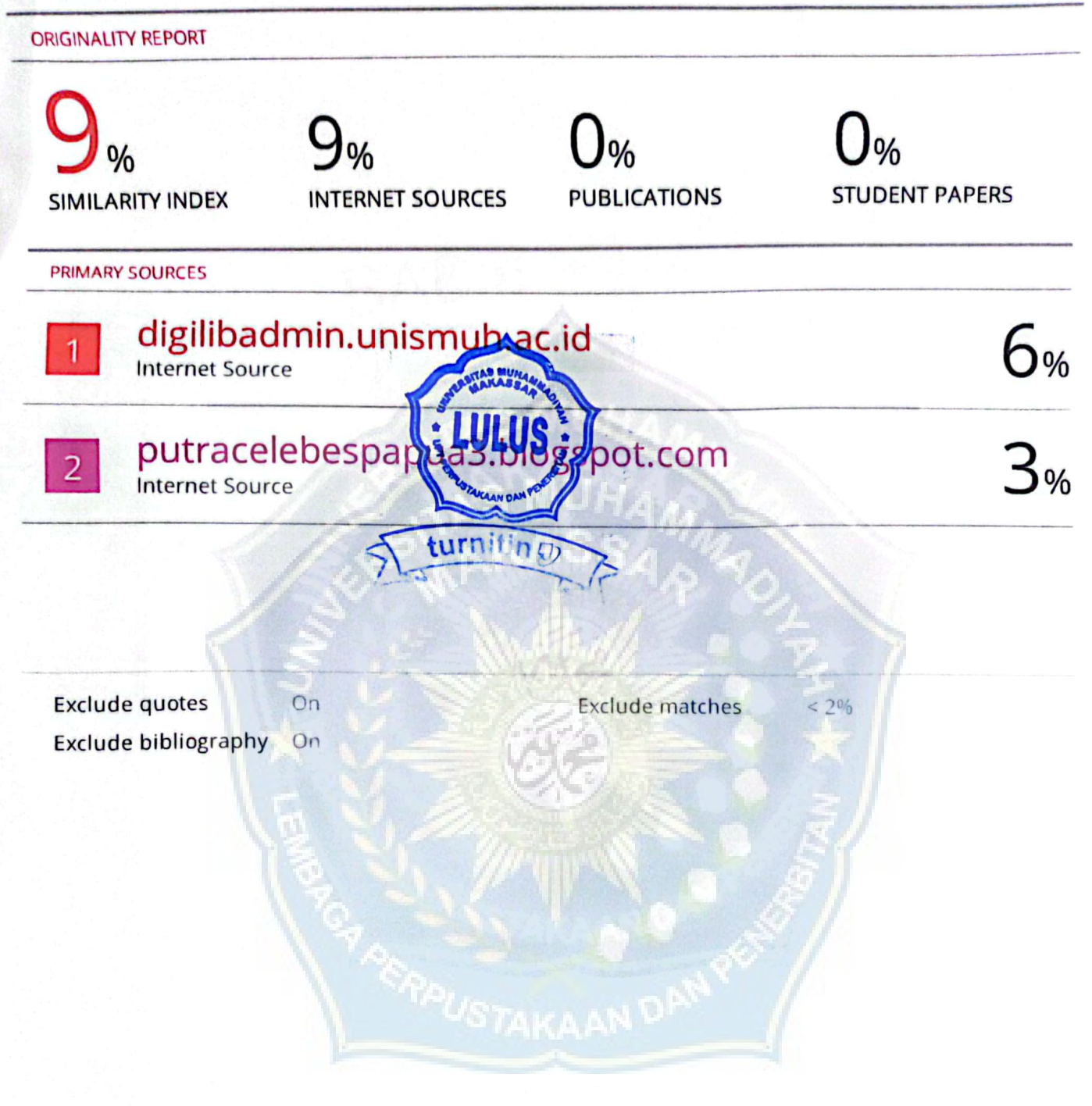

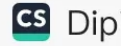

# BAB IV Muh. Fadly Tasri & Nur Isra Pratiwi S.105811120918 & 105811104618

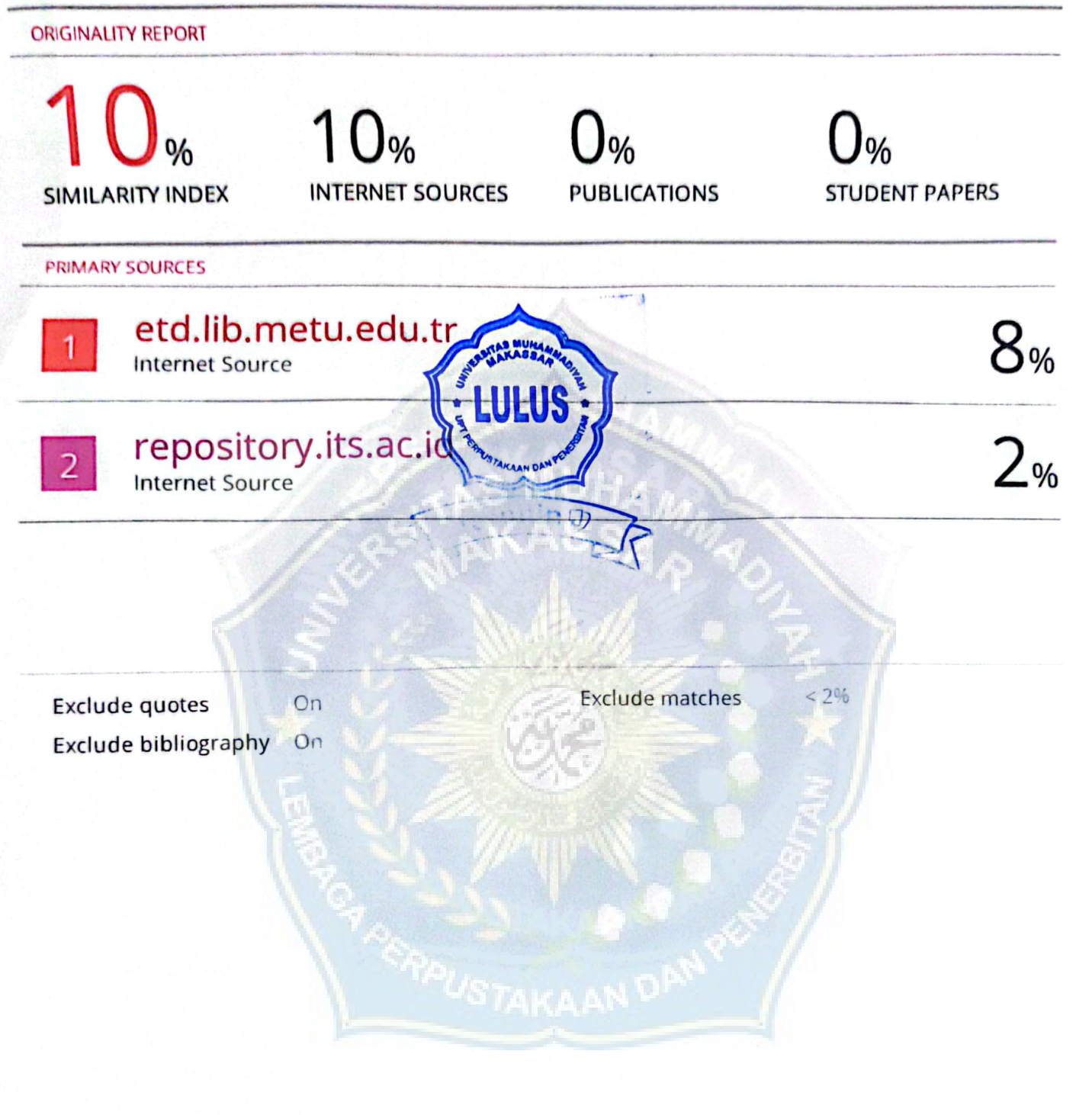

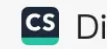

# BAB V Muh. Fadly Tasri & Nur Isra Pratiwi S.105811120918 & 105811104618

**ORIGINALITY REPORT**  $\frac{9}{6}$ **STUDENT PAPERS PUBLICATIONS SIMILARITY INDEX INTERNET SOURCES PRIMARY SOURCES** digilibadmin.unismuh.ac.id  $\Delta$ oz  $\overline{1}$ **Internet Source** LULUS turnitin<sub>0</sub> **Exclude matches**  $2%$ **Exclude quotes Exclude bibliography** On

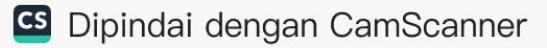

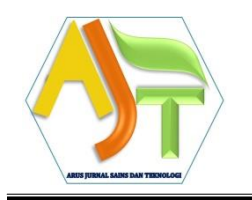

**Arus Jurnal Sains dan Teknologi**

**(AJST)** *Website: http://jurnal.ardenjaya.com/index.php/ajst Email: jurnal.ajst@ardenjaya.com*

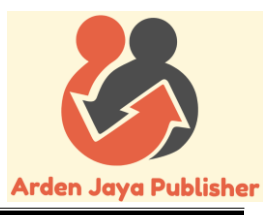

### **SURAT KETERANGAN PENERIMAAN NASKAH** *(LETTER OF ACCEPTANCE)*

*No: 006/AJST-AC/2024*

Salam,

*Dear,* Muh. Fadly Tasri, Nur Isra Pratiwi S., dkk

Kami memberitahukan bahwa naskah anda telah dinyatakan 'DITERIMA' di Arus Jurnal Sains dan Teknologi (AJST) dan sedang melalui proses Editorial dan akan diterbitkan pada bulan April 2024 untuk Vol. 2, No. 1.

*We would like to inform you that your manuscript has been stated as 'ACCEPTED' at the* Arus Jurnal Sains dan Teknologi (AJST) *and being processed by the Editorial Team and planned to be published on April 2024 for Vol. 2, No. 1.*

Berikut informasi naskah anda.

*The following is your manuscript information.*

Nama penulis : Muh. Fadly Tasri, Nur Isra Pratiwi S, Andi Makbul Syamsuri, & *Author's name* Kasmawati

Judul naskah : Prediksi Perubahan Garis Pantai Menggunakan Program GENESIS (Studi Kasus Pantai Galesong Kabupaten Takalar)

Demikian Surat Keterangan ini dibuat untuk digunakan sebagaimana mestinya. Terima kasih atas kerja sama yang baik.

*Here is the Letter of Acceptance issued to be used as appropriate. Thank you for your great cooperation.*

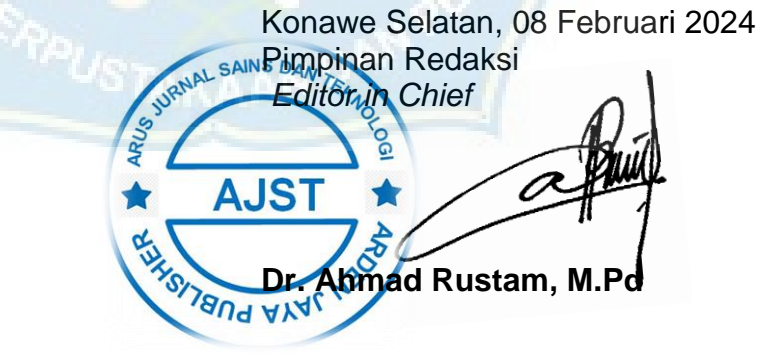

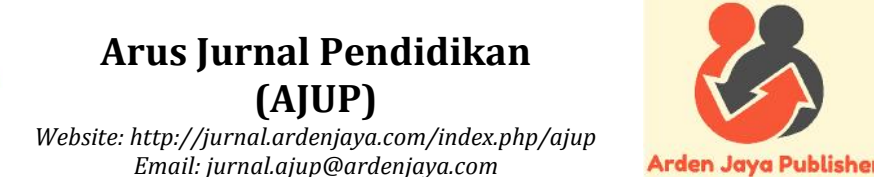

### **Prediksi Perubahan Garis Pantai Menggunakan Program GENESIS (Studi Kasus Pantai Galesong Kabupaten Takalar)**

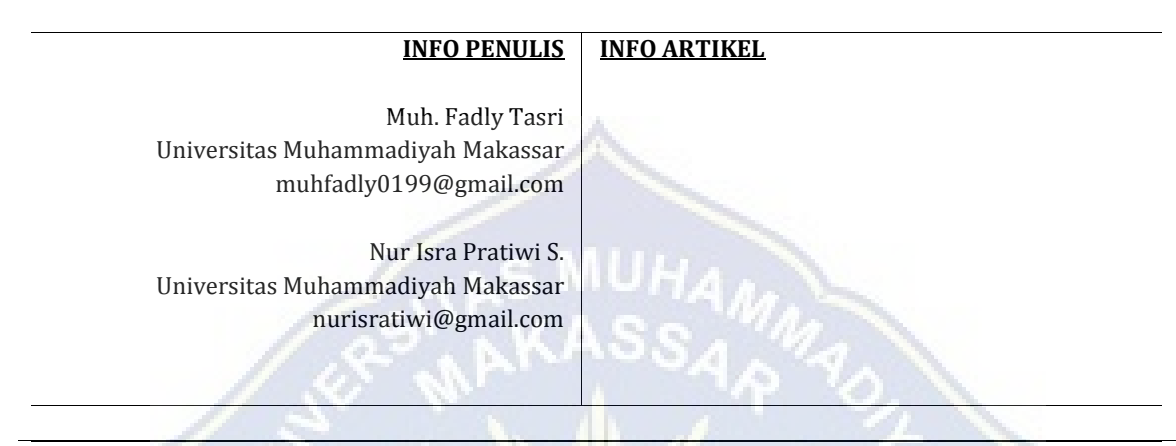

*Saran Penulisan Referensi:*

**GLAJUP** 

#### **Abstrak**

Pantai Galesong terletak pada Desa Boddia, Kecamatan Galesong, Kabupaten Takalar. Luas wilayah tersebut sekitar 25,93 km<sup>2</sup> atau sebesar 4,57% dari luas Kabupaten Takalar. Pantai ini mempunyai garis pantai yang sering mengalami perubahan yang tidak menentu, maka dari itu kami memilih lokasi ini sebagai tempat penelitian kami. Tujuan penelitian ini untuk mengetahui perubahan garis pantai dan mengetahui area yang mengalami abrasi atau akresi di pesisir pantai dengan menggunakan aplikasi Genesis. Penelitian ini menggunakan data primer dan sekunder yang kami dapatkan dari peninjauan langsung, ada juga data yang kami dapatkan dari Badan Meteorologi Klimatologi dan Geofisika (BMKG), Kemudian data yang kami dapatkan tersebut kami olah kedalam aplikasi yang bernama Genesis lalu kami olah hingga mendapatkan output yang diinginkan.Penelitian ini diakhiri dengan hasil perubahan garis pantai dan volume sedimen akresi 3,73m<sup>3</sup> sepanjang 150 meter selama setahun kedepan mulai dari tahun 2023 sampai tahun 2024.

**Kata kunci**: Cedas Genesis, Garis Pantai, Abrasi, Akresi.

#### **Abstract**

Galesong Beach is located in Boddia Village, Galesong District, Takalar Regency. The area is around  $25.93 \text{ km}^2$  or 4.57% of the area of Takalar Regency. This beach has a coastline that often experiences erratic changes, therefore we chose this location as our research location. The aim of this research is to determine changes in coastlines and identify areas experiencing abrasion or accretion on the coast using the Genesis application. This research uses primary and secondary data that we got from direct observation, there is also data that we got from the Meteorology, Climatology and Geophysics Agency (BMKG), then we processed the data that we got into an application called Genesis, then we processed it until we got the desired output. desired. This research concludes with the results of changes in the coastline and accreted sediment volume of  $3.73\text{m}^3$  along 150 meters over the next year from 2023 to 2024.
#### **A. Pendahuluan**

#### 1. Pantai

Pantai merupakan batas antara wilayah daratan dengan wilayah lautan. Wilayah yang termasuk wilayah pantai adalah daerah daratan baik yang terletak diatas maupun dibawah permukaan daratan dimulai dari batas garis pasang tertinggi dan daerah lautan yang terletak diatas dan dibawah permukaan laut dimulai dari sisi laut pada garis surut terendah, termasuk dasar laut dan bagian bumi dibawahnya [1].

Menurut Arief et al. (2011) perubahan garis pantai adalah suatu proses tanpa henti (terus-menerus) melalui berbagai proses alami di pantai yang meliputi pergerakan sedimen, arus menyusur pantai (longshore current), aksi gelombang permukaan laut dan penggunaan lahan [2].

Garis pantai adalah batas antara darat dengan lautan yang posisinya berubah-ubah menurut waktu dan tempat saat terjadinya fluktuasi muka air laut yang terutama disebabkan oleh gerak pasang surut [3].

Pantai dapat diartikan sebagai suatu wilayah di mana wilayah daratan bertemu dengan wilayah lautan. Selain itu, pantai juga merupakan daerah atau tempat di mana gayagaya yang berasal dari laut direaksikan ke daratan [4].

Pantai merupakan bagian daratan yang terdekat dengan laut. Garis pantai adalah garis batas antara laut dengan darat. Pesisir adalah bagian daratan yang tergenang oleh air laut ketika pasang naik dan kering ketika pasang surutWilayah pesisir/pantai adalah suatu hal yang lebarnya bervariasi, yang mencakup tepi laut (shore) yang meluas kearah daratan hingga batas pengaruh marin masih dirasakan [5].

#### 2. Gelombang Laut

Gelombang laut adalah bentuk permukaan laut yang berupa punggung atau puncak gelombang dan palung atau lembah gelombang oleh gerak ayun (oscillatory movement) akibat tiupan angin, erupsi gunung api, pelongsoran dasar laut, atau lalu lintas kapal Gelombang laut memiliki dimensi yaitu periode gelombang, panjang gelombang, tinggi gelombang, dan cepat rambat gelombang [6].

Periode gelombang (T) adalah waktu tempuh di antara dua puncak atau dua lembah gelombang secara berurutan pada titik yang tetap (satuan detik). Panjang gelombang (L) adalah jarak horizontal antara dua puncak atau dua lembah yang berurutan (satuan meter). Tinggi gelombang (H) adalah jarak vertikal antara puncak gelombang dan lembah gelombang (satuan meter). Cepat rambat gelombang (C) adalah kecepatan tempuh perjalanan suatu gelombang, yang dapat diperoleh dengan pembagian panjang gelombang (L) dengan periode gelombang (T) atau C=L/T. Dalam buku berjudul Getaran dan Gelombang mengartikan gelombang sebagai perambatan energi dari satu tempat ke tempat lain tanpa menyeret materi yang dilewatinya [7].

Gelombang adalah pergerakan naik dan turunnya air dengan arah tegak lurus permukaan air laut yang membentuk kurva/grafik sinusoidal. Gelombang laut disebabkan oleh angin. Angin di atas lautan mentransfer energinya ke perairan, menyebabkan riak-riak, alun/bukit, dan berubah menjadi apa yang kita sebut sebagai gelombang [8].

Gelombang laut adalah gerakan ada permukaan laut yang disebabkan oleh pengaruh angin. Jadi, saat terkena angin, ait laut akan bergerak naik turun sehingga ada bentuk yang lebih rendah yang dinamakan dengan lembah [9].

#### 3. Abrasi dan Akresi

Abrasi adalah proses pengikisan pantai oleh tenaga gelombang laut dan arus laut yang bersifat merusak Akresi pantai adalah perubahan garis pantai menuju laut lepas karena adanya proses sedimentasi dari daratan atau sungai menuju arah laut [10].

Abrasi pantai merupakan salah satu bencana yang sangat merugikan bagi kehidupan masyarakat khususnya yang berada di pesisir pantai. Abrasi pantai merupakan fenomena alam sehubungan dengan perubahan kenaikan permukaan air laut, iklim dan juga ekosistem yang sebagian besar dipengaruhi oleh aktivitas manusia yang merusak dan mengakibatkan banyak permasalahan yang ada di wilayah pesisir pantai [11].

Kerusakan serta hilangnya terumbu karang juga berpengaruh pada meningkatnya aktivitas abrasi pantai, dimana terumbu karang berfungsi sebagai pemecah gelombang [12].

#### 4. Sedimen

Sedimen sebagai bahan pembentuk morfologi pesisir, perubahan morfologi pesisir dapat terjadi akibat perpindahan sedimen yang berlangsung melalui mekanisme erosi, pengangkutan (transport) dan pengendapan (deposition). Sedimentasi adalah suatu proses pengendapan material yang ditransporkan oleh media air, angin, es atau gletser pada suatu cekungan atau lingkungan pengendapan yang salah satu hasil dari proses sedimentasi yaitu delta pada mulut sungai [13].

Sedimentasi yaitu merupakan suatu proses engendapnya material pembentuk pada suatu lingkungan pengendapan yang diantaranya berupa sungai, muara, danau, delta, estuaria, laut dangkal dan laut dalam yang membentuk lapisan sedimen atau batuan sedimen [14].

Abrasi merupakan pergerakan sedimen yang memberikan dampak pada mundurnya garis pantai [15].

Tujuan penelitian ini untuk mengetahui perubahan garis pantai dan mengetahui luas area yang mengalami abrasi atau akresi.

### **B. Metodologi**

### 1. Jenis Penlitian

Jenis penelitian yang akan kami lakukan yaitu penelitian tentang perubahan garis pantai dan mengetahui area yang mengalami Abrasi dan Akresi dengan menggunakan program atau perangkat lunak yang bernama Genesis. Penelitian ini menggunakan data primer dan sekunder kemudian dimasukkan kedalam program yang bernama Genesis lalu diolah hingga mendapatkan output yang diinginkan.

### 2. Lokasi Penelitian

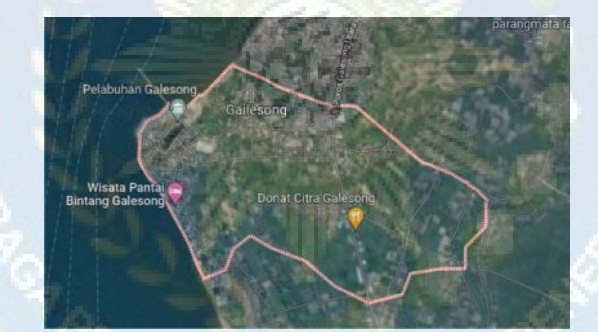

Gambar 1 Lokasi Penelitian

- a. Lokasi Peneletian : Lokasi penelitian yang akan kami teliti berada di Pesisir Pantai Desa Boddia, Kecamatan Galesong, Kab. Takalar pada titik koordinat 5°32'68.23"S 119°35'39.15"E. Dengan panjang lokasi penelitian 150 meter.
- b. Waktu Penelitian : Penelitian Ini dilaksanakan kurang lebih dua bulan yang di mulai dari bulan Januari hingga Februari 2023.
- 3. Teknik Pengumpulan Data
- a. Data Primer: Data yang diperoleh dengan melakukan peninjauan langsung di lapangan dan Data primer yang dibutuhkan adalah data pengukuran baseline.
- b. Sekunder: Data pasang surut, data gelombang laut, dan data kecepatan angin yang diperoleh dari Kantor Danlantamal VI AL, dan Badan Meteorologi Klimatalogi dan Geofisika (BMKG).

# 4. Alat dan Bahan

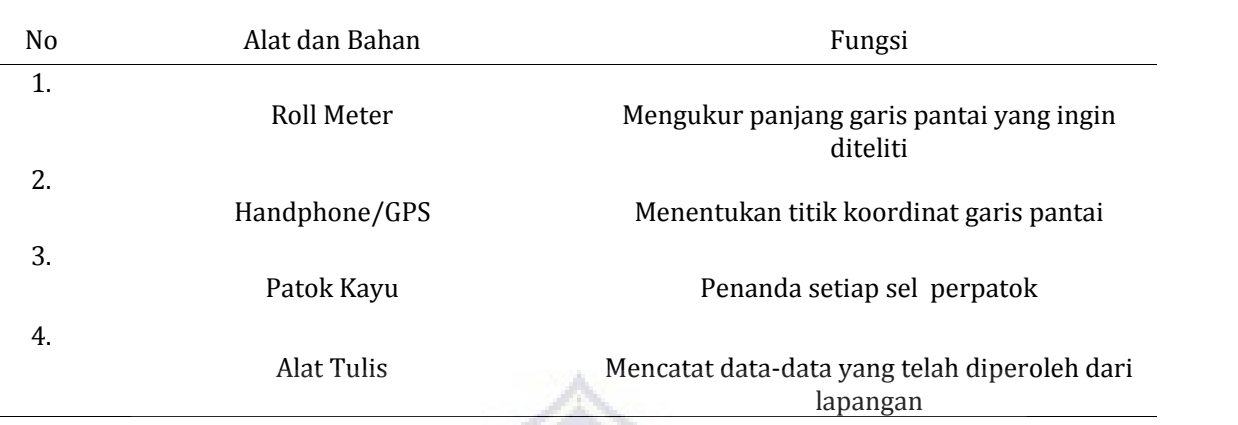

Pengambilan data dilapangan menggunakan alat dan bahan sebagai berikut: Tabel 1. Alat dan Bahan

### 5. Program Genesis

Pada penelitian ini, data-data yang telah di dapatkan baik pada saat melakukan pengukuran di lapangan dan penelitian. Kemudian, akan dioalah dan dikerjakan dengan menggunakan program GENESIS**.**

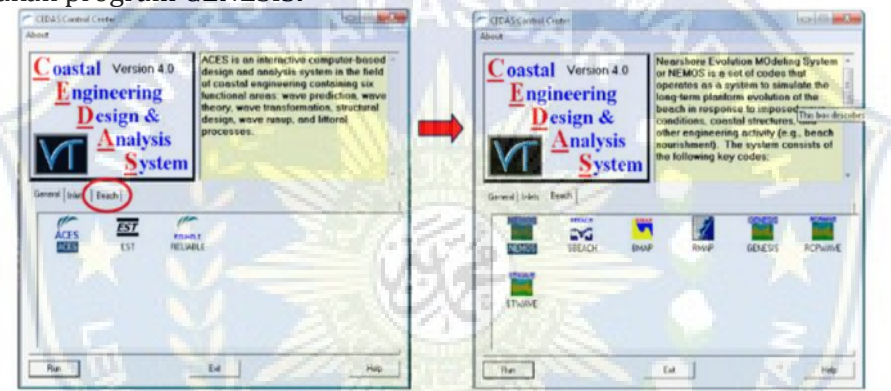

Gambar 2. Tampilan Awal Program Genesis

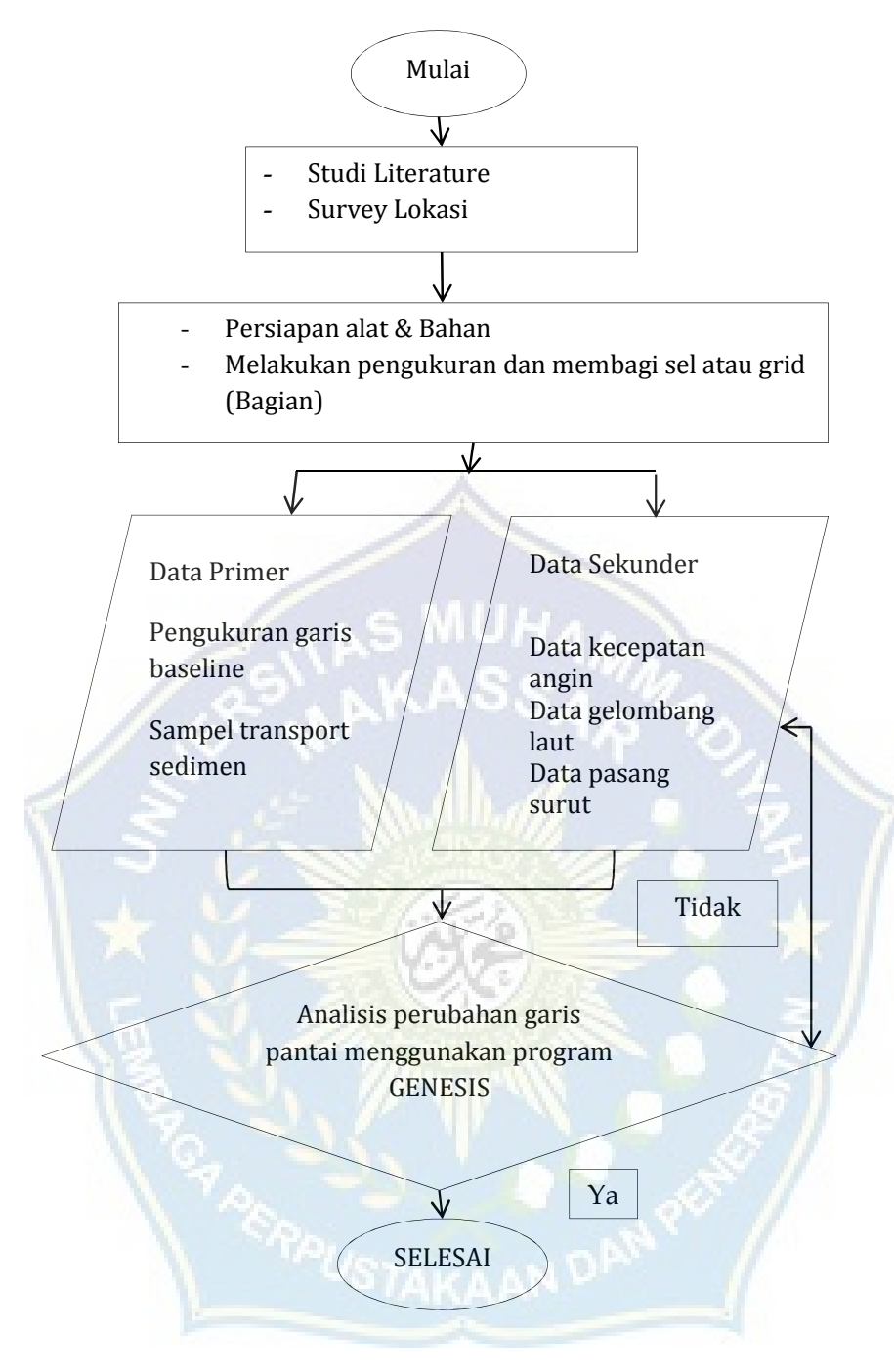

### **C. Hasil dan Pembahasan**

### **1. Data Primer**

a. Data Pengukuran Garis Baseline

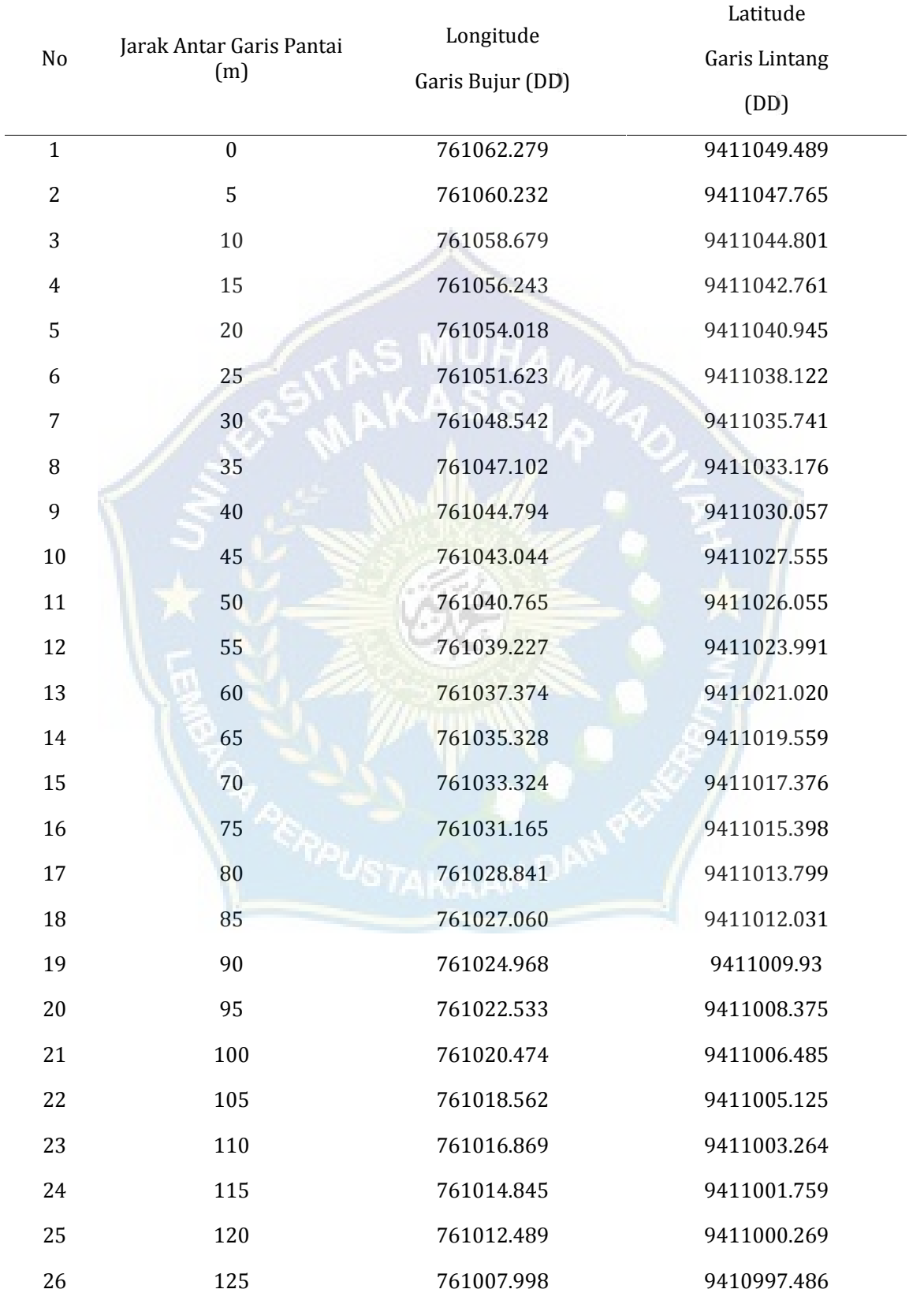

# Tabel 2. Titik Koordinat Profil Pantai

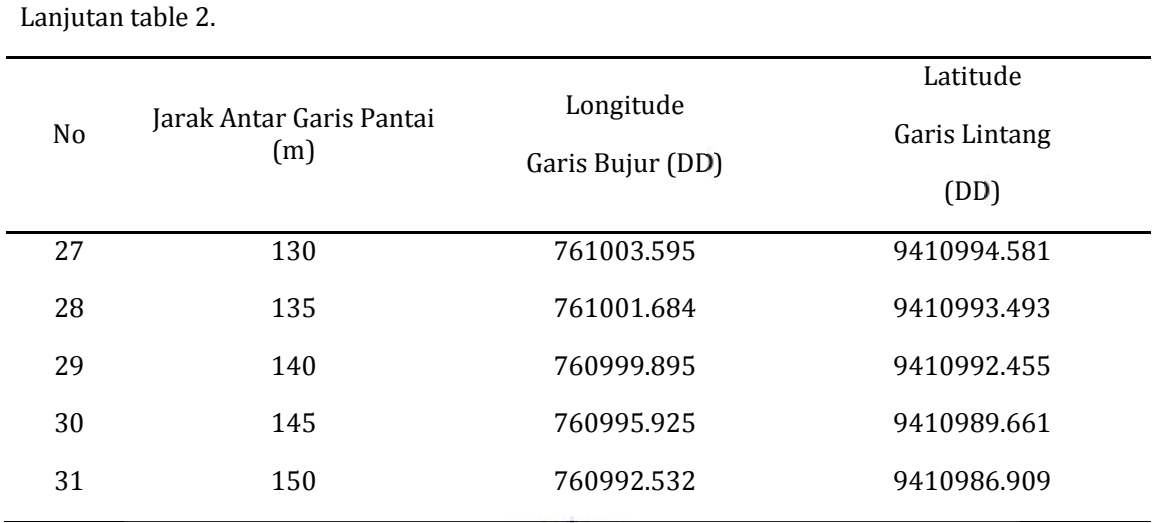

Sumber: Pengukuran langsung di lokasi penelitian

### **2. Data Sekunder**

a. Data Gelombang Laut

Pengambilan data gelombang laut bulanan ini diambil dari BMKG paotere Makassar, Adapun data diambil dari situs ECMF (European Centre for Medium-Range Weather Forecasts), data yang diambil selama 5 tahun pada tahun 2018 sampai tahun 2022.

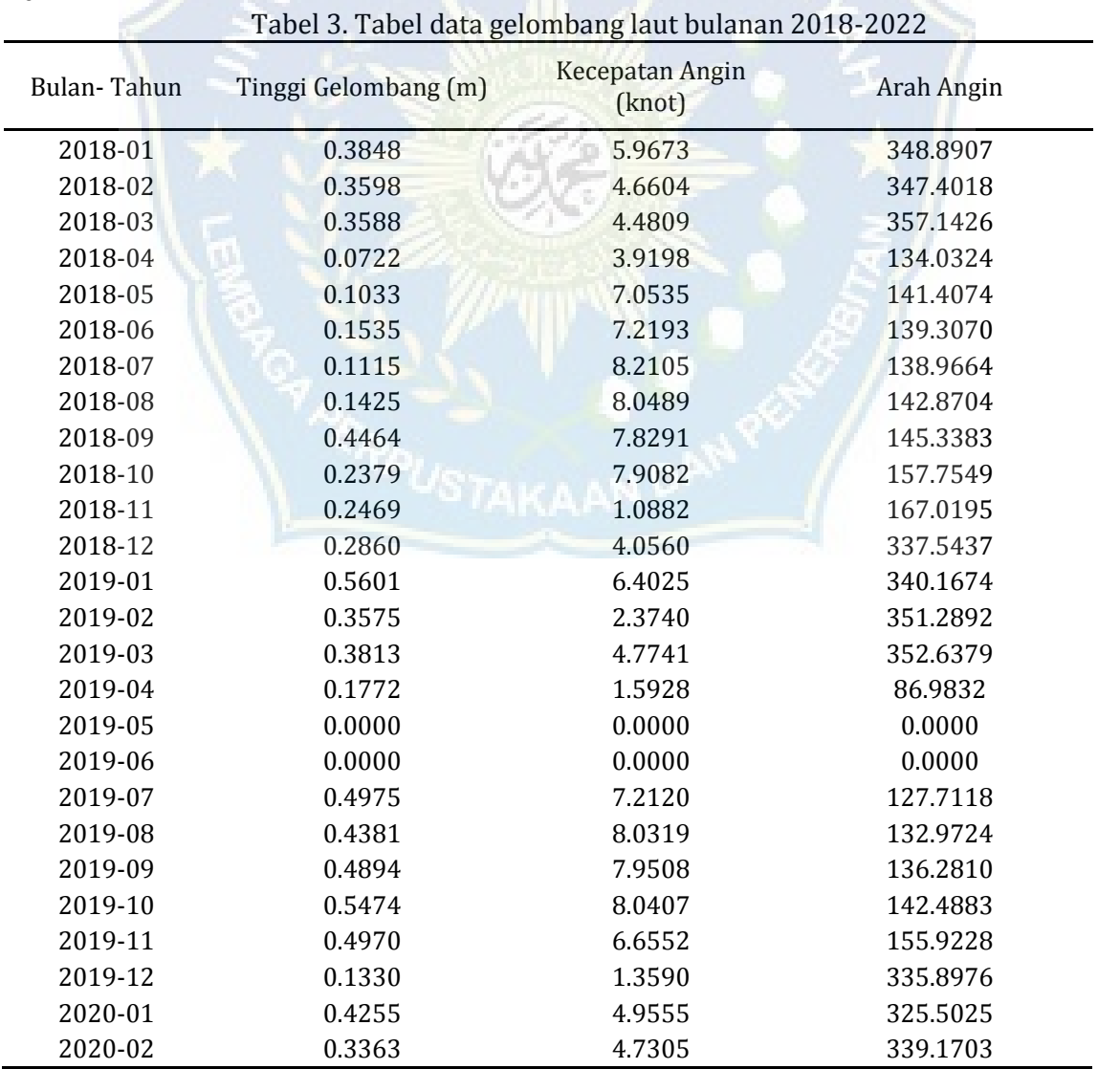

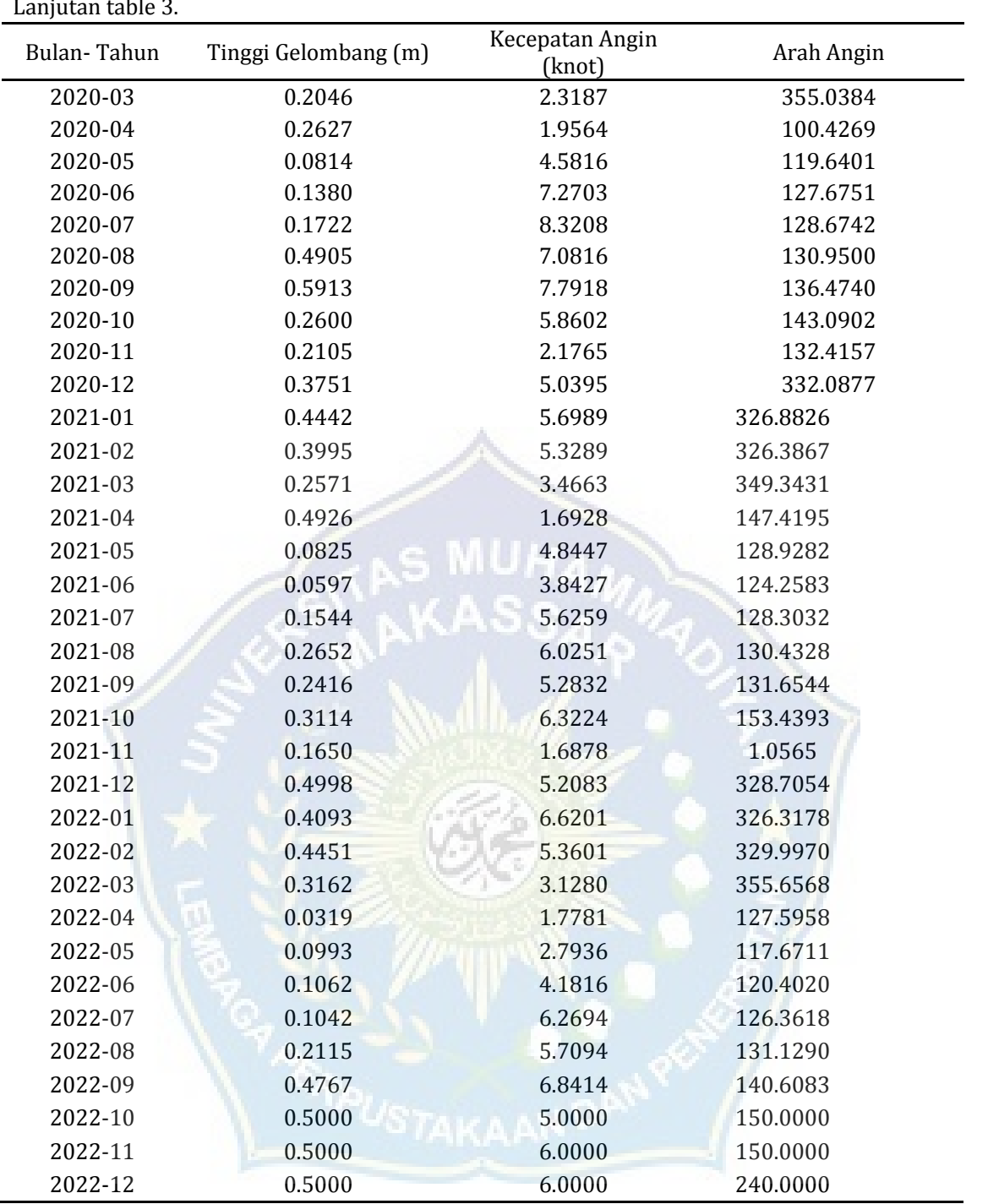

Sumber: Data di atas merupakan data gelombang laut bulanan 5 tahun terakhir dari tahun 2018 sampai dengan tahun 2022, yang didapatkan dari BMKG Paotere Makassar, Kemudian akan diolah menggunakan aplikasi GENESIS

# 2. Data Pasang Surut

# Tabel 4. Tabel data pasang surut 30 hari interval 1 jam

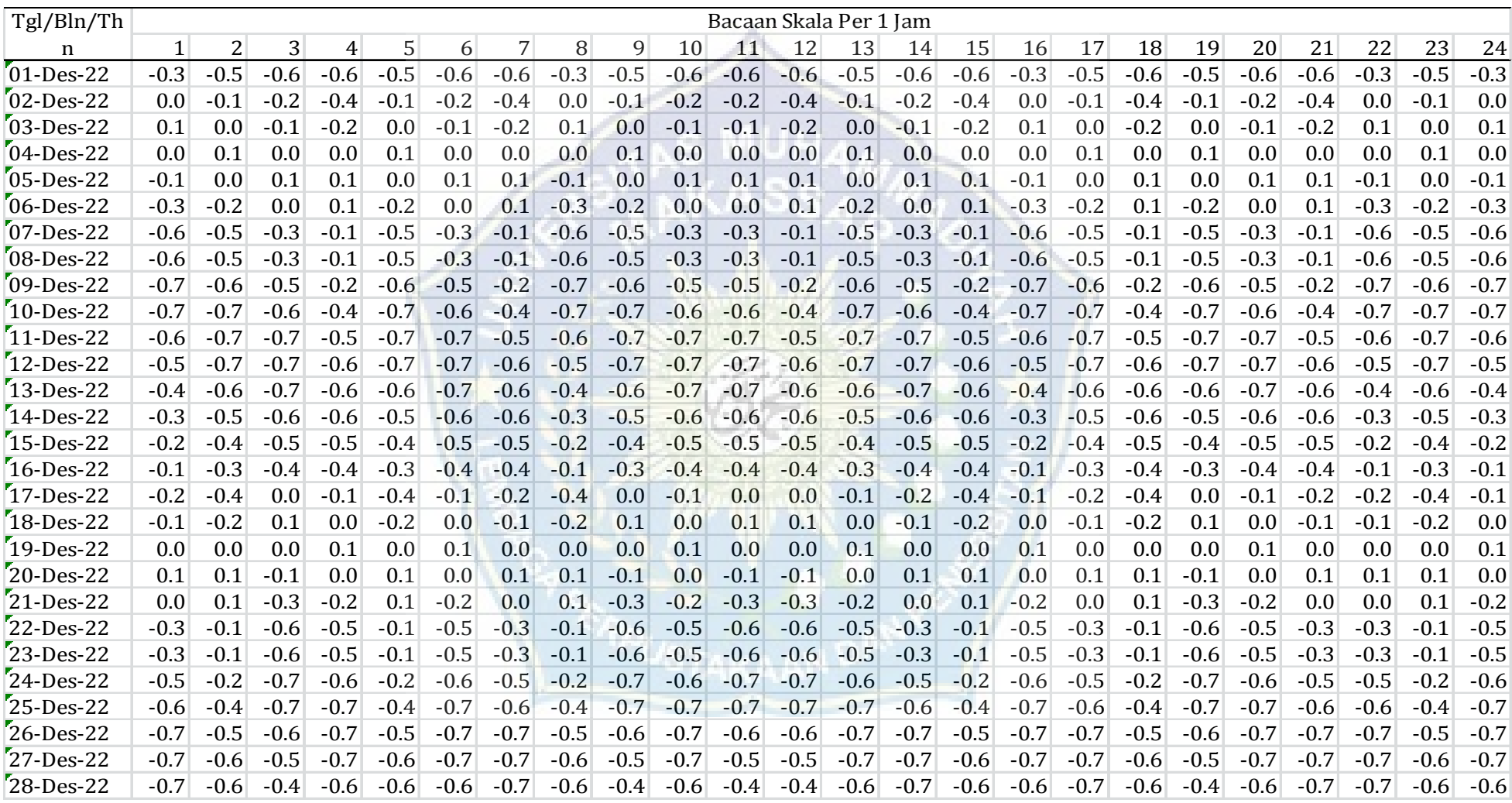

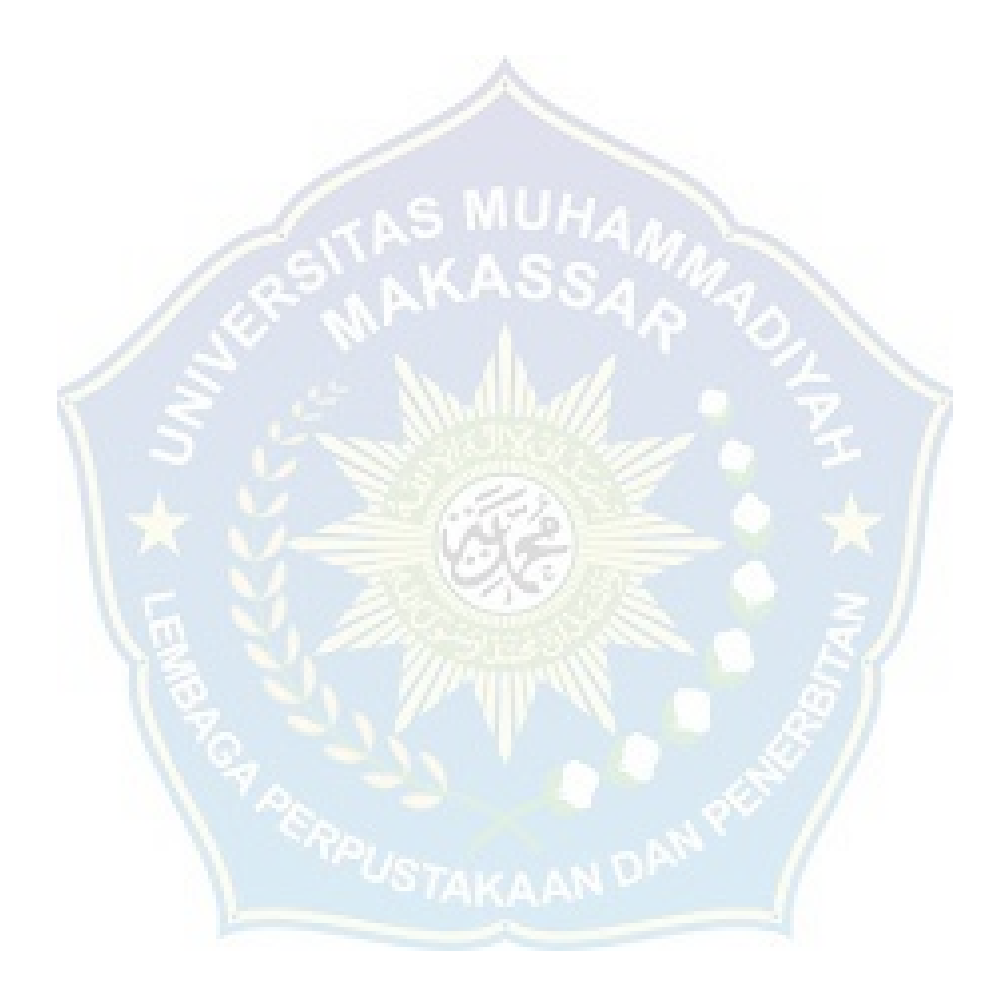

### 3. Hasil dan Pemodelan Garis Pantai

a. Hasil Grafik Perubahan Garis Pantai

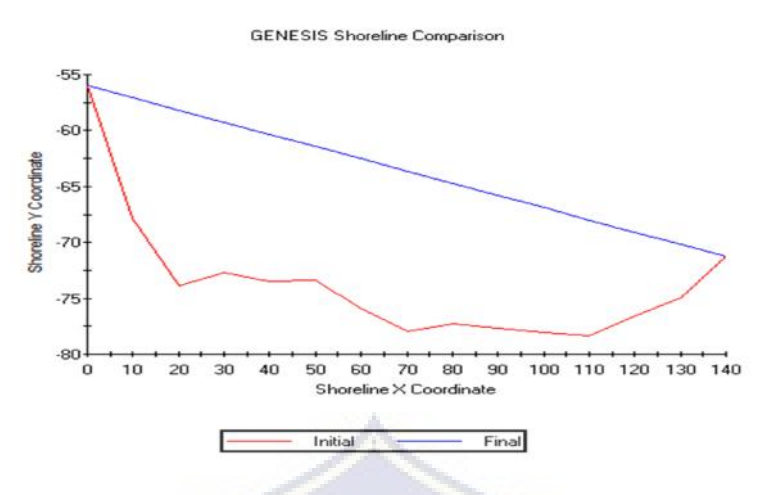

Gambar 3. Grafik Perubahan Garis Pantai

b. Data grafik dalam bentuk table

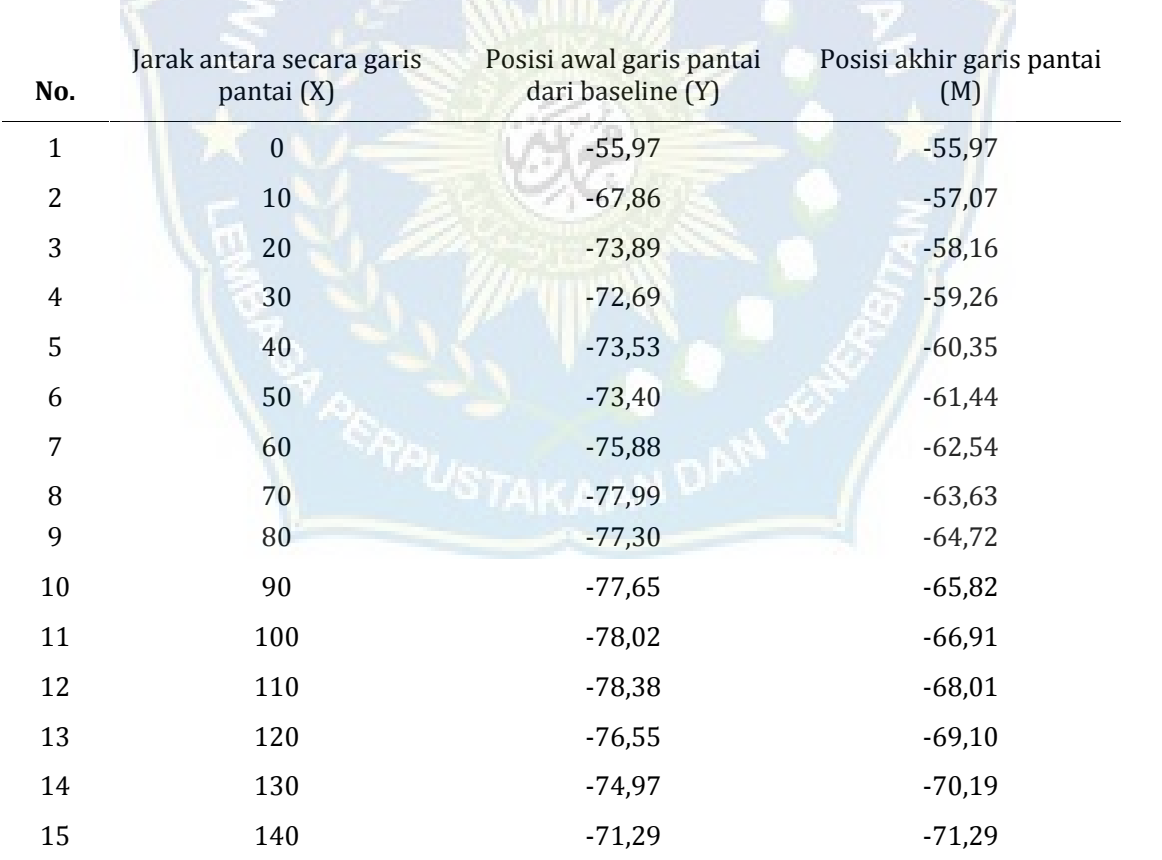

### Table 4. Posisi Garis Pantai Awal Dan Garis Pantai Akhir

Sumber: Data diambil dari output aplikasi Genesis.

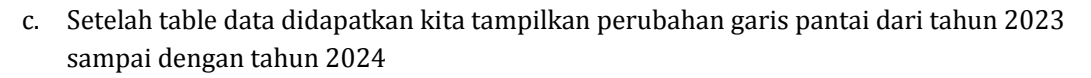

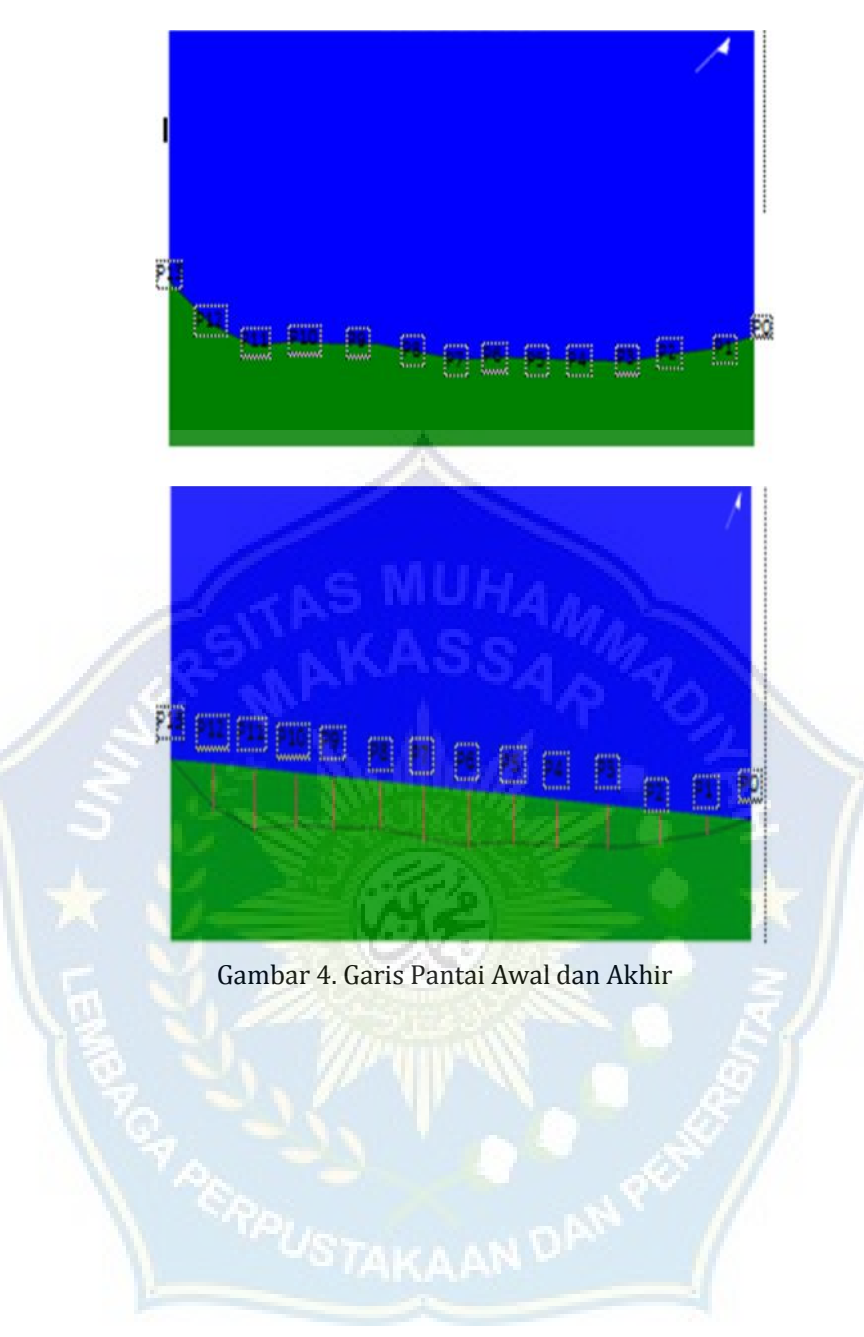

### **D. Kesimpulan**

Berdasarkan perhitungan pemodelan garis pantai dengan menggunakan aplikasi CEDAS GENESIS, dapat diambil suatu kesimpulan bahwa Dengan menggunakan aplikasi GENESIS kita dapat mengetahui perubahan garis pantai dan dari hasil pemodelan garis pantai Galesong yang berjarak sepanjang 150 meter dengan prediksi 1 tahun kedepan, Di segmen I = 2,63 m<sup>2</sup>, segmen II = 6,66 m<sup>2</sup>, segmen III = 9,72 m<sup>2</sup>, segmen IV = 11,81 m<sup>2</sup>, segmen V = 12,50 m<sup>2</sup>, segmen VI = 13,42 m<sup>2</sup>, segmen VII = 14,68 m<sup>2</sup>, segmen VIII = 15,10 m<sup>2</sup>, segmen IX = 13,91 m<sup>2</sup>, segmen X = 13,70 m<sup>2</sup>, segmen XI = 14,50 m<sup>2</sup>, segmen XII = 16,40 m<sup>2</sup>, segmen XIII = 14,45 m<sup>2</sup>, segmen XIV = 5,93 m². dan hasil analisa dari program GENESIS di dapat luasan perubahan garis pantai yang terjadi akresi rata - rata 3,73  $M<sup>3</sup>$ 

### **E. Referensi**

- [1] Bambang Triatmodjo, 1999. Teknik Pantai. Beta Offset, Yogyakarta.
- [2] Muchlisin Arief et al, 2011. Kajian Perubahan Garis Pantai Menggunakan Data Satelit Landsat Di Kabupaten Kendal, Jurnal Penginderaan Jauh Vol. 8 2011 71-80.
- [3] Mufriadi, Ari S., dan Ferry F. 2019. Analisis Pengambilan Keputusan dan Mitigasi Terhadap Kerentanan Pantai (Studi Kasus: Pantai Pulau Rangsan, Kabupaten Kepulauan Meranti). Jurnal APTEK Vol. II.
- [4] Purnaditya, 2012. Prediksi Perubahan Garis Pantai Nusa Dua Dengan One-Line Model. Jurnal Ilmiah Elektronik Infrastruktur Teknik Sipil.
- [5] Asmoro W. dan Rachmad S., 2013. Studi Pendahuluan Perubahan Garis Pantai Selama Zaman Kuarter Di Daerah Kroya Sampai Binangun Kabupaten Cilacap-Jawa Tengah. Dinamika Rekayasa Vol. 9.
- [6] Muchlisin Riadi, 2016, Teori Gelombang Laut. Kajian Pustaka.
- [7] Prof. Yohanes Surya, PH.D., 2009. Getaran dan Gelombang.
- [8] Wimala L. Dhanista. 2017. Gelombang Laut. Admin Teknik Kelautan.
- [9] Mendy Laras, 2023. Pengertian Pasang Surut Air Laut, Penyebab dan Manfaatnya. Baliteknologikaret.co.id.
- [10] Farah I., Bandi Sasmito dan Fauzi JA. 2016. Pemantauan Perubahan Garis Pantai Menggunakan Digital Shoreline Analysis System (DSAS) Studi Kasus: Pesisir Kabupaten Demak. Jurnal Geodesi Undip. Volume 5 No. 1.
- [11] Desmond Ofosu Anim, P. N. N. a. N. M. D., 2013. A rapid overview of coastal erosion in Ghana. International Journal of Scientific & Engineering Research, 4(2).
- [12] Aldian, Zuryani dan Arie Z. 2022. Perubahan Garis Pantai Sebagai Akibat Dari Abrasi Dan Akresi Di Kawasan Pesisir Pantai Barat Sumatera Barat. SHEs: Conference Series 5 (4) (2022) 152– 161.
- [13] CD Soemarto, Ir., B.I.E., Dipl.HE., 1995. Hidrologi Teknik. Erlangga, Jakarta.
- [14] Pettijohn, Francis John. 1975. Sedimentary rocks. New York: Harper & Row Vol. 3.
- [15] Rifardi, 2012. Ekologi Sedimen Laut Modern Edisi Revisi. Pekanbaru. UNRI Press.